# AMCLIB User's Guide ARM® Cortex® M7F

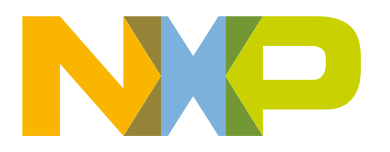

# **Contents**

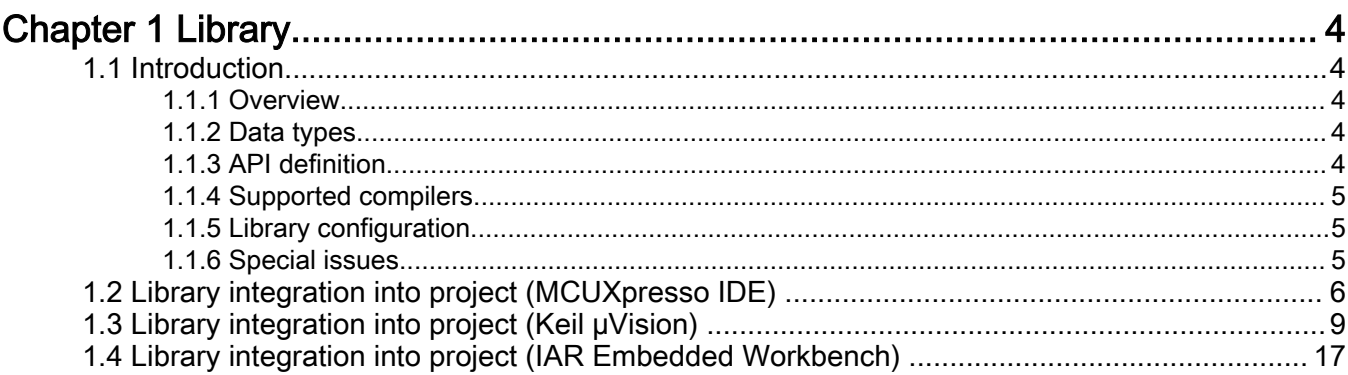

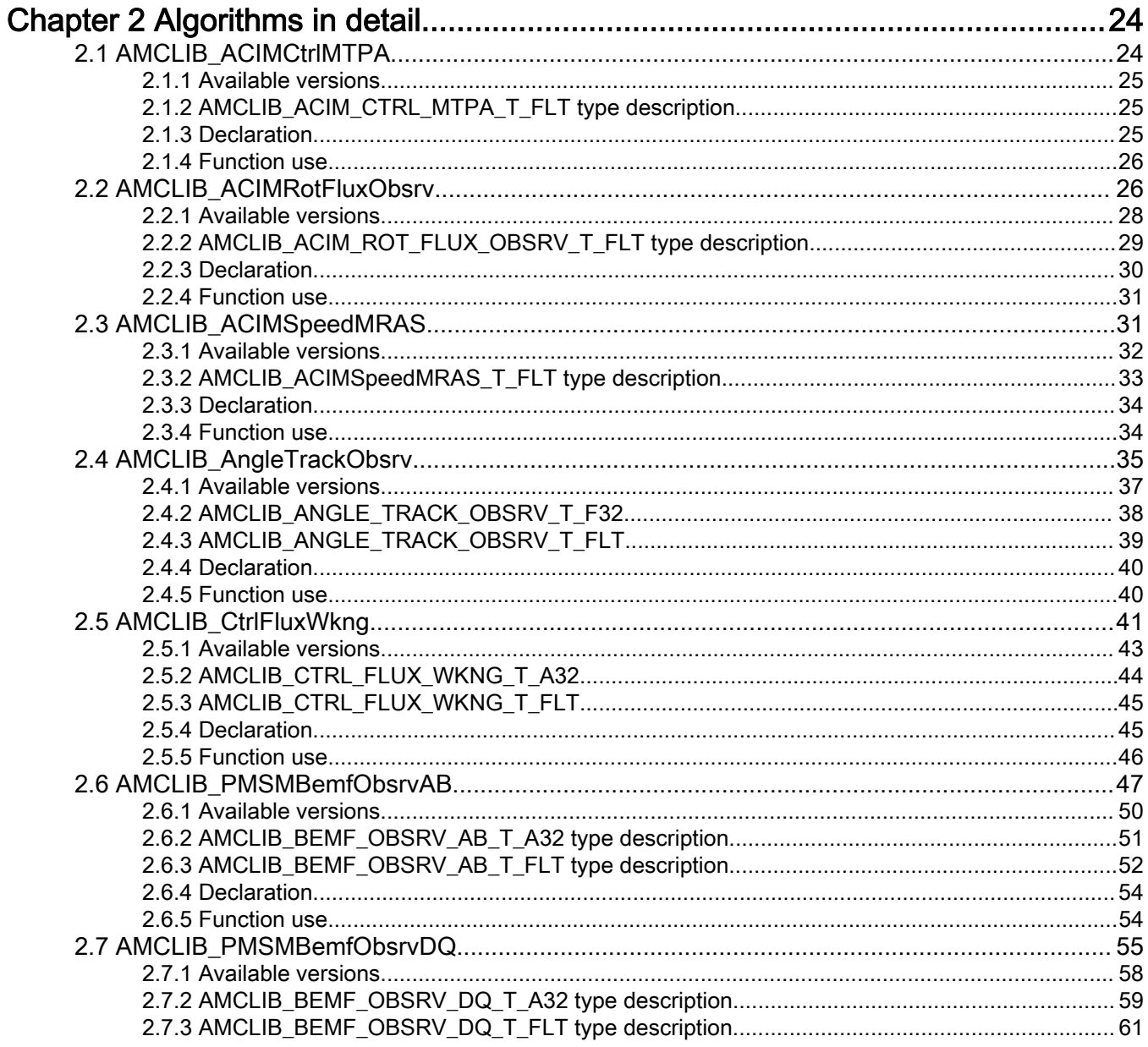

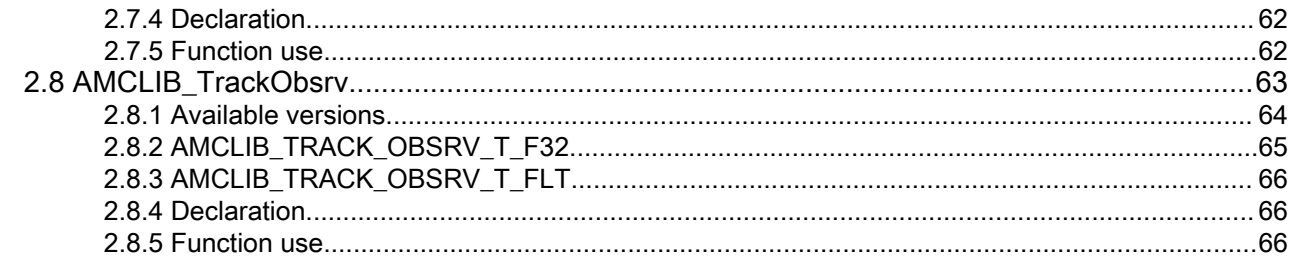

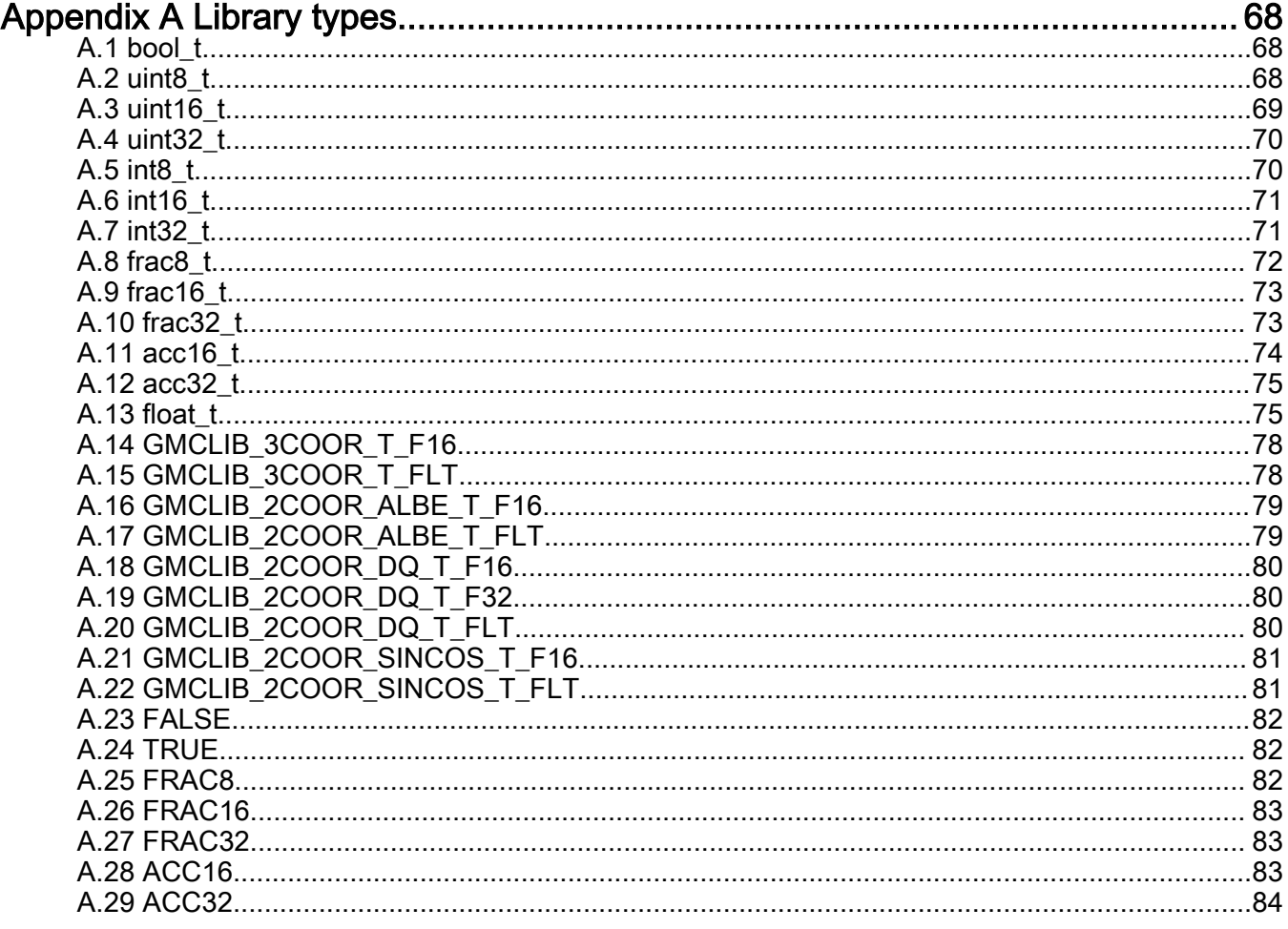

# <span id="page-3-0"></span>Chapter 1 **Library**

# 1.1 Introduction

# 1.1.1 Overview

This user's guide describes the Advanced Motor Control Library (AMCLIB) for the family of ARM Cortex M7F core-based microcontrollers. This library contains optimized functions.

# 1.1.2 Data types

AMCLIB supports several data types: (un)signed integer, fractional , and accumulator, and floating point. The integer data types are useful for general-purpose computation; they are familiar to the MPU and MCU programmers. The fractional data types enable powerful numeric and digital-signal-processing algorithms to be implemented. The accumulator data type is a combination of both; that means it has the integer and fractional portions. The floating-point data types are capable of storing real numbers in wide dynamic ranges. The type is represented by binary digits and an exponent. The exponent allows scaling the numbers from extremely small to extremely big numbers. Because the exponent takes part of the type, the overall resolution of the number is reduced when compared to the fixed-point type of the same size.

The following list shows the integer types defined in the libraries:

- [Unsigned 16-bit integer](#page-68-0)—<0 ; 65535> with the minimum resolution of 1
- [Signed 16-bit integer](#page-70-0)—<-32768 ; 32767> with the minimum resolution of 1
- [Unsigned 32-bit integer](#page-69-0)—<0 ; 4294967295> with the minimum resolution of 1
- [Signed 32-bit integer](#page-70-0)—<-2147483648 ; 2147483647> with the minimum resolution of 1

The following list shows the fractional types defined in the libraries:

- [Fixed-point 16-bit fractional—](#page-72-0) $\leq$ -1; 1 2<sup>-15</sup> with the minimum resolution of  $2^{-15}$
- [Fixed-point 32-bit fractional—](#page-72-0) $\leq$ -1 ; 1 2<sup>-31</sup> > with the minimum resolution of  $2^{-31}$

The following list shows the accumulator types defined in the libraries:

- [Fixed-point 16-bit accumulator](#page-73-0)—<-256.0 : 256.0  $2^{-7}$  with the minimum resolution of  $2^{-7}$
- [Fixed-point 32-bit accumulator](#page-74-0)— $\leq$ -65536.0 : 65536.0 2<sup>-15</sup> with the minimum resolution of 2<sup>-15</sup>

The following list shows the floating-point types defined in the libraries:

• [Floating point 32-bit single precision—](#page-74-0)<-3.40282  $\cdot$  10<sup>38</sup> ; 3.40282  $\cdot$  10<sup>38</sup>> with the minimum resolution of 2<sup>-23</sup>

# 1.1.3 API definition

AMCLIB uses the types mentioned in the previous section. To enable simple usage of the algorithms, their names use set prefixes and postfixes to distinguish the functions' versions. See the following example:

f32Result = MLIB\_Mac\_F32lss(f32Accum, f16Mult1, f16Mult2);

where the function is compiled from four parts:

- MLIB—this is the library prefix
- Mac—the function name—Multiply-Accumulate
- F32—the function output type

<span id="page-4-0"></span>• lss—the types of the function inputs; if all the inputs have the same type as the output, the inputs are not marked

The input and output types are described in the following table:

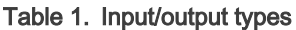

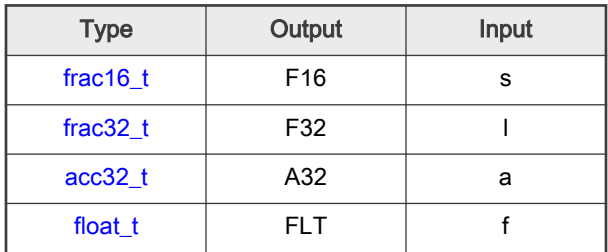

### 1.1.4 Supported compilers

AMCLIB for the ARM Cortex M7F core is written in C language or assembly language with C-callable interface depending on the specific function. The library is built and tested using the following compilers:

- MCUXpresso IDE
- IAR Embedded Workbench
- Keil µVision

For the MCUXpresso IDE, the library is delivered in the *amclib.a* file.

For the Kinetis Design Studio, the library is delivered in the *amclib.a* file.

For the IAR Embedded Workbench, the library is delivered in the *amclib.a* file.

For the Keil µVision, the library is delivered in the *amclib.lib* file.

The interfaces to the algorithms included in this library are combined into a single public interface include file, *amclib.h*. This is done to lower the number of files required to be included in your application.

# 1.1.5 Library configuration

AMCLIB for the ARM Cortex M7F core is written in C language or assembly language with C-callable interface depending on the specific function. Some functions from this library are inline type, which are compiled together with project using this library. The optimization level for inline function is usually defined by the specific compiler setting. It can cause an issue especially when high optimization level is set. Therefore the optimization level for all inline assembly written functions is defined by compiler pragmas using macros. The configuration header file RTCESL\_cfg.h is located in: specific library folder\MLIB\Include. The optimization level can be changed by modifying the macro value for specific compiler. In case of any change the library functionality is not guaranteed.

Similarly as optimization level the High-speed functions execution suppport can be enable by defined symbol RAM\_RELOCATION in project setting described in the High-speed functions execution suppport cheaper for specific compiler.

### 1.1.6 Special issues

- 1. The equations describing the algorithms are symbolic. If there is positive 1, the number is the closest number to 1 that the resolution of the used fractional type allows. If there are maximum or minimum values mentioned, check the range allowed by the type of the particular function version.
- 2. The library functions that round the result (the API contains Rnd) round to nearest (half up).
- 3. This RTCESL requires the DSP extension for some saturation functions. If the core does not support the DSP extension feature the assembler code of the RTCESL will not be buildable. For example the core1 of the LPC55s69 has no DSP extension.

# <span id="page-5-0"></span>1.2 Library integration into project (MCUXpresso IDE)

This section provides a step-by-step guide on how to quickly and easily include AMCLIB into any MCUXpresso SDK example or new SDK project using MCUXpresso IDE. The SDK based project uses RTCESL from SDK package.

### High-speed functions execution suppport

Some RT (or other) platforms contain high-speed functions execution support by relocating all functions from the default Flash memory location to the RAM location for much faster code access. The feature is important especially for devices with a slow Flash interface. This section shows how to turn the RAM optimization feature support on and off.

- 1. In the MCUXpresso SDK project name node or on the left-hand side, click Properties or select Project > Properties from the menu. A project properties dialog appears.
- 2. Expand the C/C++ Build node and select Settings. See Figure 1.
- 3. On the right-hand side, under the MCU C Compiler node, click the Preprocessor node. See Figure 1 .

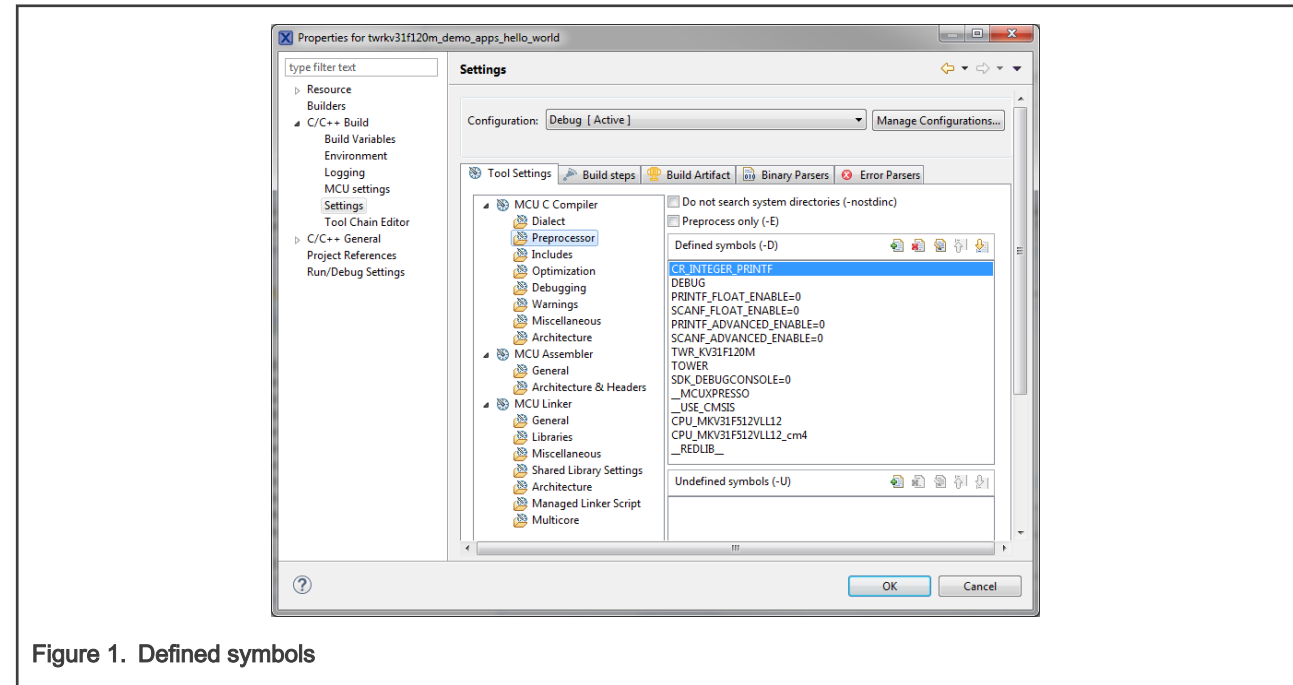

- 4. On the right-hand side of the dialog, click the Add... icon located next to the Defined symbols (-D) title.
- 5. In the dialog that appears (see [Figure 2](#page-6-0)), type the following:
	- RAM\_RELOCATION to turn the RAM optimization feature support on

If the define is defined, all RTCEL functions are put to the RAM.

<span id="page-6-0"></span>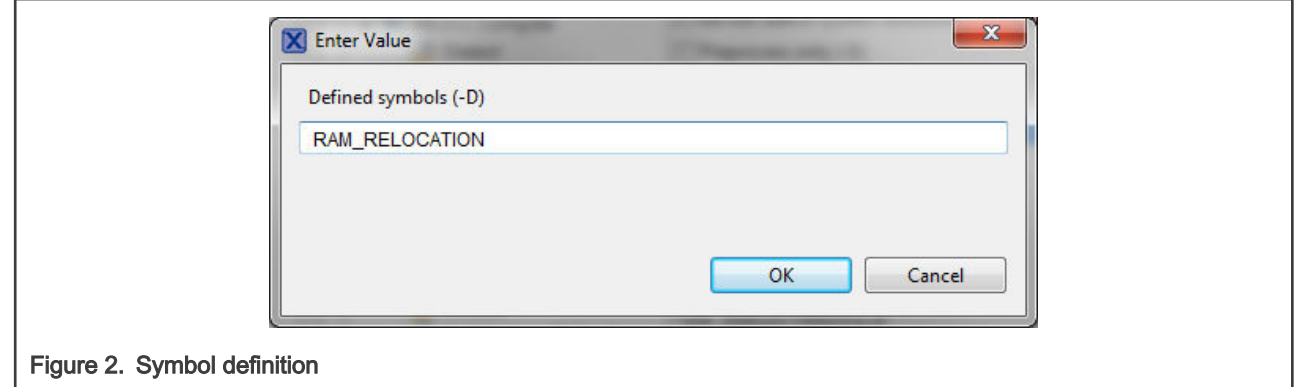

- 6. Click OK in the dialog.
- 7. Click OK in the main dialog.

The RAM\_RELOCATION macro places the RAMFUNC (RAM) atribute in front of each function declaration.

### Adding RTCESL component to project

The MCUXpresso SDK package is necessary to add any example or new project and RTCESL component. In case the package has not been downloaded go to mcuxpresso.nxp.com, build the final MCUXpresso SDK package for required board and download it.

After package is dowloaded, open the MCUXpresso IDE and drag&drop the SDK package in zip format to the Installed SDK window of the MCUXpresso IDE. After SDK package is dropped the mesage accepting window appears as can be show in following figure.

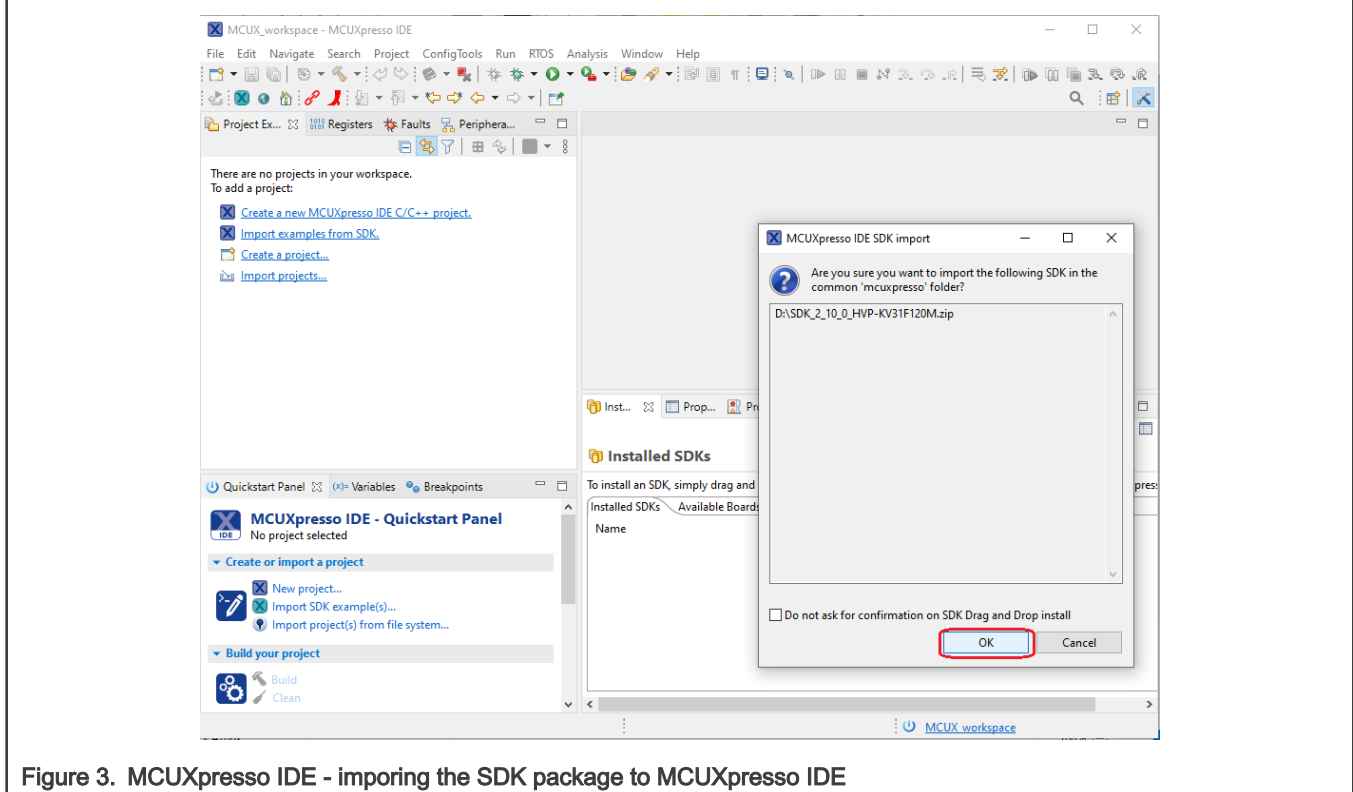

Click OK to confirm the SDK package import. Find the Quickstart panel in left bottom part of the MCUXpresso IDE and click New project... item or Import SDK example(s)... to add rtcesl component to the project.

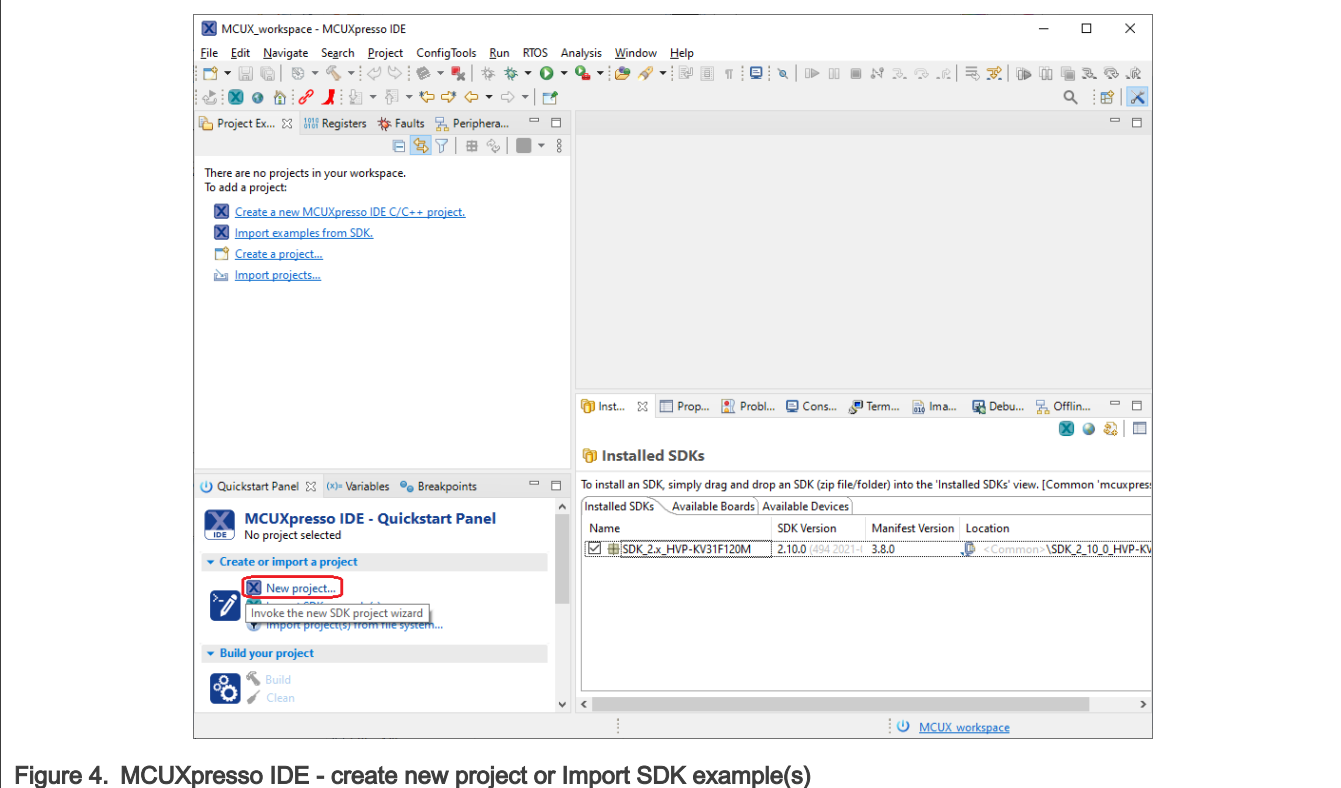

Then select your board, and clik Next button.

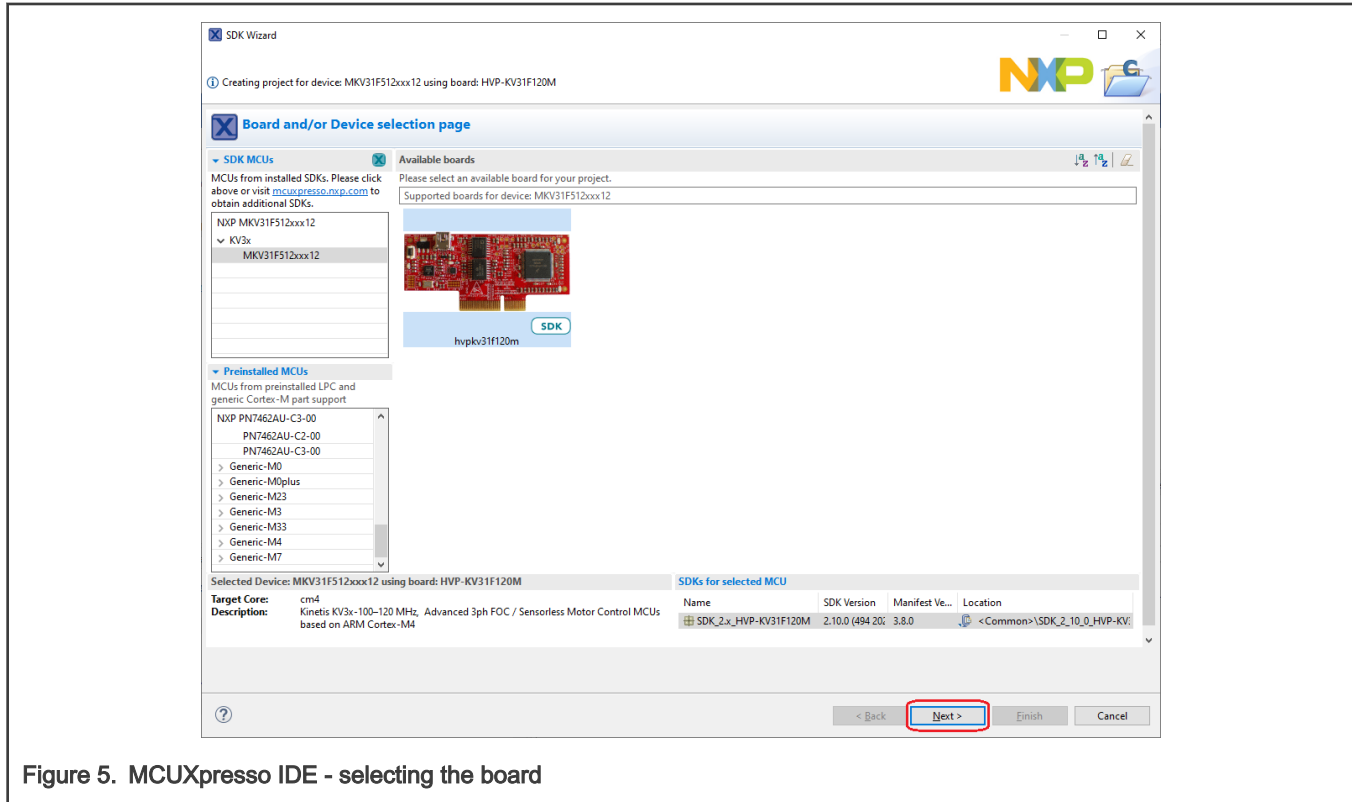

Find the Middleware tab in the Components part of the window and click on the checkbox to be the rtcesl component ticked. Last step is to click the Finish button and wait for project creating with all RTCESL libraries and include paths.

<span id="page-8-0"></span>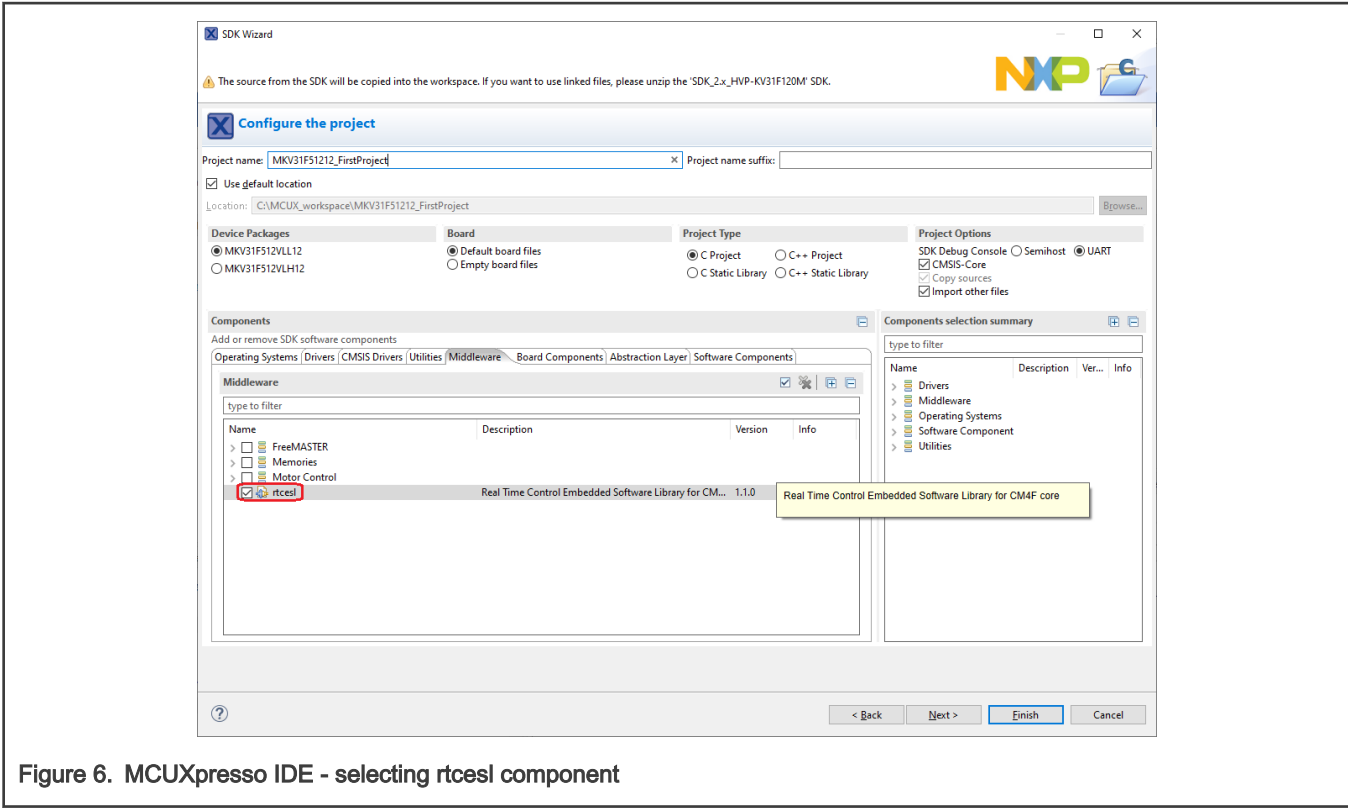

Type the #include syntax into the code where you want to call the library functions. In the left-hand dialog, open the required .c file. After the file opens, include the following lines into the #include section:

```
#include "mlib_FP.h"
#include "gflib_FP.h"
#include "gdflib_FP.h"
#include "gmclib_FP.h"
#include "amclib_FP.h"
```
When you click the Build icon (hammer), the project is compiled without errors.

# 1.3 Library integration into project (Keil µVision)

This section provides a step-by-step guide on how to quickly and easily include AMCLIB into an empty project or any MCUXpresso SDK example or demo application projects using Keil µVision. This example uses the default installation path (C:\NXP\RTCESL\CM7F\_RTCESL\_4.7\_KEIL). If you have a different installation path, use that path instead. If any MCUXpresso SDK project is intended to use (for example hello\_world project) go to [Linking the files into the project](#page-12-0) chapter otherwise read next chapter.

#### NXP pack installation for new project (without MCUXpresso SDK)

This example uses the NXP MKV58F1M0xxx22 part, and the default installation path (C:\NXP\RTCESL\CM7F\_RTCESL\_4.7\_KEIL) is supposed. If the compiler has never been used to create any NXP MCU-based projects before, check whether the NXP MCU pack for the particular device is installed. Follow these steps:

- 1. Launch Keil µVision.
- 2. In the main menu, go to Project > Manage > Pack Installer….
- 3. In the left-hand dialog (under the Devices tab), expand the All Devices > Freescale (NXP) node.
- 4. Look for a line called "KVxx Series" and click it.
- 5. In the right-hand dialog (under the Packs tab), expand the Device Specific node.
- 6. Look for a node called "Keil::Kinetis\_KVxx\_DFP." If there are the Install or Update options, click the button to install/ update the package. See Figure 7.
- 7. When installed, the button has the "Up to date" title. Now close the Pack Installer.

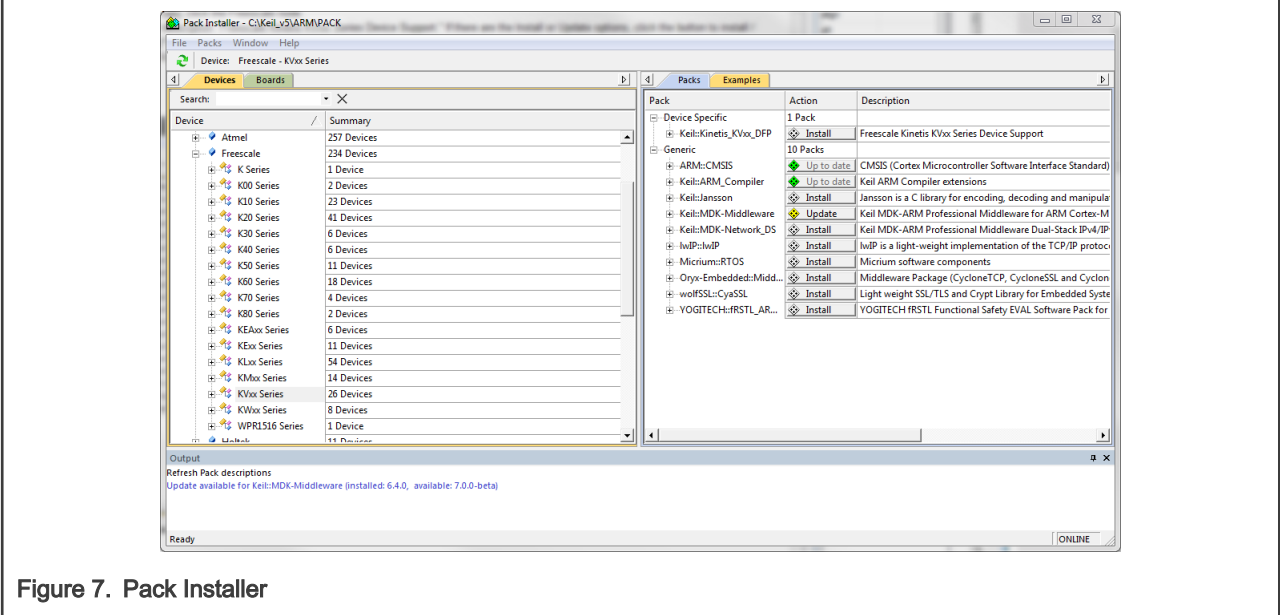

#### New project (without MCUXpresso SDK)

To start working on an application, create a new project. If the project already exists and is opened, skip to the next section. Follow these steps to create a new project:

- 1. Launch Keil µVision.
- 2. In the main menu, select Project > New µVision Project…, and the Create New Project dialog appears.
- 3. Navigate to the folder where you want to create the project, for example C:\KeilProjects\MyProject01. Type the name of the project, for example MyProject01. Click Save. See Figure 8.

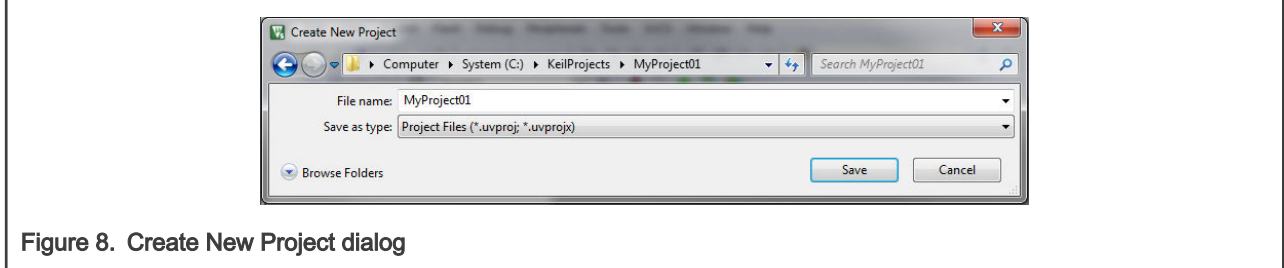

- 4. In the next dialog, select the Software Packs in the very first box.
- 5. Type '' into the Search box, so that the device list is reduced to the devices.
- 6. Expand the node.
- 7. Click the MKV58F1M0xxx22 node, and then click OK. See [Figure 9.](#page-10-0)

<span id="page-10-0"></span>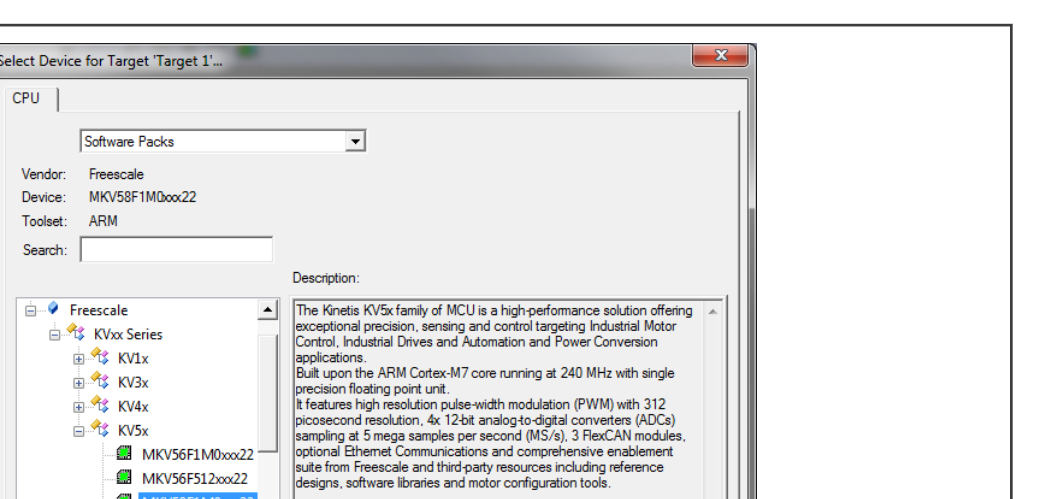

Help

8. In the next dialog, expand the Device node, and tick the box next to the Startup node. See Figure 10.

 $\mathbf{F}$   $\mathbf{F}$ 

OK

Cancel

9. Expand the CMSIS node, and tick the box next to the CORE node.

 $\mathbb{R}$  KV4x **KV5x** 

 $\mathbf{C}$  M

MKV56F1M0xxx22 MKV56F512xxx22

Figure 9. Select Device dialog

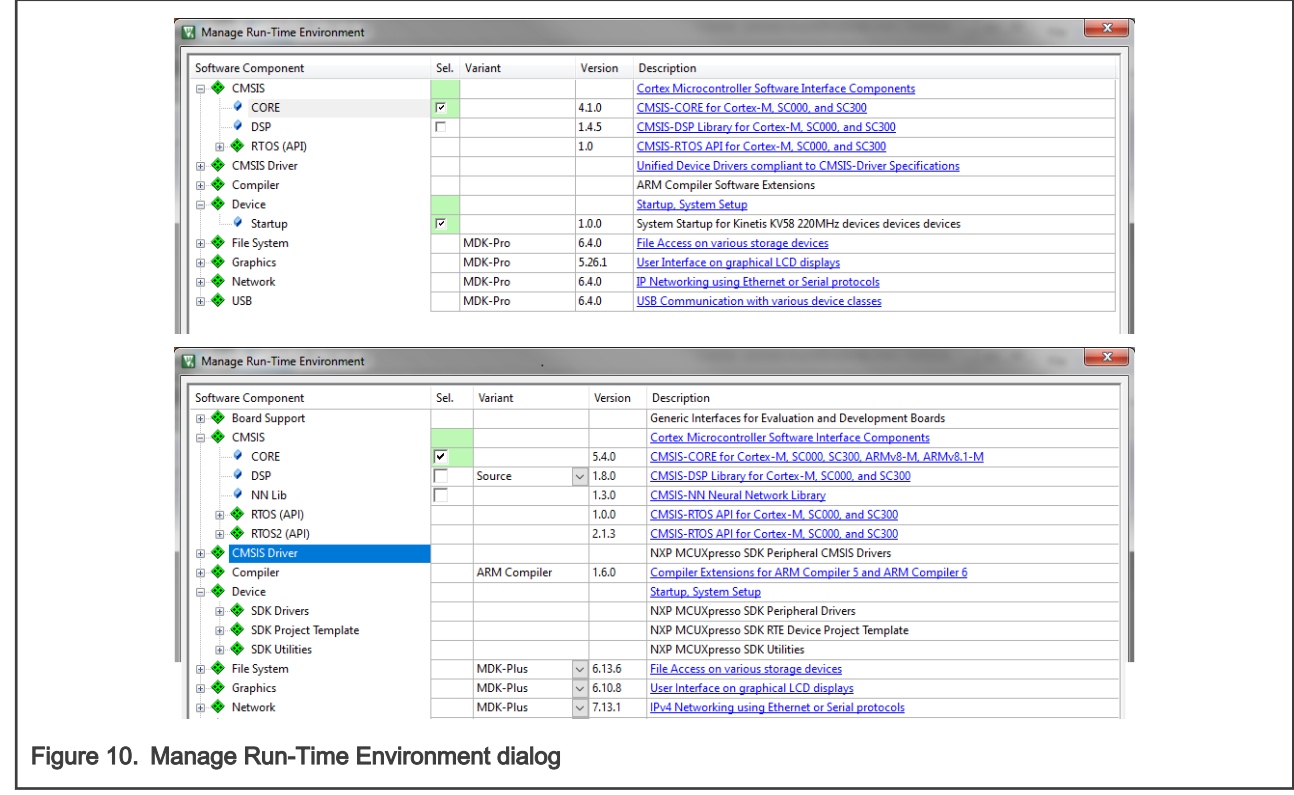

10. Click OK, and a new project is created. The new project is now visible in the left-hand part of Keil µVision. See [Figure 11](#page-11-0).

<span id="page-11-0"></span>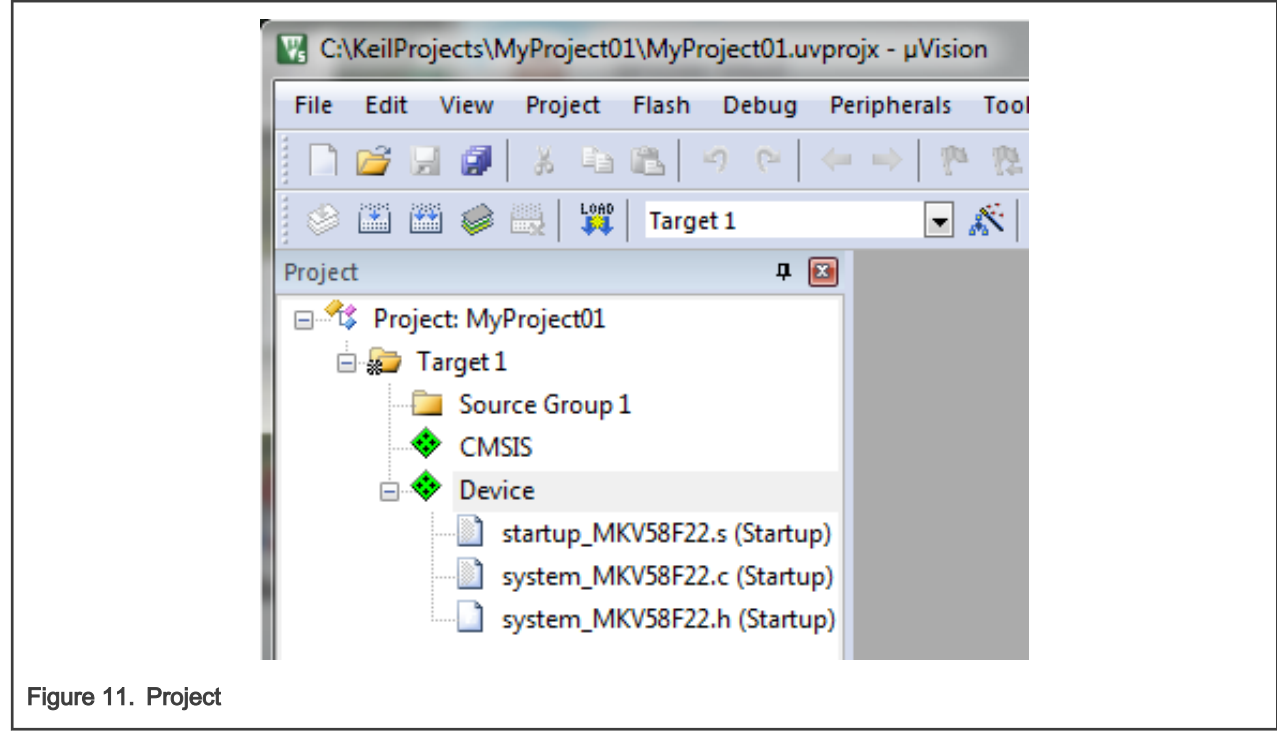

- 11. In the main menu, go to Project > Options for Target 'Target1'…, and a dialog appears.
- 12. Select the Target tab.
- 13. Select Use Single Precision in the Floating Point Hardware option. See Figure 11.

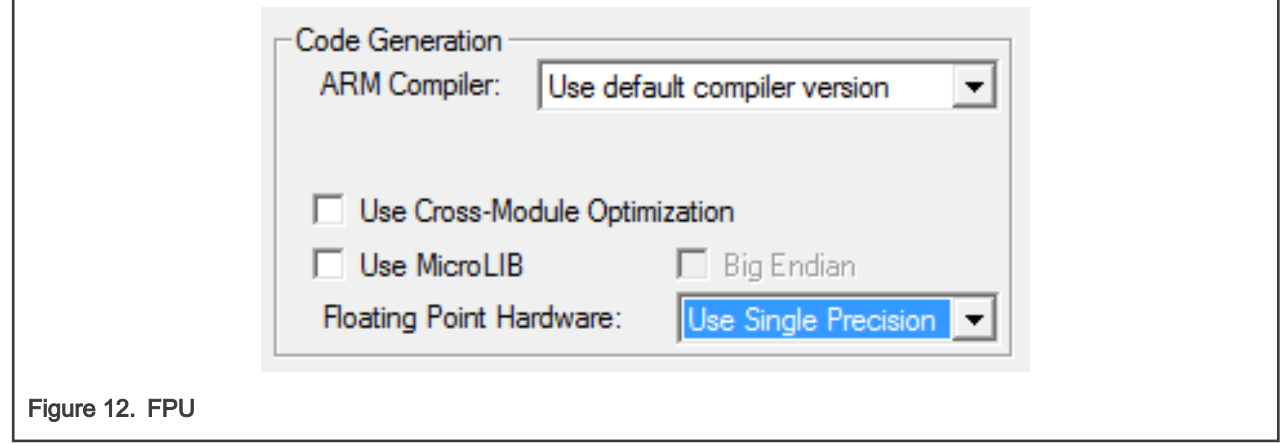

#### High-speed functions execution support

Some RT (or other) platforms contain high-speed functions execution support by relocating all functions from the default Flash memory location to the RAM location for much faster code access. The feature is important especially for devices with a slow Flash interface. This section shows how to turn the RAM optimization feature support on and off.

- 1. In the main menu, go to Project > Options for Target 'Target1'…, and a dialog appears.
- 2. Select the C/C++ tab. See #unique\_19.
- 3. In the Include Preprocessor Symbols text box, type the following:
	- RAM\_RELOCATION to turn the RAM optimization feature support on

If the define is defined, all RTCEL functions are put to the RAM.

<span id="page-12-0"></span>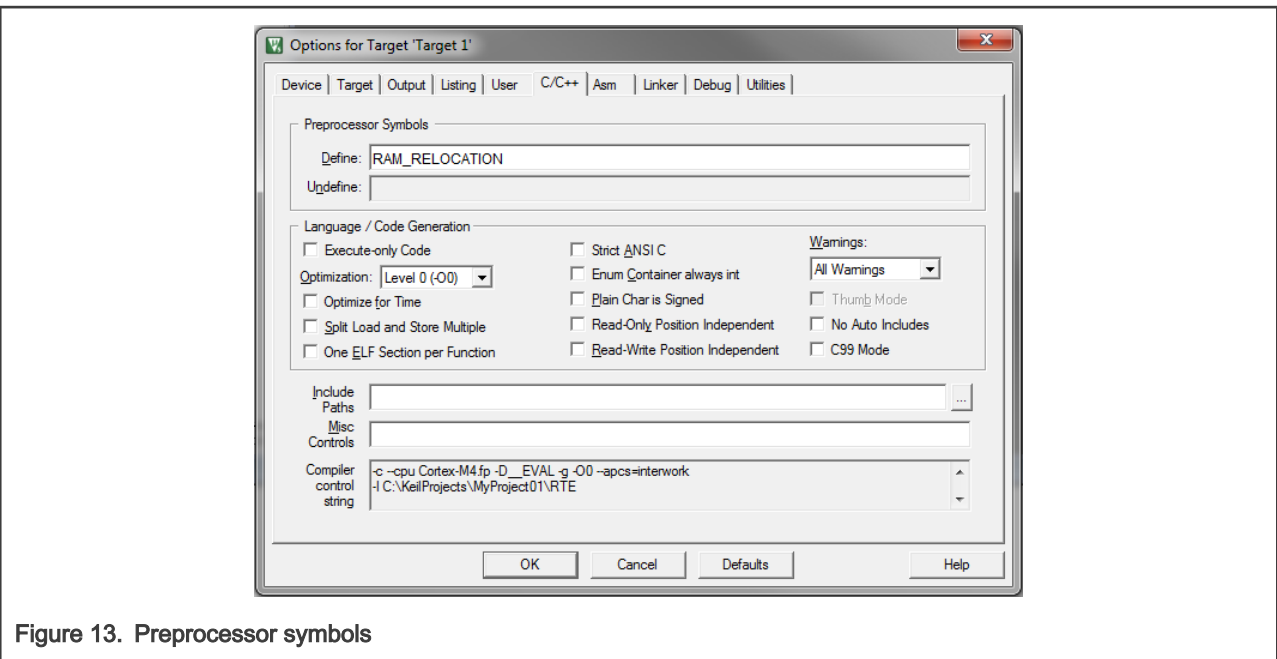

4. Click OK in the main dialog.

The RAM\_RELOCATION macro places the attribute ((section ("ram"))) atribute in front of each function declaration.

### Linking the files into the project

AMCLIB requires MLIB and GDFLIB and GFLIB and GMCLIB to be included too. The following steps show how to include all dependent modules.

To include the library files in the project, create groups and add them.

- 1. Right-click the Target 1 node in the left-hand part of the Project tree, and select Add Group… from the menu. A new group with the name New Group is added.
- 2. Click the newly created group, and press F2 to rename it to RTCESL.
- 3. Right-click the RTCESL node, and select Add Existing Files to Group 'RTCESL'… from the menu.
- 4. Navigate into the library installation folder C:\NXP\RTCESL\CM7F\_RTCESL\_4.7\_KEIL\MLIB\Include, and select the mlib\_FP.h file. If the file does not appear, set the Files of type filter to Text file. Click Add. See [Figure 14.](#page-13-0)

Library

<span id="page-13-0"></span>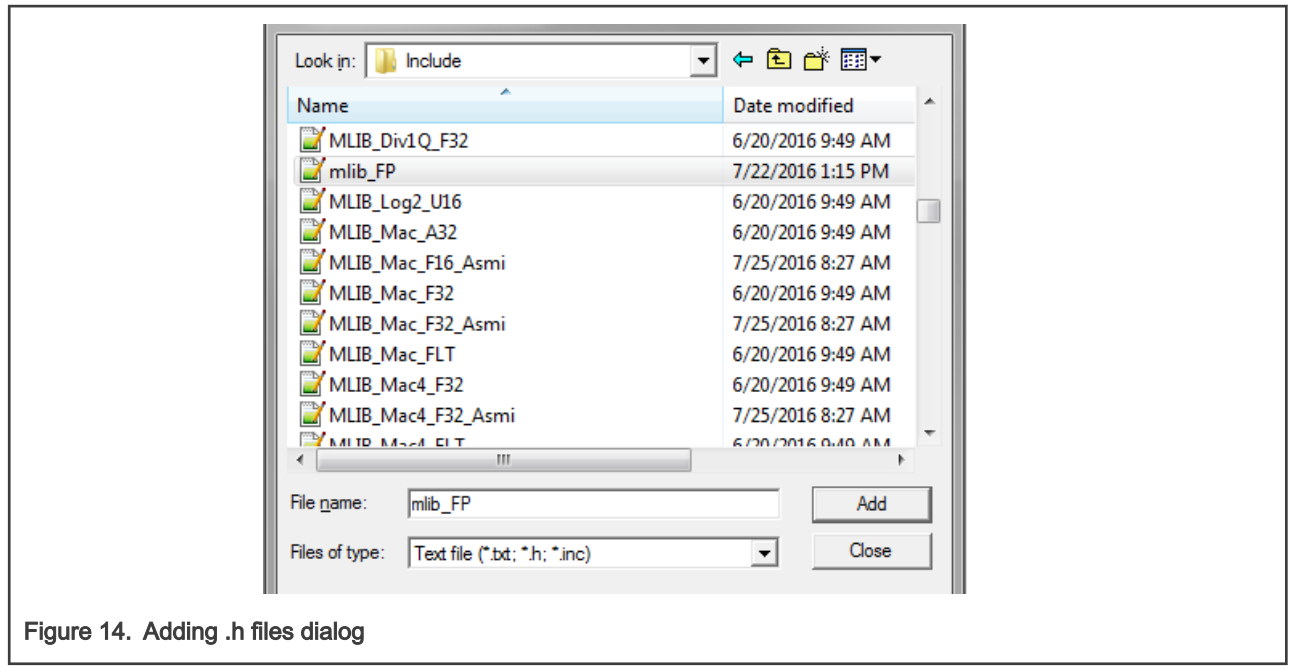

5. Navigate to the parent folder C:\NXP\RTCESL\CM7F\_RTCESL\_4.7\_KEIL\MLIB, and select the *mlib.lib* file. If the file does not appear, set the Files of type filter to Library file. Click Add. See Figure 15.

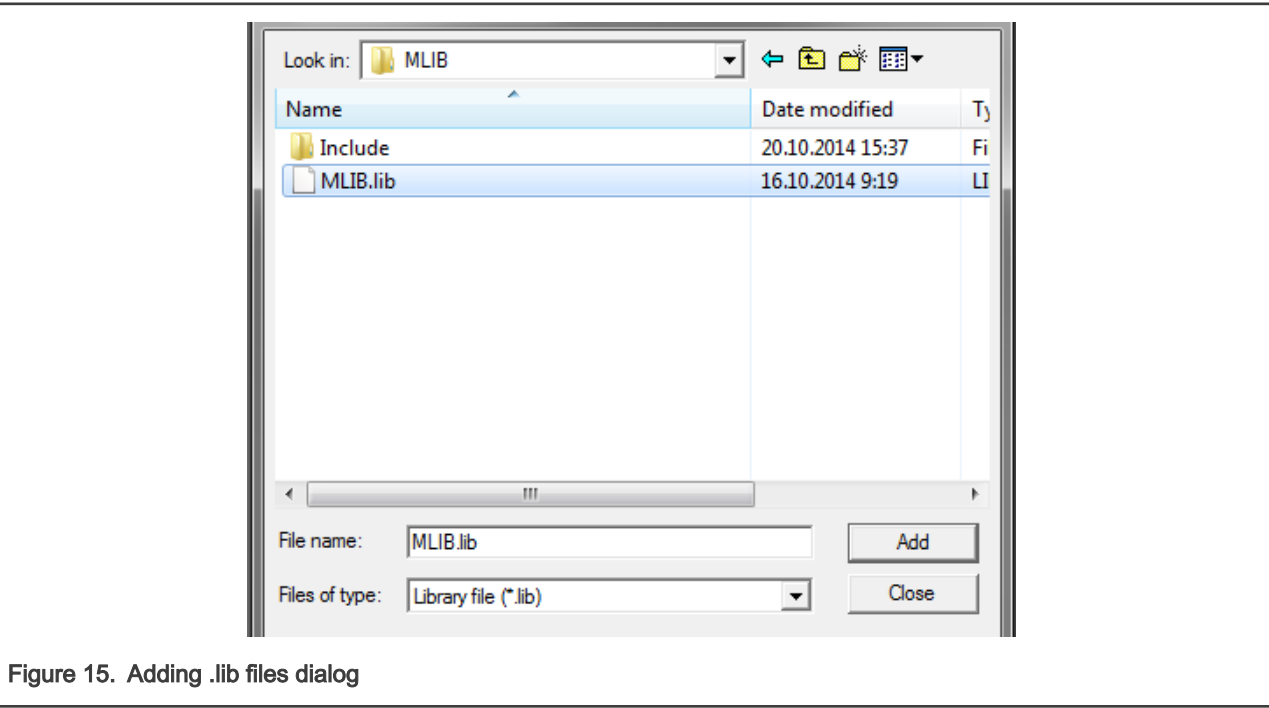

- 6. Navigate into the library installation folder C:\NXP\RTCESL\CM7F\_RTCESL\_4.7\_KEIL\GFLIB\Include, and select the gflib\_FP.h file. If the file does not appear, set the Files of type filter to Text file. Click Add.
- 7. Navigate to the parent folder C:\NXP\RTCESL\CM7F\_RTCESL\_4.7\_KEIL\GFLIB, and select the *gflib.lib* file. If the file does not appear, set the Files of type filter to Library file. Click Add.
- 8. Navigate into the library installation folder C:\NXP\RTCESL\CM7F\_RTCESL\_4.7\_KEIL\GDFLIB\Include, and select the gdflib\_FP.h file. If the file does not appear, set the Files of type filter to Text file. Click Add.
- 9. Navigate to the parent folder C:\NXP\RTCESL\CM7F\_RTCESL\_4.7\_KEIL\GDFLIB, and select the *gdflib.lib* file. If the file does not appear, set the Files of type filter to Library file. Click Add.
- 10. Navigate into the library installation folder C:\NXP\RTCESL\CM7F\_RTCESL\_4.7\_KEIL\GMCLIB\Include, and select the gmclib\_FP.h file. If the file does not appear, set the Files of type filter to Text file. Click Add.
- 11. Navigate to the parent folder C:\NXP\RTCESL\CM7F\_RTCESL\_4.7\_KEIL\GMCLIB, and select the *gmclib.lib* file. If the file does not appear, set the Files of type filter to Library file. Click Add.
- 12. Navigate into the library installation folder C:\NXP\RTCESL\CM7F\_RTCESL\_4.7\_KEIL\AMCLIB\Include, and select the amclib<sub>r</sub> FP.h file. If the file does not appear, set the Files of type filter to Text file. Click Add.
- 13. Navigate to the parent folder C:\NXP\RTCESL\CM7F\_RTCESL\_4.7\_KEIL\AMCLIB, and select the *amclib.lib* file. If the file does not appear, set the Files of type filter to Library file. Click Add.
- 14. Now, all necessary files are in the project tree; see Figure 16. Click Close.

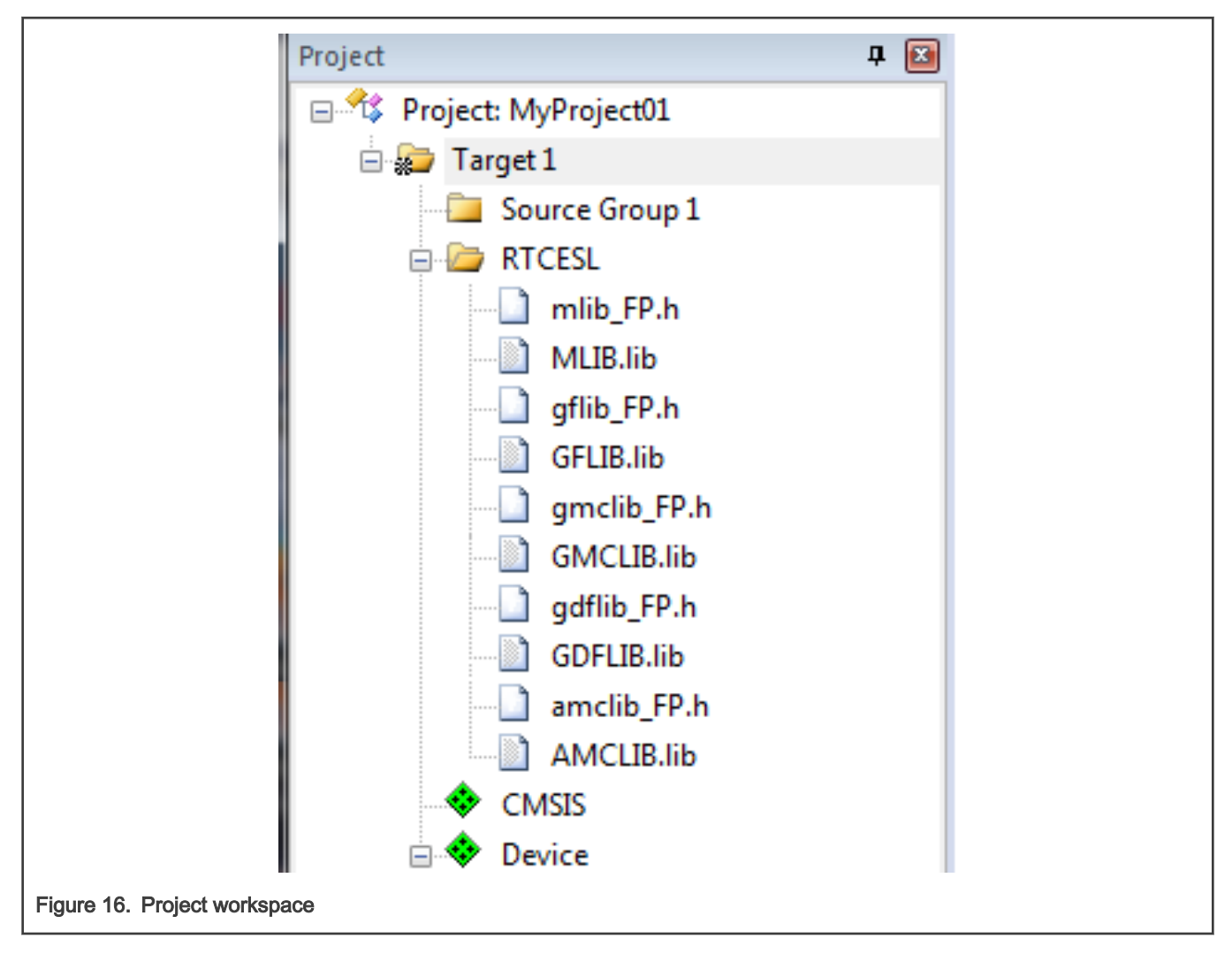

#### Library path setup

The following steps show the inclusion of all dependent modules.

- 1. In the main menu, go to Project > Options for Target 'Target1'…, and a dialog appears.
- 2. Select the C/C++ tab. See [Figure 17](#page-15-0).
- 3. In the Include Paths text box, type the following paths (if there are more paths, they must be separated by ';') or add them by clicking the … button next to the text box:
	- "C:\NXP\RTCESL\CM7F\_RTCESL\_4.7\_KEIL\MLIB\Include"
- <span id="page-15-0"></span>• "C:\NXP\RTCESL\CM7F\_RTCESL\_4.7\_KEIL\GFLIB\Include"
- "C:\NXP\RTCESL\CM7F\_RTCESL\_4.7\_KEIL\GDFLIB\Include"
- "C:\NXP\RTCESL\CM7F\_RTCESL\_4.7\_KEIL\GMCLIB\Include"
- "C:\NXP\RTCESL\CM7F\_RTCESL\_4.7\_KEIL\AMCLIB\Include"

### 4. Click OK.

5. Click OK in the main dialog.

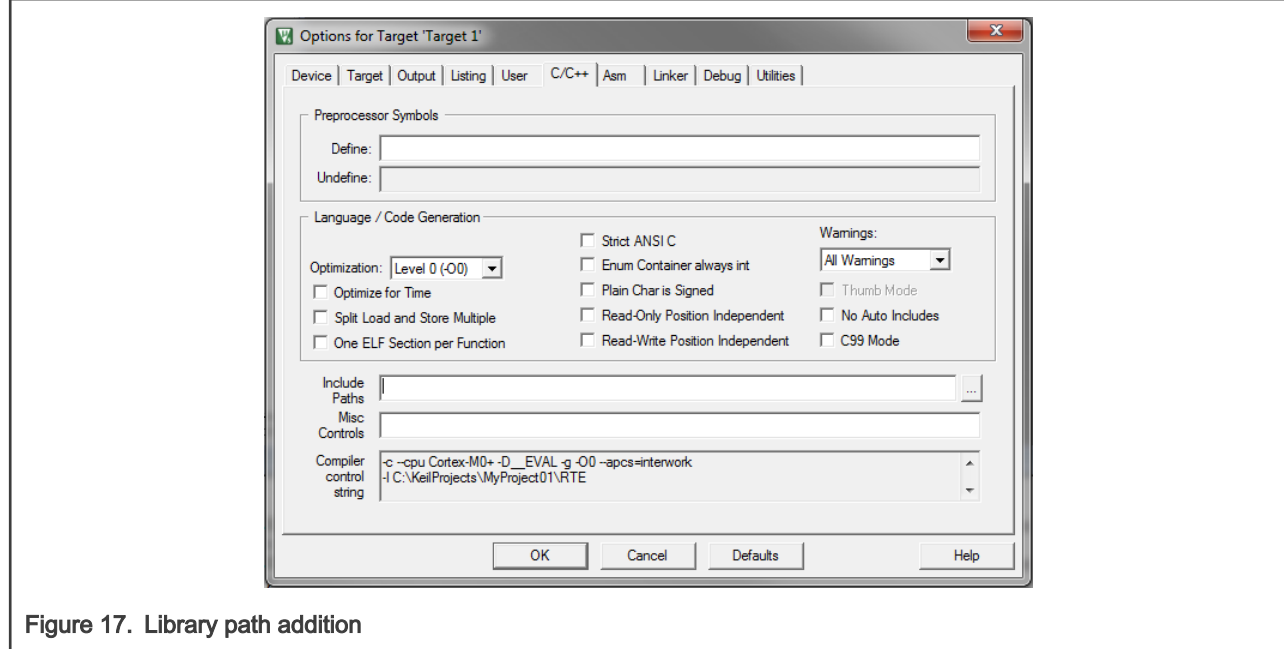

Type the #include syntax into the code. Include the library into a source file. In the new project, it is necessary to create a source file:

- 1. Right-click the Source Group 1 node, and Add New Item to Group 'Source Group 1'… from the menu.
- 2. Select the C File  $(.c)$  option, and type a name of the file into the Name box, for example 'main.c'. See [Figure 18](#page-16-0).

<span id="page-16-0"></span>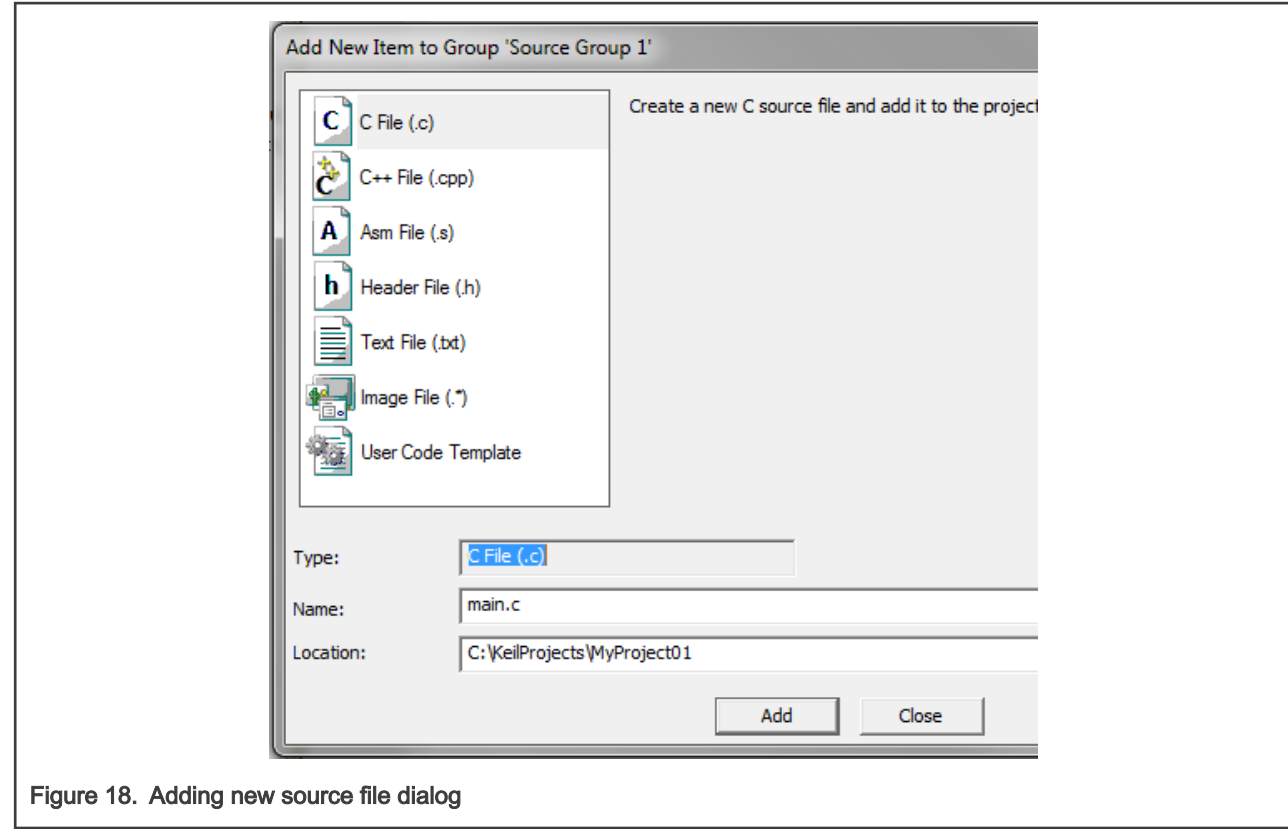

- 3. Click Add, and a new source file is created and opened up.
- 4. In the opened source file, include the following lines into the #include section, and create a main function:

```
#include "mlib_FP.h"
#include "gflib_FP.h"
#include "gdflib_FP.h"
#include "gmclib_FP.h"
#include "amclib_FP.h"
int main(void)
{
  while(1);
}
```
When you click the Build (F7) icon, the project will be compiled without errors.

# 1.4 Library integration into project (IAR Embedded Workbench)

This section provides a step-by-step guide on how to quickly and easily include the AMCLIB into an empty project or any MCUXpresso SDK example or demo application projects using IAR Embedded Workbench. This example uses the default installation path (C:\NXP\RTCESL\CM7F\_RTCESL\_4.7\_IAR). If you have a different installation path, use that path instead. If any MCUXpresso SDK project is intended to use (for example hello\_world project) go to [Linking the files into the project](#page-12-0) chapter otherwise read next chapter.

### New project (without MCUXpresso SDK)

This example uses the NXP MKV58F1M0xxx22 part, and the default installation path (C:\NXP\RTCESL\CM7F\_RTCESL\_4.7\_IAR) is supposed. To start working on an application, create a new project. If the project already exists and is opened, skip to the next section. Perform these steps to create a new project:

- 1. Launch IAR Embedded Workbench.
- 2. In the main menu, select Project > Create New Project… so that the "Create New Project" dialog appears. See Figure 19.

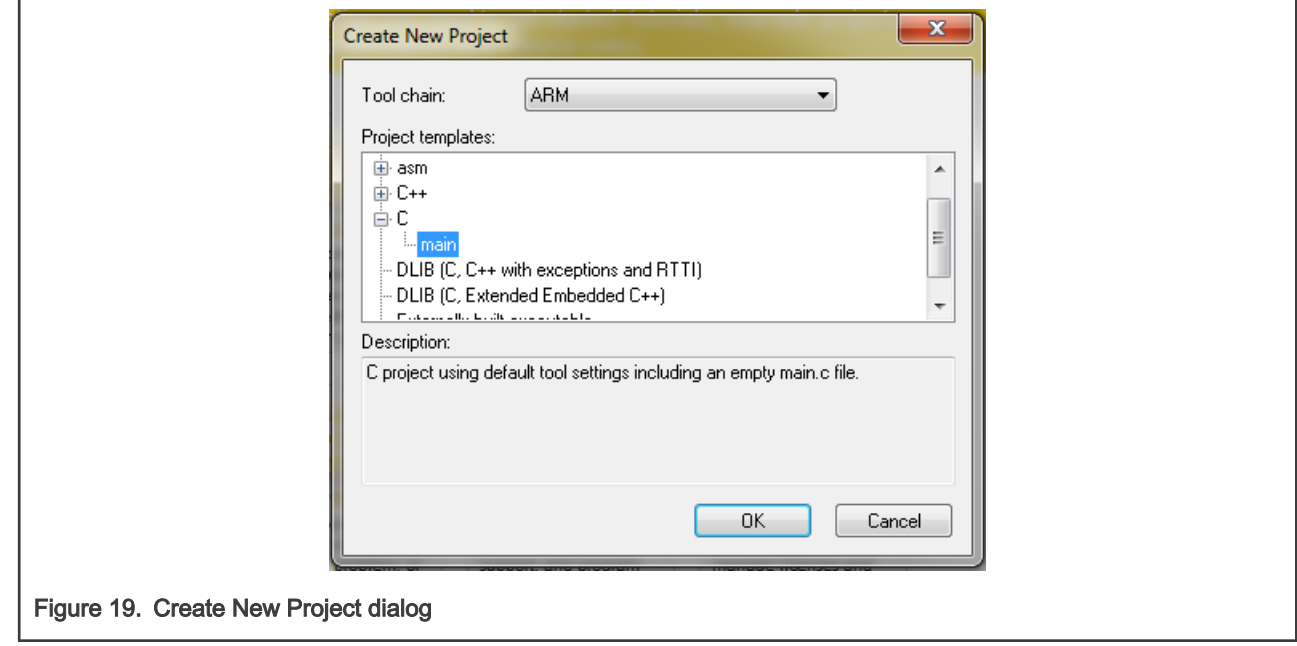

- 3. Expand the C node in the tree, and select the "main" node. Click OK.
- 4. Navigate to the folder where you want to create the project, for example, C:\IARProjects\MyProject01. Type the name of the project, for example, MyProject01. Click Save, and a new project is created. The new project is now visible in the left-hand part of IAR Embedded Workbench. See Figure 20.

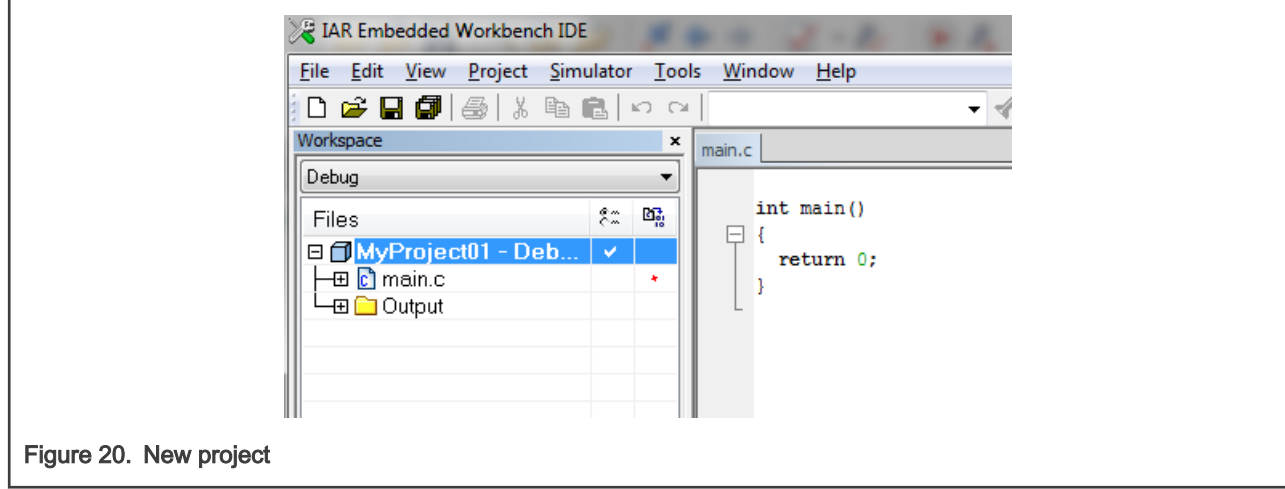

- 5. In the main menu, go to Project > Options…, and a dialog appears.
- 6. In the Target tab, select the Device option, and click the button next to the dialog to select the MCU. In this example, select NXP > KV5x > NXP MKV58F1M0xxx22. Select VFPv5 single precision in the FPU option. Click OK. See [Figure 21](#page-18-0).

<span id="page-18-0"></span>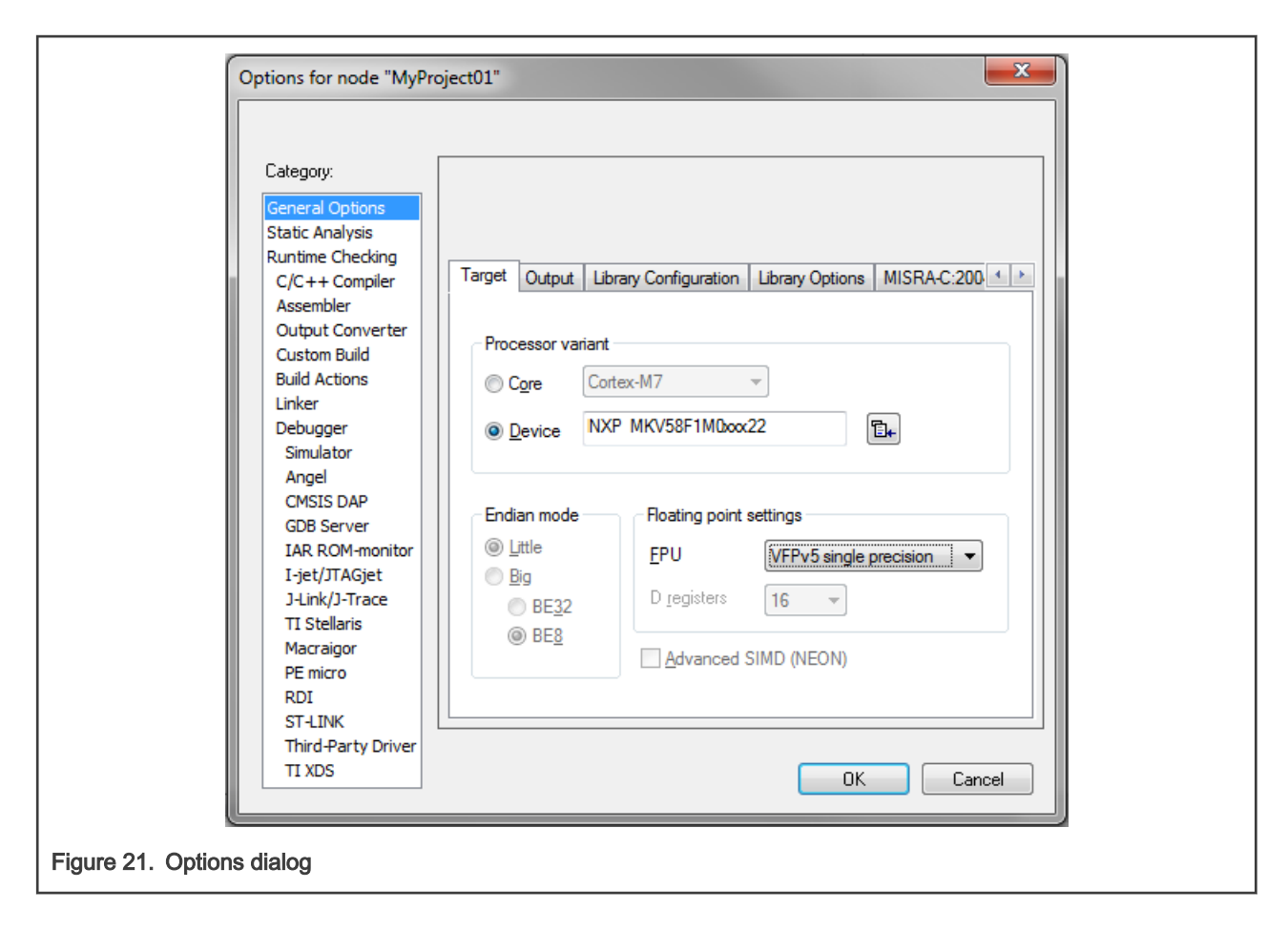

### High-speed functions execution suppport

Some RT (or other) platforms contain high-speed functions execution support by relocating all functions from the default Flash memory location to the RAM location for much faster code access. The feature is important especially for devices with a slow Flash interface. This section shows how to turn the RAM optimization feature support on and off.

- 1. In the main menu, go to Project > Options…, and a dialog appears.
- 2. In the left-hand side column, select C/C++ Compiler.
- 3. In the right-hand side of the dialog, click the Preprocessor tab (it can be hidden on the right; use the arrow icons for navigation).
- 4. In the text box (in Defined symbols: (one per line)), type the following (See [Figure 22\)](#page-19-0):
	- RAM\_RELOCATION to turn the RAM optimization feature support on

If the define is defined, all RTCEL functions are put to the RAM.

<span id="page-19-0"></span>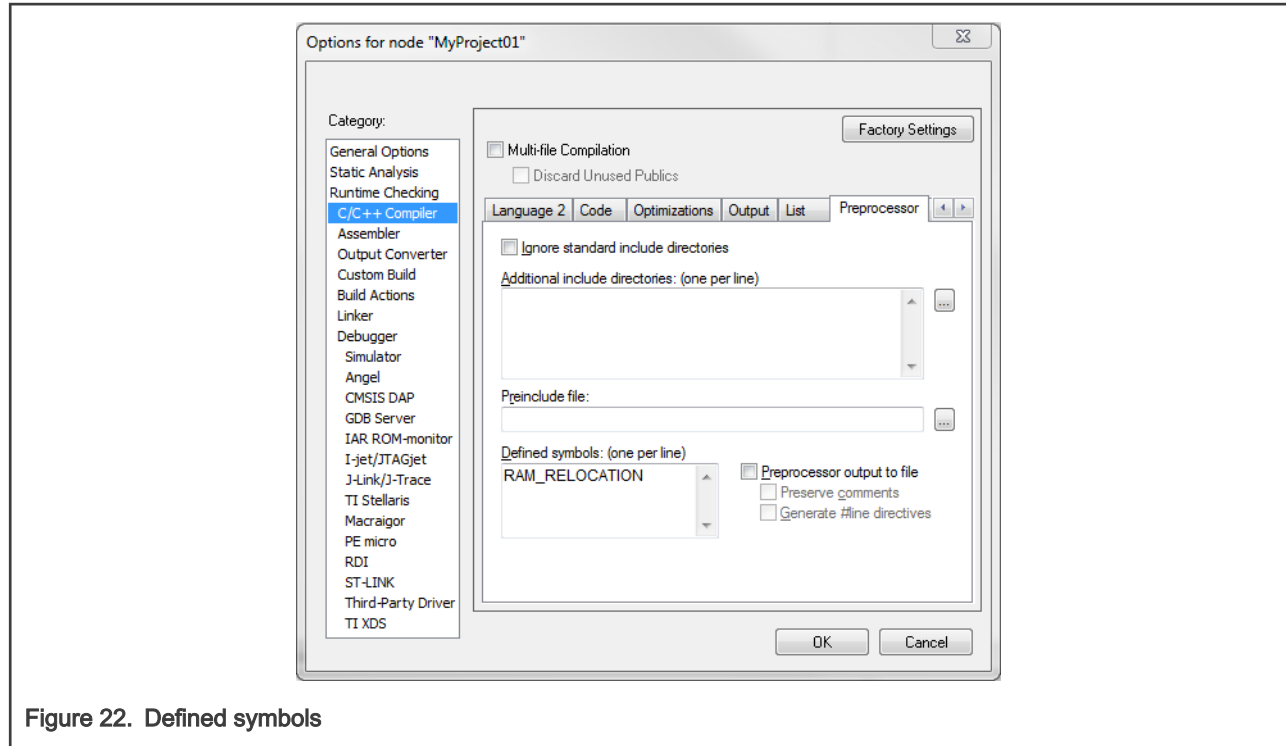

5. Click OK in the main dialog.

The RAM\_RELOCATION macro places the ramfunc atribute in front of each function declaration.

### Library path variable

To make the library integration easier, create a variable that will hold the information about the library path.

- 1. In the main menu, go to Tools > Configure Custom Argument Variables…, and a dialog appears.
- 2. Click the New Group button, and another dialog appears. In this dialog, type the name of the group PATH, and click OK. See Figure 23.

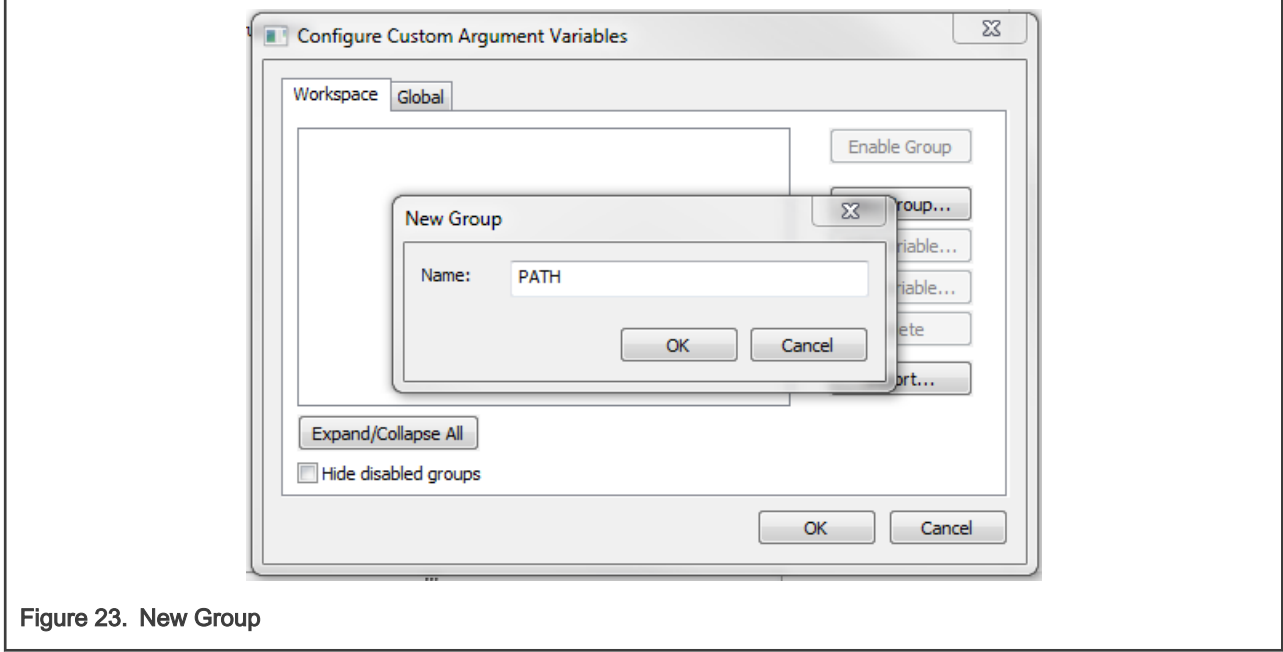

- 3. Click on the newly created group, and click the Add Variable button. A dialog appears.
- 4. Type this name: RTCESL\_LOC
- 5. To set up the value, look for the library by clicking the '…' button, or just type the installation path into the box: C:\NXP\RTCESL\CM7F\_RTCESL\_4.7\_IAR. Click OK.
- 6. In the main dialog, click OK. See Figure 24.

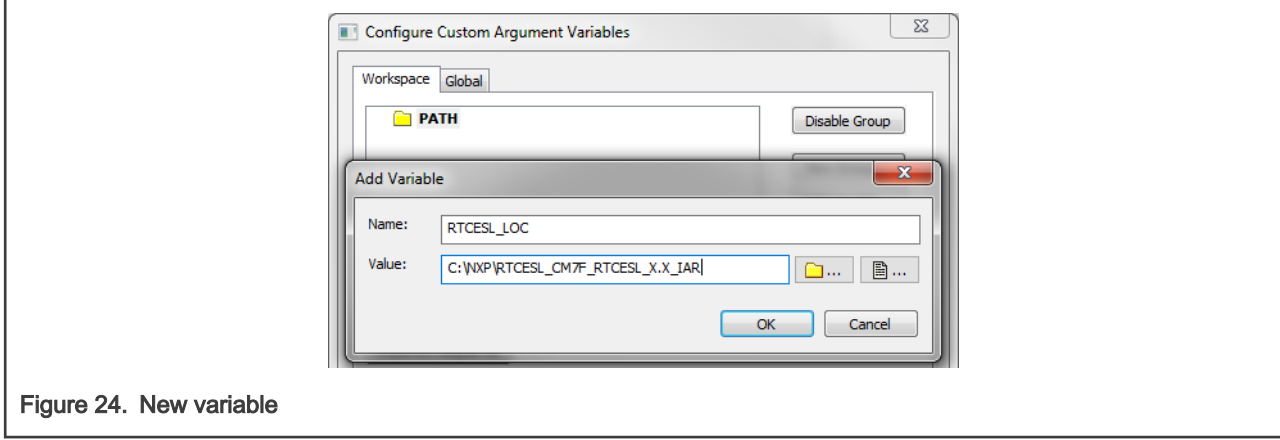

### Linking the files into the project

AMCLIB requires MLIB and GDFLIB and GFLIB and GMCLIB to be included too. The following steps show the inclusion of all dependent modules.

To include the library files into the project, create groups and add them.

- 1. Go to the main menu Project > Add Group…
- 2. Type RTCESL, and click OK.
- 3. Click on the newly created node RTCESL, go to Project > Add Group…, and create a MLIB subgroup.
- 4. Click on the newly created node MLIB, and go to the main menu Project > Add Files… See [Figure 26](#page-21-0).
- 5. Navigate into the library installation folder C:\NXP\RTCESL\CM7F\_RTCESL\_4.7\_IAR\MLIB\Include, and select the mlib\_FP.h file. (If the file does not appear, set the file-type filter to Source Files.) Click Open. See Figure 25.
- 6. Navigate into the library installation folder C:\NXP\RTCESL\CM7F\_RTCESL\_4.7\_IAR\MLIB, and select the *mlib.a* file. If the file does not appear, set the file-type filter to Library / Object files. Click Open.

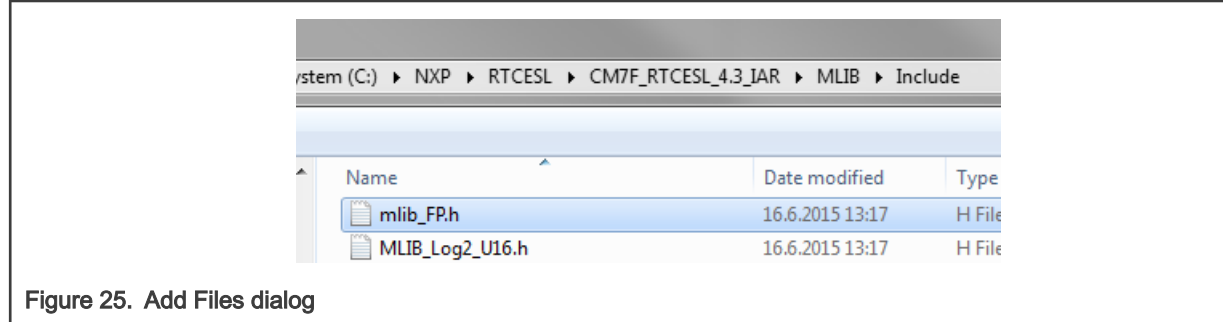

- 7. Click on the RTCESL node, go to Project > Add Group…, and create a GFLIB subgroup.
- 8. Click on the newly created node GFLIB, and go to the main menu Project > Add Files….
- 9. Navigate into the library installation folder C:\NXP\RTCESL\CM7F\_RTCESL\_4.7\_IAR\GFLIB\Include, and select the gflib\_FP.h file. (If the file does not appear, set the file-type filter to Source Files.) Click Open.
- <span id="page-21-0"></span>10. Navigate into the library installation folder C:\NXP\RTCESL\CM7F\_RTCESL\_4.7\_IAR\GFLIB, and select the *gflib.a* file. If the file does not appear, set the file-type filter to Library / Object files. Click Open.
- 11. Click on the RTCESL node, go to Project > Add Group…, and create a GDFLIB subgroup.
- 12. Click on the newly created node GDFLIB, and go to the main menu Project > Add Files….
- 13. Navigate into the library installation folder C:\NXP\RTCESL\CM7F\_RTCESL\_4.7\_IAR\GDFLIB\Include, and select the gdflib\_FP.h file. (If the file does not appear, set the file-type filter to Source Files.) Click Open.
- 14. Navigate into the library installation folder C:\NXP\RTCESL\CM7F\_RTCESL\_4.7\_IAR\GDFLIB, and select the *gdflib.a* file. If the file does not appear, set the file-type filter to Library / Object files. Click Open.
- 15. Click on the RTCESL node, go to Project > Add Group…, and create a GMCLIB subgroup.
- 16. Click on the newly created node GMCLIB, and go to the main menu Project > Add Files….
- 17. Navigate into the library installation folder C:\NXP\RTCESL\CM7F\_RTCESL\_4.7\_IAR\GMCLIB\Include, and select the gmclib\_FP.h file. If the file does not appear, set the file-type filter to Source Files. Click Open.
- 18. Navigate into the library installation folder C:\NXP\RTCESL\CM7F\_RTCESL\_4.7\_IAR\GMCLIB, and select the *gmclib.a* file. If the file does not appear, set the file-type filter to Library / Object files. Click Open.
- 19. Click on the RTCESL node, go to Project > Add Group…, and create an AMCLIB subgroup.
- 20. Click on the newly created node AMCLIB, and go to the main menu Project > Add Files….
- 21. Navigate into the library installation folder C:\NXP\RTCESL\CM7F\_RTCESL\_4.7\_IAR\AMCLIB\Include, and select the amclib\_FP.h file. If the file does not appear, set the file-type filter to Source Files. Click Open.
- 22. Navigate into the library installation folder C:\NXP\RTCESL\CM7F\_RTCESL\_4.7\_IAR\AMCLIB, and select the amclib.a file. If the file does not appear, set the file-type filter to Library / Object files. Click Open.
- 23. Now you will see the files added in the workspace. See Figure 26.

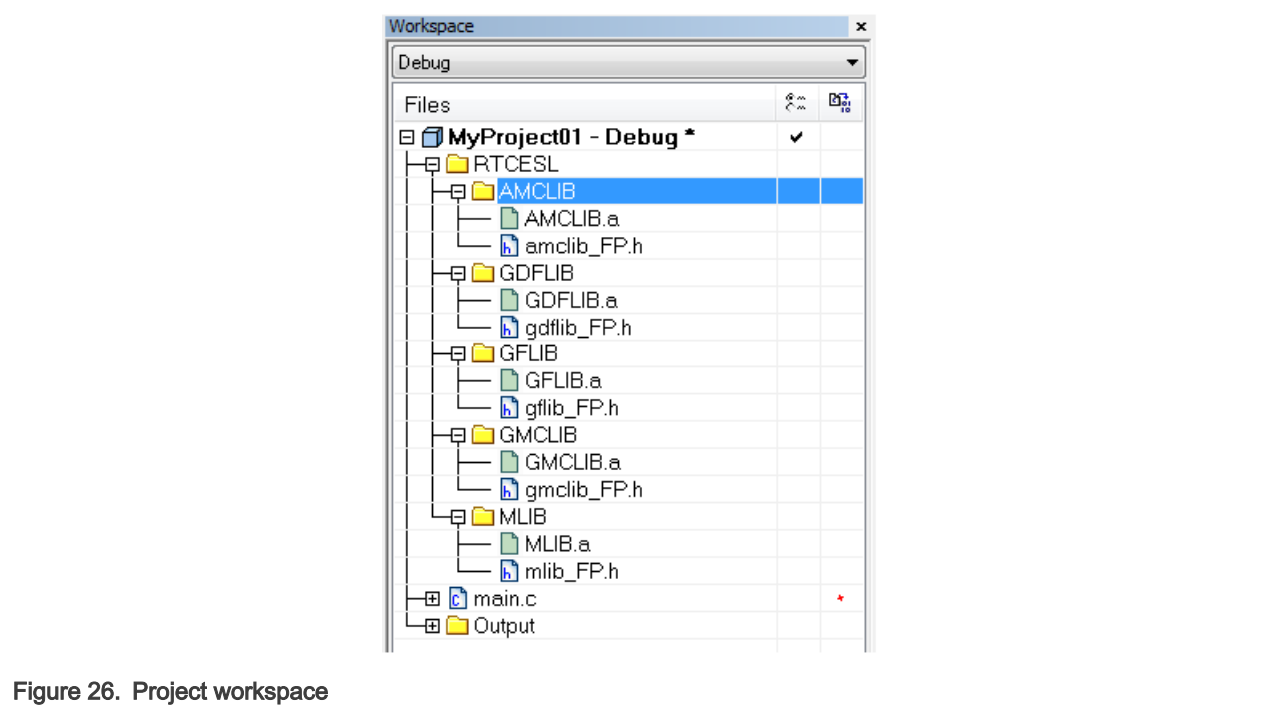

#### Library path setup

The following steps show the inclusion of all dependent modules:

1. In the main menu, go to Project > Options…, and a dialog appears.

- 2. In the left-hand column, select C/C++ Compiler.
- 3. In the right-hand part of the dialog, click on the Preprocessor tab (it can be hidden in the right; use the arrow icons for navigation).
- 4. In the text box (at the Additional include directories title), type the following folder (using the created variable):
	- \$RTCESL\_LOC\$\MLIB\Include
	- \$RTCESL\_LOC\$\GFLIB\Include
	- \$RTCESL\_LOC\$\GDFLIB\Include
	- \$RTCESL\_LOC\$\GMCLIB\Include
	- \$RTCESL\_LOC\$\AMCLIB\Include
- 5. Click OK in the main dialog. See Figure 27.

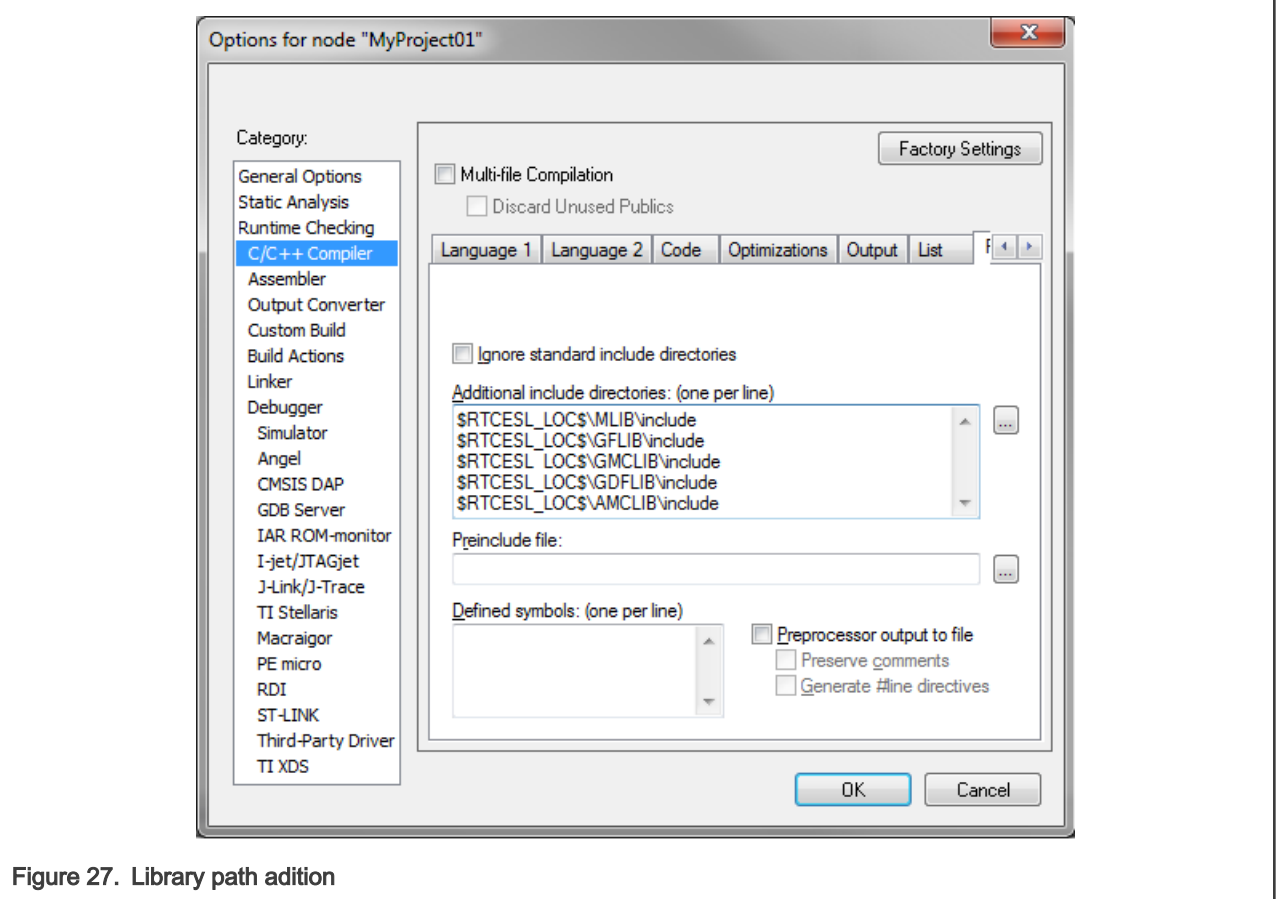

Type the #include syntax into the code. Include the library included into the main.c file. In the workspace tree, double-click the main.c file. After the main.c file opens up, include the following lines into the #include section:

```
#include "mlib_FP.h"
#include "gflib_FP.h"
#include "gdflib_FP.h"
#include "gmclib_FP.h"
#include "amclib_FP.h"
```
When you click the Make icon, the project will be compiled without errors.

# <span id="page-23-0"></span>Chapter 2 Algorithms in detail

# 2.1 AMCLIB\_ACIMCtrlMTPA

The AMCLIB\_ACIMCtrlMTPA function enables to minimize the ACIM losses by applying the Max Toque per Ampere (MTPA) strategy. The principle is derived from the ACIM torque equation:

$$
T(\Theta_I) = \frac{3}{2} \cdot P_P \cdot \frac{L_m^2}{L_r} \cdot i_{sd}(\Theta_I) \cdot i_{sq}(\Theta_I) = \frac{3}{4} \cdot P_P \cdot \frac{L_m^2}{L_r} \cdot |i_{sdq}| \cdot sin(2 \cdot \Theta_I)
$$

where:

- $\cdot$  i<sub>sd</sub> is the D component of the stator current vector
- $\cdot$  i<sub>sq</sub> is the Q component of the stator current vector
- $\cdot$  i<sub>sdq</sub> is the stator current vector
- $\theta$ <sub>I</sub> is the angle of stator the current vector
- $L_r$  is the rotor equivalent inductance
- $\cdot$  L<sub>m</sub> is the mutual equivalent inductance
- $\cdot$  P<sub>P</sub> is the motor pole pair number constant
- T is the motor mechanic torque

Motor torque depends on the angle of the stator current vector. Maximum eficency (minimum stator joule losses) can be calculated when motor torque differential is equal zero:

$$
\frac{dT(\Theta_I)}{d\Theta_I} = \frac{3}{4}\cdot P_P \cdot \frac{L_m^2}{L_r} \cdot \left| i_{sdq} \right| \cdot cos(2\cdot \Theta_I) = 0 \Rightarrow \Theta_I \!=\! \frac{\pi}{4}
$$

lt is clear that the stator current components must be the same values to achieve theθ<sub>I</sub> = π/4 angle. The MTPA stator current vector trajectory in consideration of the i<sub>sd</sub> limits given by the minimal field excitation and current limitations is shown in Figure 1).

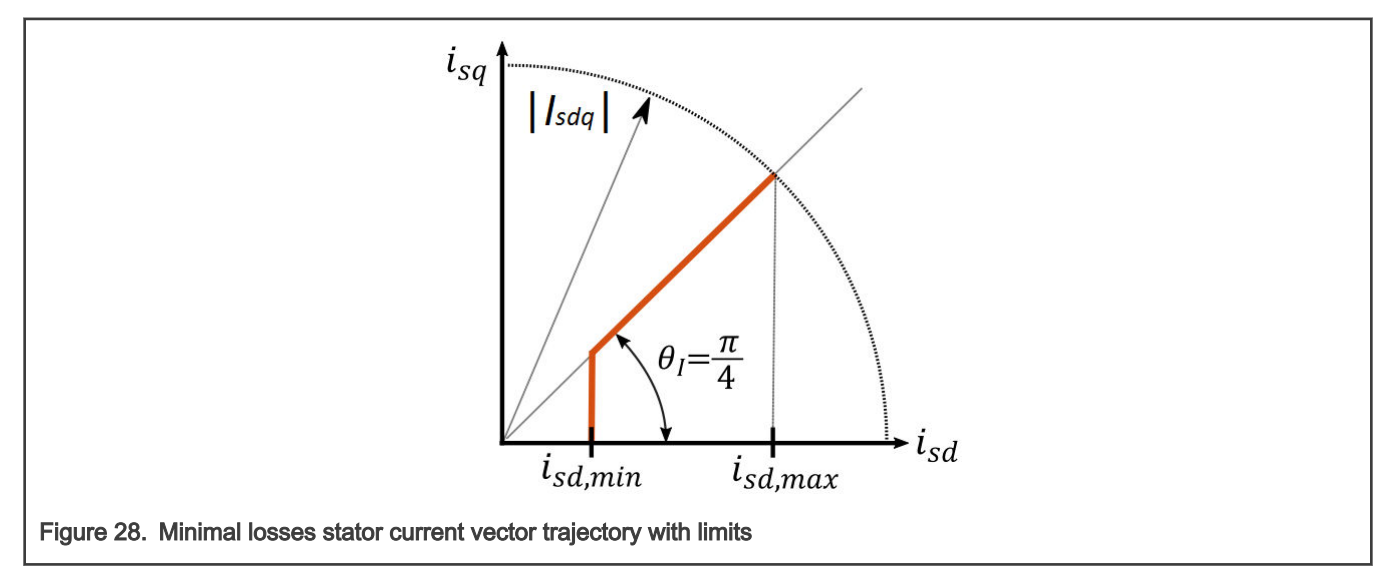

# <span id="page-24-0"></span>2.1.1 Available versions

The available versions of the [AMCLIB\\_ACIMCtrlMTPA](#page-23-0) function are shown in the following table:

### Table 2. Init function versions

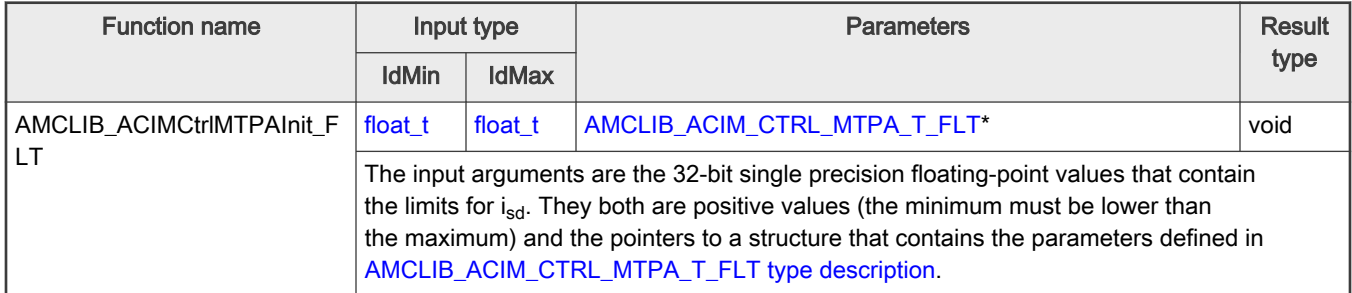

### Table 3. Function version

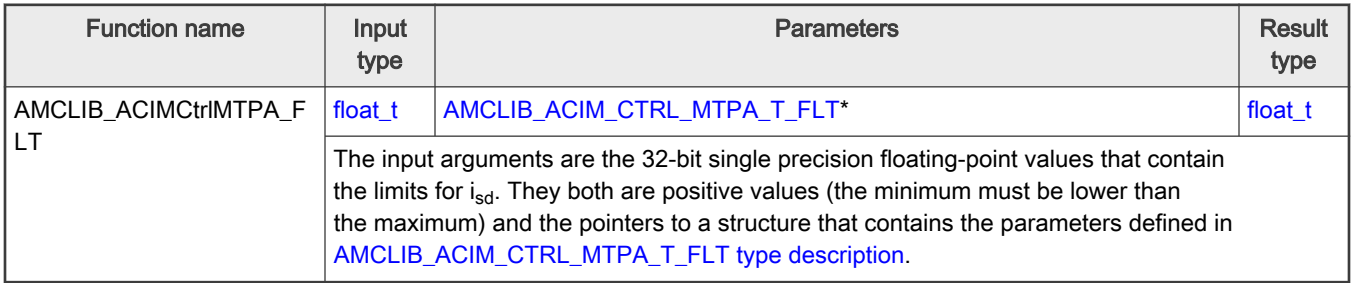

# 2.1.2 AMCLIB\_ACIM\_CTRL\_MTPA\_T\_FLT type description

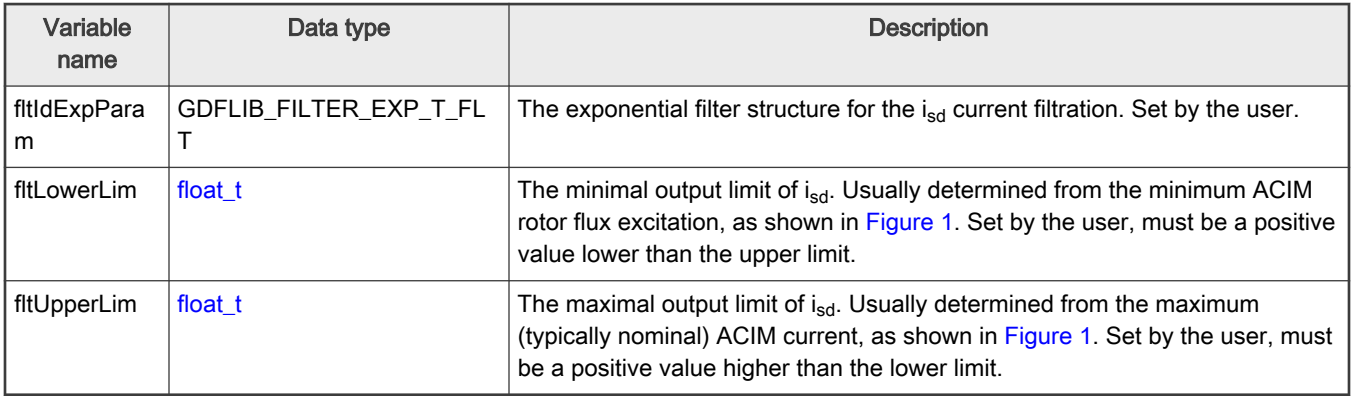

# 2.1.3 Declaration

The available AMCLIB\_ACIMCtrlMTPAInit functions have the following declarations:

void AMCLIB\_ACIMCtrlMTPAInit\_FLT[\(float\\_t](#page-74-0)fltMin,[float\\_t](#page-74-0)fltMax,AMCLIB\_ACIM\_CTRL\_MTPA\_T\_FLT \*psCtrl)

The available AMCLIB\_ACIMCtrlMTPA functions have the following declarations:

[float\\_t](#page-74-0) AMCLIB\_ACIMCtrlMTPA\_FLT([float\\_t](#page-74-0)fltIq,AMCLIB\_ACIM\_CTRL\_MTPA\_T\_FLT \*psCtrl)

# <span id="page-25-0"></span>2.1.4 Function use

The use of the AMCLIB\_ACIMCtrlMTPA function is shown in the following examples:

```
Floating-point version:
 #include "amclib.h"
static AMCLIB ACIM CTRL MTPA T FLT sMTPAParam;
static float t fltIsd;
 static float t fltIsq;
 static float t fltIDMin;
 static float t fltIDMax;
void Isr(void);
 void main (void)
 { 
      /* Structure parameter setting */
    sMTPAParam.sCtrl.fltIdExpParam.fltA = 0.05F;
    fltIDMin = 0.1F;fltIDMax = 2.2F; /* Initialization of the ACIMCtrlMTPA's structure */
     AMCLIB ACIMCtrlMTPAInit FLT (fltIDMin, fltIDMax, &sMTPAParam);
      /* Assign Isq value */
     fltIsq = -0.6F;
 }
 /* Periodical function or interrupt */
void Isr(void)
 {
      /* Calculating required Isd by MTPA algorithm */
      fltIsd = AMCLIB_ACIMCtrlMTPA_FLT(fltIsq, &sMTPAParam);
 }
```
# 2.2 AMCLIB\_ACIMRotFluxObsrv

The AMCLIB\_ACIMRotFluxObsrv function calculates the ACIM flux estimate and its position (angle) from the available measured signals (currents and voltages). In the case of ACIM FOC, the rotor flux position (angle) is needed to perform the Park transformation.

The closed-loop flux observer is formed from the two most desirable open-loop estimators, which are referred to as the voltage model and the current model (as shown in [Figure 1](#page-26-0)). The current model is used for low-speed operation and the voltage model is used for high-speed operation. A smooth transition between these two models is ensured by the PI controller.

<span id="page-26-0"></span>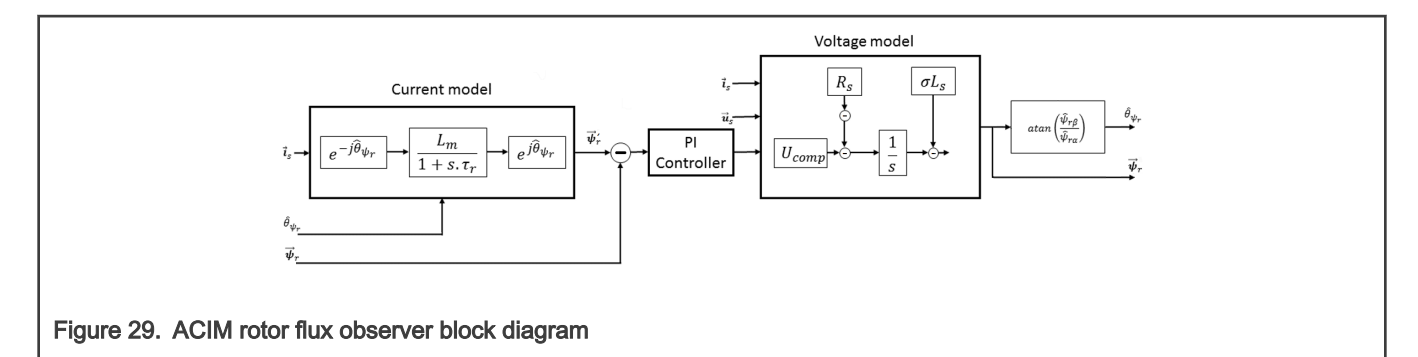

The voltage model (stator model) is used to estimate the stator flux-linkage vector or the rotor flux-linkage vector without a speed signal. The voltage model is derived by integrating the stator voltage equation in the stator stationary coordinates as:

$$
\overrightarrow{u_s} = R_s \cdot \overrightarrow{i_s} + \frac{d\overrightarrow{w_s}}{dt}
$$

$$
\overrightarrow{w_s} = \int (\overrightarrow{u_s} - R_s \cdot \overrightarrow{i_s}) dt
$$

$$
\overrightarrow{w_r} = \frac{L_r}{L_m} (\overrightarrow{w_s} - L_s \cdot \sigma \cdot \overrightarrow{i_s})
$$

Expressed in discrete form as:

$$
\psi_{sa}(k) = \frac{\tau_I}{\tau_I + \tau_s} \left[ \psi_{sa}(k-1) + T_s \cdot (u_{sa}(k) - R_s \cdot i_{sa}(k)) \right]
$$
  
\n
$$
\psi_{s\beta}(k) = \frac{\tau_I}{\tau_I + \tau_s} \left[ \psi_{s\beta}(k-1) + T_s \cdot (u_{s\beta}(k) - R_s \cdot i_{s\beta}(k)) \right]
$$
  
\n
$$
\psi_{ra}(k) = \frac{L_r}{L_m} (\psi_{sa}(k) - L_s \cdot \sigma \cdot i_{sa}(k))
$$
  
\n
$$
\psi_{r\beta}(k) = \frac{L_r}{L_m} (\psi_{s\beta}(k) - L_s \cdot \sigma \cdot i_{s\beta}(k))
$$

where:

- u<sub>s</sub> is the stator voltage vector
- i<sub>s</sub> is the stator current vector
- $\Psi_{\rm s}$  is the stator flux-linkage vector
- $\Psi_r$  is the rotor flux-linkage vector
- $\cdot$   $\omega_{\text{r}}$  is the rotor electrical angular speed
- $\cdot$   $\omega_{\rm s}$  is the electrical angular slip speed
- $R_s$  is the stator resistance
- $\cdot$  R<sub>r</sub> is the rotor equivalent resistance
- $L_s$  is the stator equivalent inductance
- $\cdot$  L<sub>r</sub> is the rotor equivalent inductance
- $\cdot$  L<sub>m</sub> is the mutual equivalent inductance
- $\bullet$   $\mathsf{r}_\mathsf{r}$  is the motor electrical time constant
- $T_s$  is the sample time
- σ is the motor leakage coefficient

These equations show that the rotor flux linkage is basically the difference between the stator flux-linkage and the leakage flux. The rotor flux equation is used to estimate the respective flux-linkage vector, corresponding angle. The argument  $\Psi_{\sf r}$  of the rotor flux-linkage vector is the rotor field angle  $\theta_{\Psi r}$  calculated as:

$$
\theta_{\psi_r} = \text{atan}\left(\frac{\psi_{r\beta}}{\psi_{r\alpha}}\right)
$$

<span id="page-27-0"></span>The voltage model (stator model) is sufficiently robust and accurate at higher stator frequencies. Two basic deficiencies can degrade this model as the speed reduces: the integration problem, and model's sensitivity to stator resistance mismatch.

The current model (rotor model) is derived from the differential equation of the rotor winding. The stator coordinate implementation is:

$$
\frac{d\overrightarrow{\psi_r}}{dt} = \frac{L_m}{\tau_r}\overrightarrow{i_s} - \frac{1}{\tau_r}\overrightarrow{\psi_r} - j\omega_{slip}\cdot\overrightarrow{\psi_r}
$$

When applying field-oriented control assumptions (such as  $\Psi_{rq} = 0$ ), then the rotor flux estimated by the current model in the synchronous rotating frame is:

$$
\frac{d\overrightarrow{w_{rd}}}{dt} = -\frac{1}{\tau_r}\overrightarrow{w_{rd}} + \frac{L_m}{\tau_r}\overrightarrow{i_{sd}}
$$

In discrete form:

$$
\psi_{rd}(k) = \frac{\tau_r}{\tau_r + T_s} \Big[ \psi_{rd}(k-1) + T_s \frac{L_m}{\tau_r} i_{sd}(k) \Big]
$$

The accuracy of the rotor model depends on correct model parameters. It is the rotor time constant in particular that determines the accuracy of the estimated field angle (the most critical variable in a vector-controlled drive).

### 2.2.1 Available versions

The available versions of the [AMCLIB\\_ACIMRotFluxObsrv](#page-25-0) function are shown in the following table:

#### Table 4. Init version

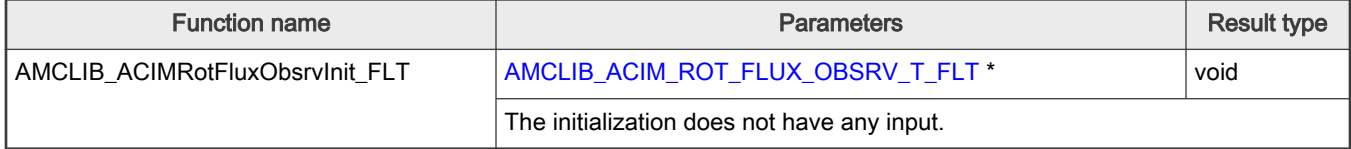

#### Table 5. Function version

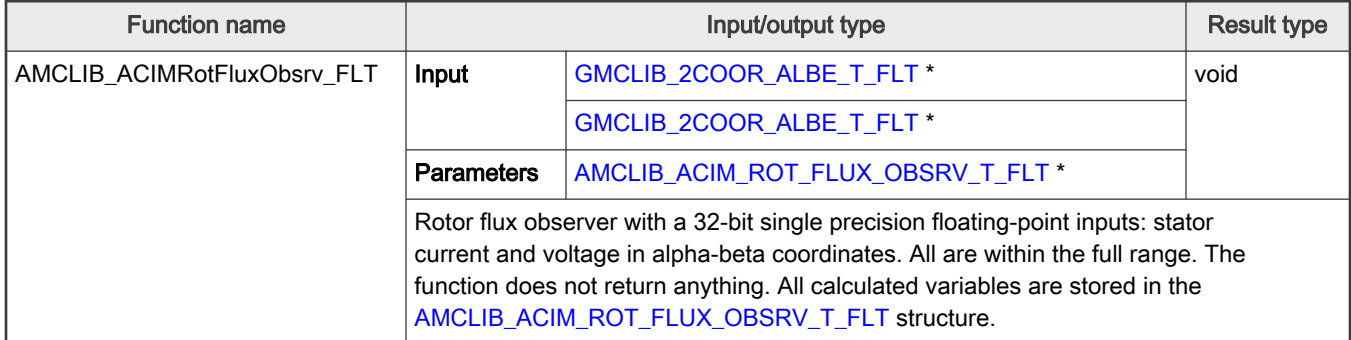

# <span id="page-28-0"></span>2.2.2 AMCLIB\_ACIM\_ROT\_FLUX\_OBSRV\_T\_FLT type description

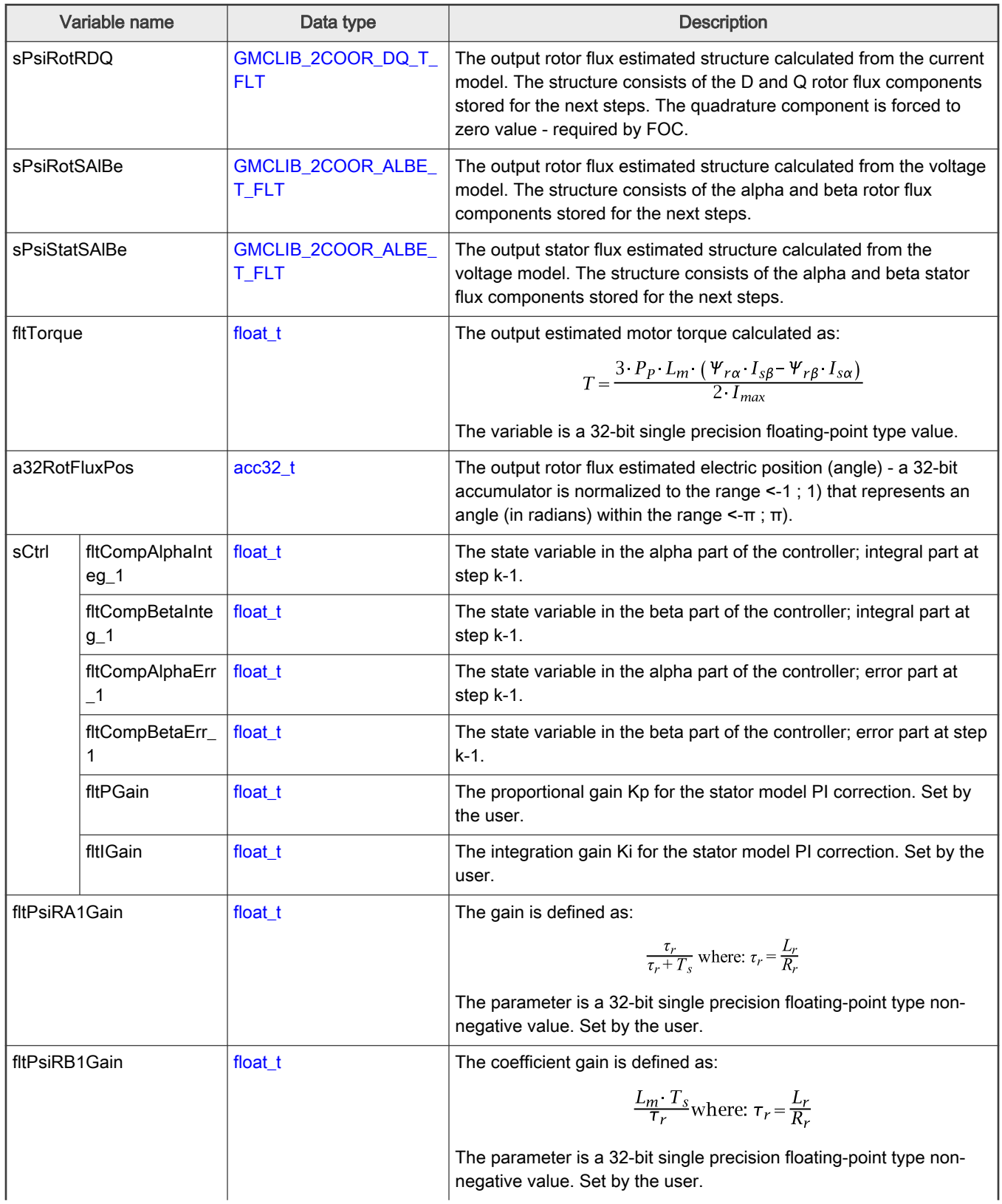

Table continues on the next page...

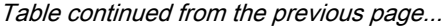

<span id="page-29-0"></span>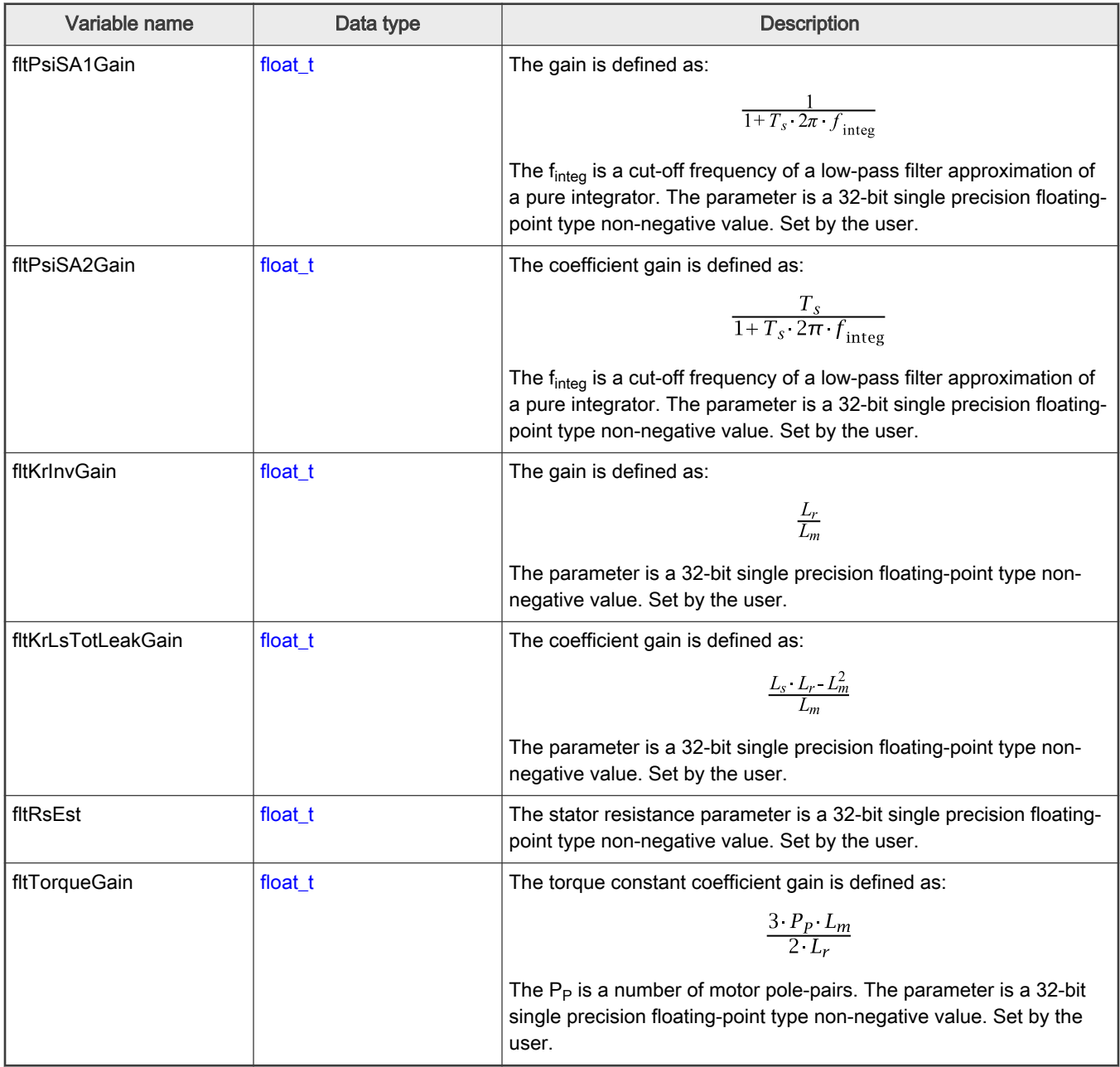

### 2.2.3 Declaration

The available AMCLIB\_ACIMRotFluxObsrvInit function has the following declarations:

void AMCLIB\_ACIMRotFluxObsrvInit\_FLT([AMCLIB\\_ACIM\\_ROT\\_FLUX\\_OBSRV\\_T\\_FLT](#page-28-0) \*psCtrl)

The available AMCLIB\_ACIMRotFluxObsrv function has the following declarations:

```
void AMCLIB_ACIMRotFluxObsrv_FLT(const GMCLIB_2COOR_ALBE_T_FLT *psISAlBe, const 
GMCLIB_2COOR_ALBE_T_FLT *psUSAlBe, AMCLIB_ACIM_ROT_FLUX_OBSRV_T_FLT *psCtrl)
```
# <span id="page-30-0"></span>2.2.4 Function use

The use of the AMCLIB\_ACIMRotFluxObsrv function is shown in the following examples:

```
Floating-point version:
 #include "amclib.h"
 static GMCLIB 2COOR ALBE T FLT sIsAlBe, sUsAlBe;
 static AMCLIB ACIM ROT FLUX OBSRV T FLT sRfoParam;
 void Isr(void);
 void main (void)
 { 
    sRfoParam.sCtrl.fltPGain = 32750.0F;
    sRfoParam.sCtrl.fltIGain = 12500.0F;
    sRfoParam.fltKrInvGain = 1.0851063829787235F; sRfoParam.fltKrLsTotLeakGain = 0.08340425531914897F;
    sRfoParam.fltPsiRA1Gain = 0.995151077592515F;sRfoParam.fltPsiRB1Gain = 0.002278993531517996F;sRfoParam.fltPsiSAlGain = 0.9981185907806752F; sRfoParam.fltPsiSA2Gain = 0.00009981185907806752F; 
    sRfoParam.fltRsEst = 26.06F;
      /* Initialization of the RFO's structure */
    AMCLIB_ACIMRotFluxObsrvInit_FLT (&sRfoParam);
     sIsAlBe.fltAlpha = 0.05F; 
     sIsAlBe.fltBeta = 0.1F; 
     sUsAlBe.fltAlpha = 0.2F; 
    sUsAlBe.fltBeta = -0.1F;}
 /* Periodical function or interrupt */
 void Isr(void)
 {
      /* Rotor flux observer calculation */
    AMCLIB ACIMRotFluxObsrv FLT(&sIsAlBe, &sUsAlBe, &sRfoParam);
 }
```
# 2.3 AMCLIB\_ACIMSpeedMRAS

The AMCLIB\_ACIMSpeedMRAS function is based on the model reference approach (MRAS), and it uses the redundancy of two machine models of different structures that estimate the same state variable based on different sets of input variables. It means that the rotor speed can obtained using an estimator with MRAS principle, in which the error vector is formed from the outputs of two models (both dependent on different motor parameters) - as shown in [Figure 1.](#page-31-0)

<span id="page-31-0"></span>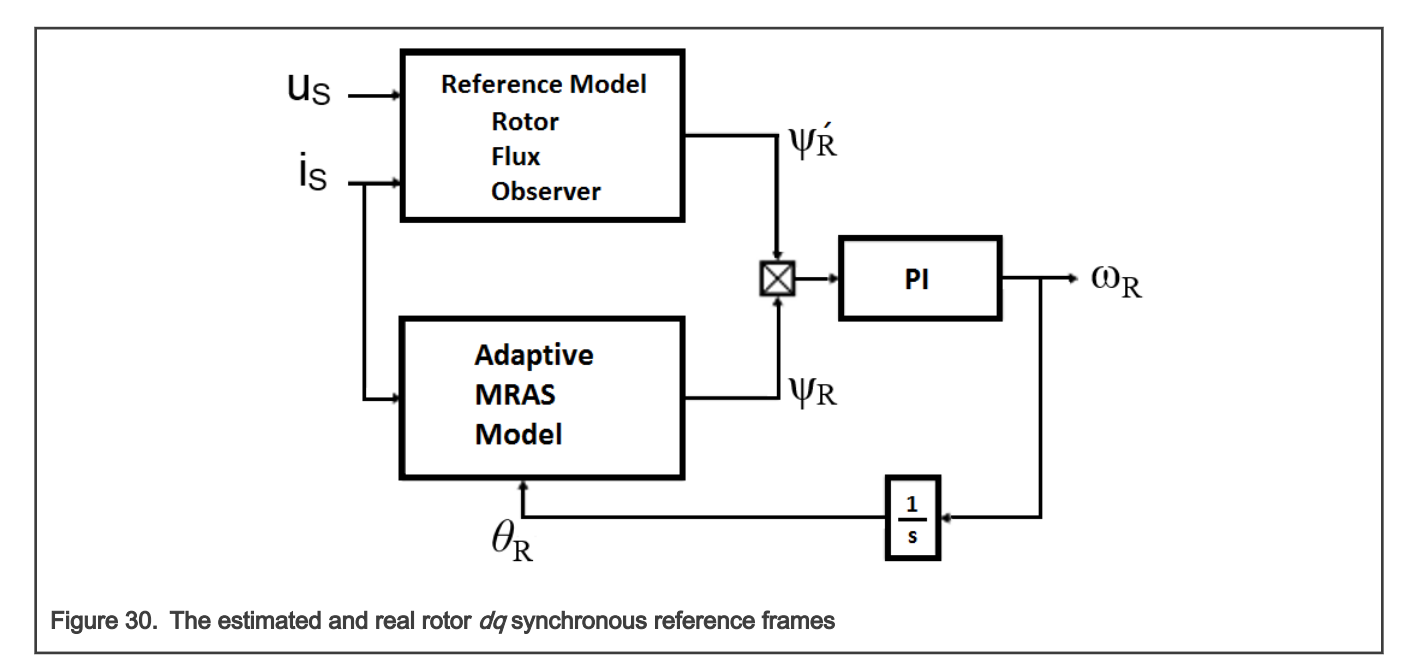

The closed-loop flux observer provides a stationary-axis-based rotor flux  $\Psi_R$  from RFO as a reference for the MRAS model, whereas the adaptive model of MRAS is the current-mode flux observer, which provides adjustable stationary-axis-based rotor flux:

$$
\frac{d\overline{\psi_r^{MRAS}}}{dt} = -\frac{1}{\tau_r} \cdot \overline{\psi_r^{MRAS}} + \frac{L_m}{\tau_r} \overrightarrow{i_s}
$$

where:

- i<sub>s</sub> is the stator current vector
- $\Psi_r$  is the rotor flux-linkage vector
- $\cdot$   $\omega_{\text{r}}$  is the rotor electrical angular speed
- $\tau_r$  is the rotor electrical time constant
- $\cdot$  L<sub>m</sub> is the mutual equivalent inductance

The phase angle between the two estimated rotor flux vectors is used to correct the adaptive model, according to:

$$
e_{MRAS} = \overrightarrow{v_{ra}^{RFO}} \cdot \overrightarrow{v_{r\beta}^{MRAS}} - \overrightarrow{v_{r\beta}^{RFO}} \cdot \overrightarrow{v_{ra}^{MRAS}}
$$

The estimated speed  $\omega_R$  is adjusted by a PI regulator.

### 2.3.1 Available versions

The available versions of the [AMCLIB\\_ACIMSpeedMRAS](#page-30-0) function are shown in the following table:

### Table 6. Init version

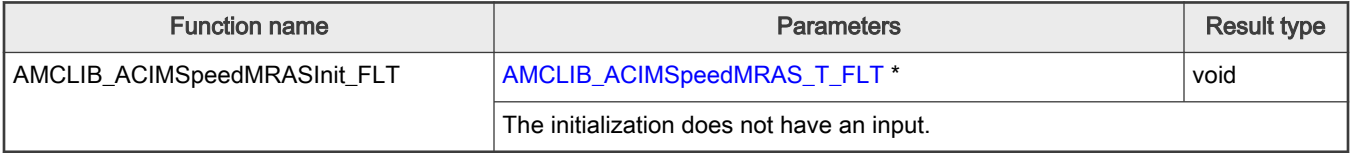

### <span id="page-32-0"></span>Table 7. Function version

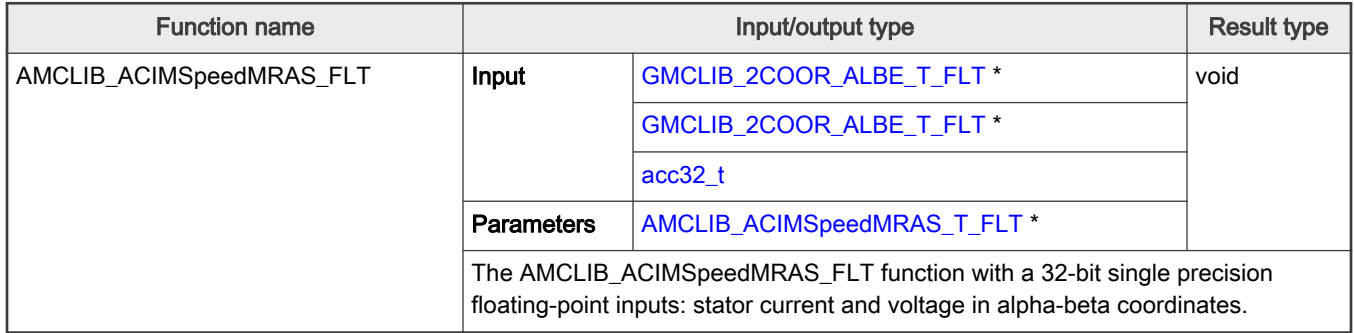

# 2.3.2 AMCLIB\_ACIMSpeedMRAS\_T\_FLT type description

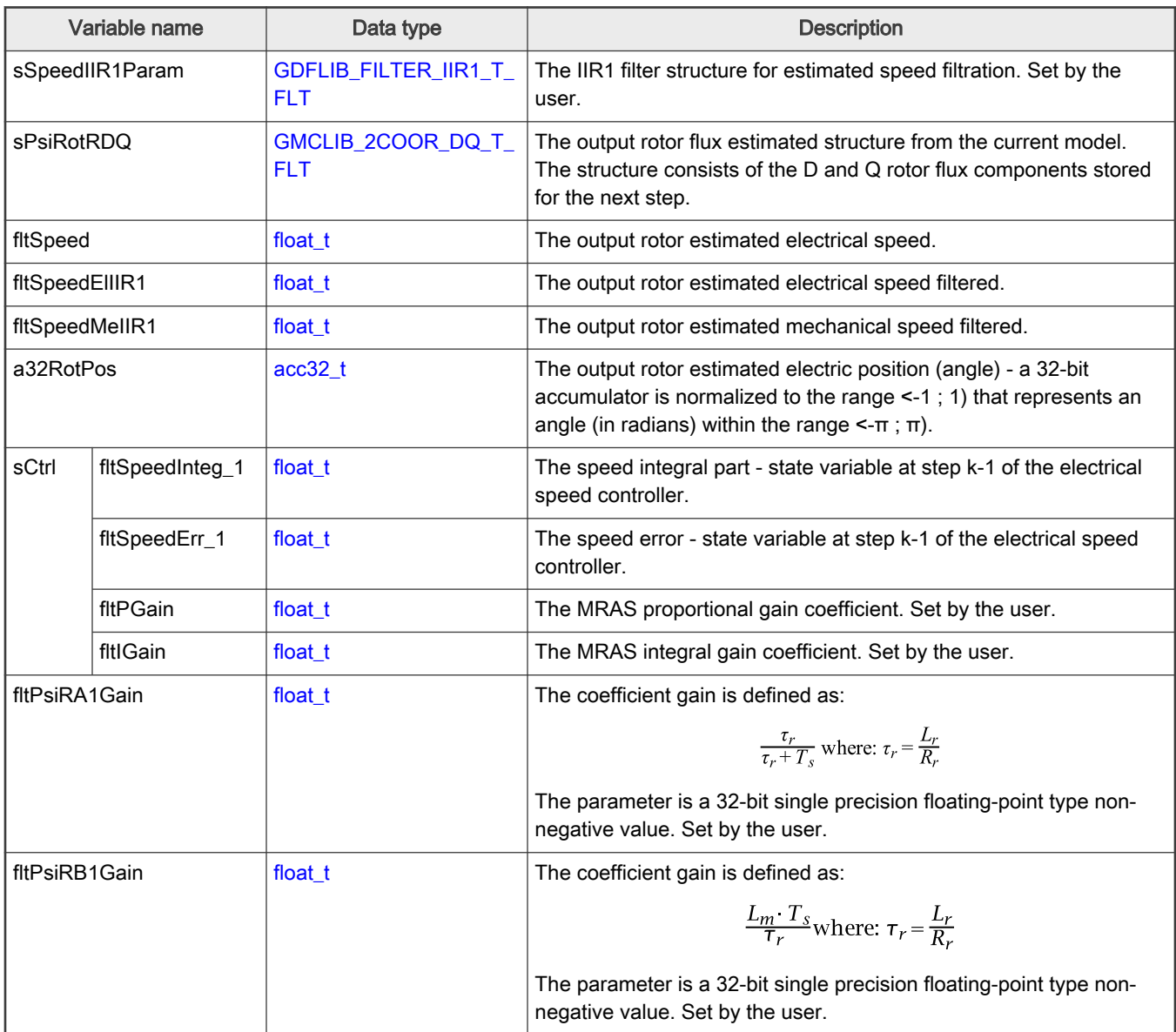

Table continues on the next page...

<span id="page-33-0"></span>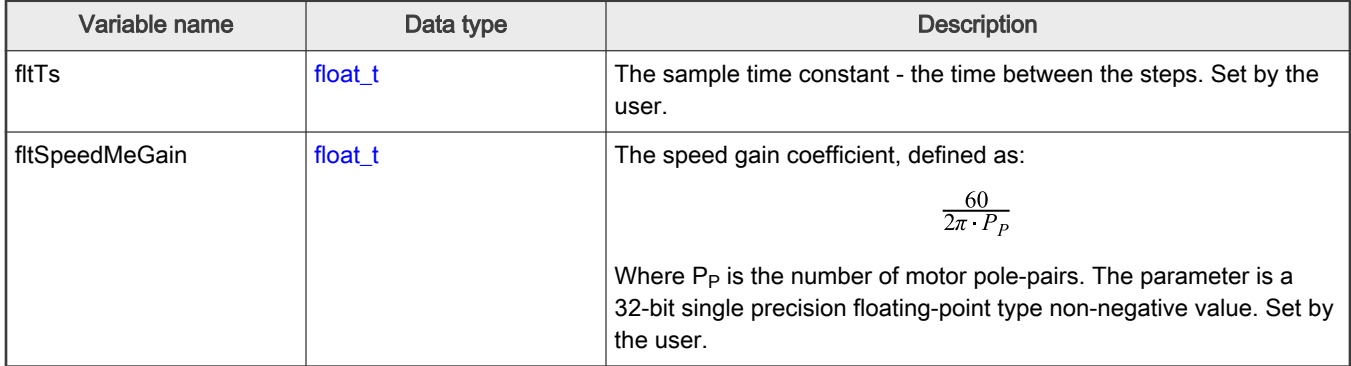

Table continued from the previous page...

### 2.3.3 Declaration

The available AMCLIB\_ACIMSpeedMRASInit function have the following declarations:

```
void AMCLIB_ACIMSpeedMRASInit_FLT(AMCLIB_ACIM_SPEED_MRAS_T_FLT *psCtrl)
```
The available AMCLIB\_ACIMSpeedMRAS function have the following declarations:

```
GMCLIB_2COOR_ALBE_T_FLT *psISAlBe, const GMCLIB_2COOR_ALBE_T_FLT
*psPsiRAlBe, acc32_t a32RotPos, AMCLIB_ACIM_SPEED_MRAS_T_FLT *psCtrl)
```
### 2.3.4 Function use

The use of the AMCLIB\_ACIMSpeedMRAS function is shown in the following examples:

### Floating-point version:

```
#include "amclib.h"
static GMCLIB 2COOR ALBE T FLT sIsAlBe, sPsiRAlBe;
static AMCLIB ACIM SPEED MRAS T sMrasParam;
static acc32 t a32RotPosIn;
void Isr(void);
void main (void)
{ 
   sMrasParam.sCtrl.fltIGain = 12500.0F;
   sMrasParam.sCtrl.fltPGain = 32750.0F;
   sMrasParam.fltPsiRA1Gain = 0.995151077592515F; sMrasParam.fltPsiRB1Gain = 0.002278993531517996F;
   MrasParam.fltTs = 0.0001F; /* Initialization of the MRAS's structure */
   AMCLIB ACIMSpeedMRASInit FLT (&sMrasParam);
   sIsAlBe.fltAlpha = 0.05F;
   sIsAlBe.fltBeta = 0.1F;
```

```
 sPsiRAlBe.fltAlpha = 0.2F; 
    sPsiRAlBe.fltBeta = -0.1F;
}
/* Periodical function or interrupt */
void Isr(void)
{
     /* Speed estimation calculation based on MRAS */
    AMCLIB_ACIMSpeedMRAS_FLT(&sIsAlBe, &sPsiRAlBe, a32RotPosIn, &sMrasParam);
}
```
# 2.4 AMCLIB\_AngleTrackObsrv

The AMCLIB TrackObsrv function calculates an angle-tracking observer for determination of angular speed and position of the input signal. It requires two input arguments as sine and cosine samples. The practical implementation of the angle-tracking observer algorithm is described below.

The angle-tracking observer compares values of the input signals - sin(θ), cos(θ) with their corresponding estimations. As in any common closed-loop systems, the intent is to minimize the observer error towards zero value. The observer error is given here by subtracting the estimated resolver rotor angle from the actual rotor angle.

The tracking-observer algorithm uses the phase-locked loop mechanism. It is recommended to call this function at every sampling period. It requires a single input argument as phase error. A phase-tracking observer with standard PI controller used as the loop compensator is shown in Figure 1.

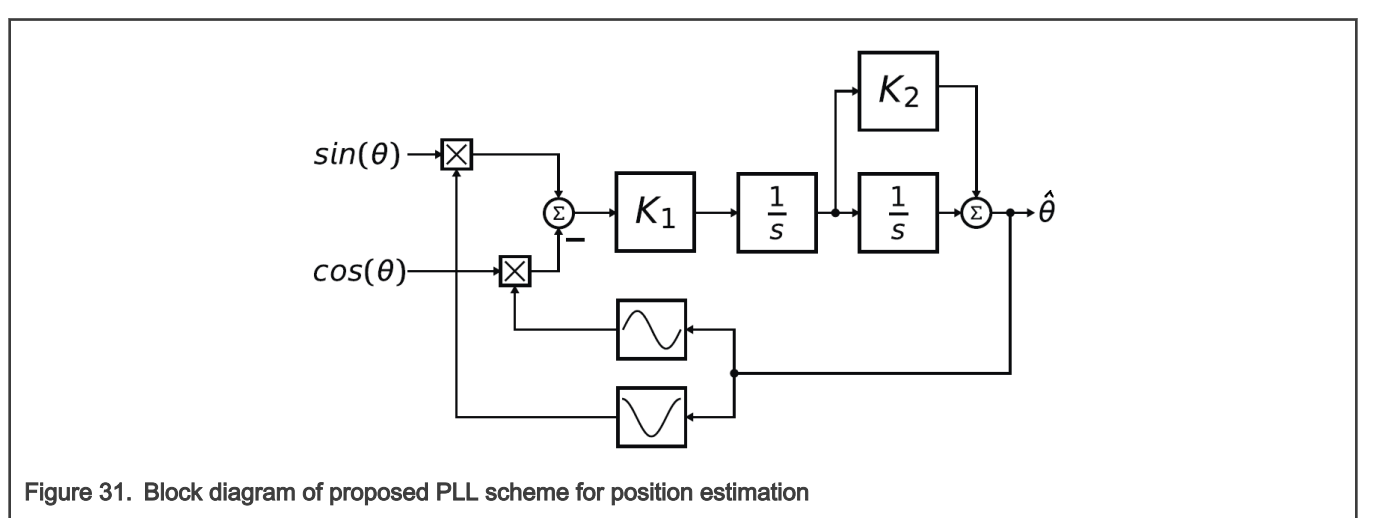

Note that the mathematical expression of the observer error is known as the formula of the difference between two angles:

$$
\sin(\theta - \hat{\theta}) = \sin(\theta) \cdot \cos(\hat{\theta}) - \cos(\theta) \cdot \sin(\hat{\theta})
$$

If the deviation between the estimated and the actual angle is very small, then the observer error may be expressed using the following equation:

$$
\sin(\theta - \hat{\theta}) \approx \theta - \hat{\theta}
$$

The primary benefit of the angle-tracking observer utilization, in comparison with the trigonometric method, is its smoothing capability. This filtering is achieved by the integrator and the proportional and integral controllers, which are connected in series and closed by a unit feedback loop. This block diagram tracks the actual rotor angle and speed, and continuously updates their estimations. The angle-tracking observer transfer function is expressed as follows:

$$
\frac{\hat{\theta}(s)}{\theta(s)} = \frac{K_I(1+sK_2)}{s^2 + sK_I K_2 + K_I}
$$

The characteristic polynomial of the angle-tracking observer corresponds to the denominator of the following transfer function:

 $s^2$  + sK <sub>1</sub>K <sub>2</sub> + K<sub>1</sub>

Appropriate dynamic behavior of the angle-tracking observer is achieved by the placement of the poles of characteristic polynomial. This general method is based on matching the coefficients of characteristic polynomial with the coefficients of a general second-order system.

The analog integrators in the previous figure (marked as 1 / s) are replaced by an equivalent of the discrete-time integrator using the backward Euler integration method. The discrete-time block diagram of the angle-tracking observer is shown in the following figure:

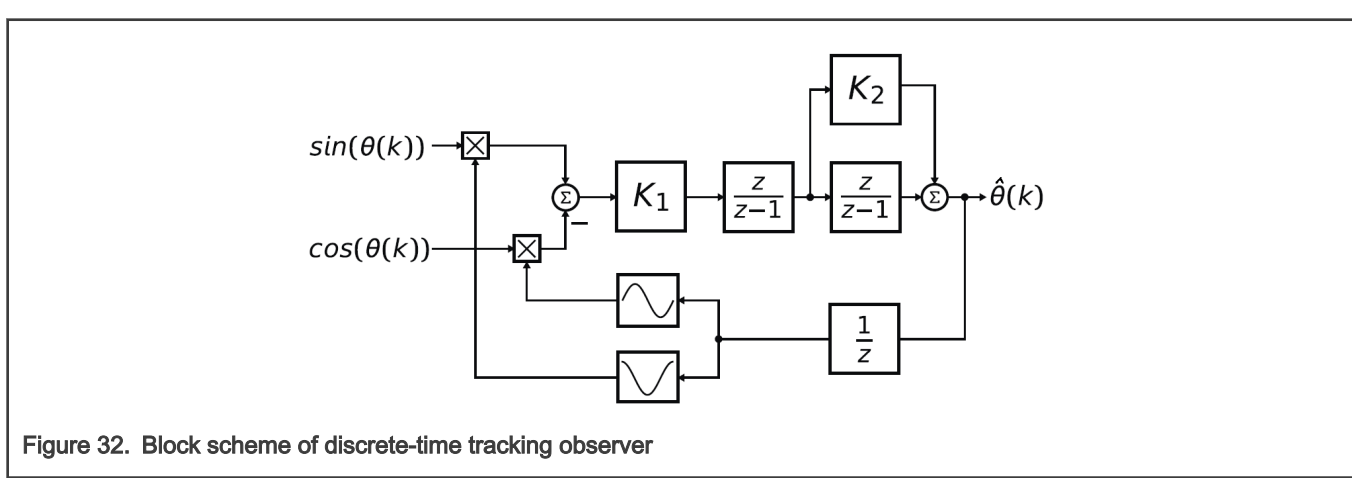

The essential equations for implementating the angle-tracking observer (according to this block scheme) are as follows:

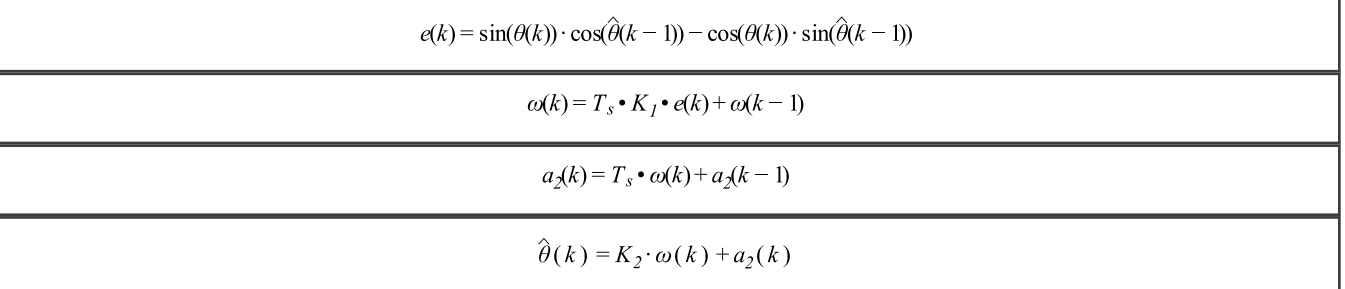

where:

- $K_1$  is the integral gain of the I controller
- $\cdot$  K<sub>2</sub> is the proportional gain of the PI controller
- $T_s$  is the sampling period [s]
- e(k) is the position error in step k
- $\omega(k)$  is the rotor speed [rad / s] in step k
- $\omega$ (k 1) is the rotor speed [rad / s] in step k 1
- a(k) is the integral output of the PI controler [rad / s] in step k
- $a(k 1)$  is the integral output of the PI controler [rad / s] in step  $k 1$
- $\cdot$   $\theta$ (k) is the rotor angle [rad] in step k
- <span id="page-36-0"></span> $\cdot$   $\theta$ (k - 1) is the rotor angle [rad] in step k - 1
- $\theta$ (k) is the estimated rotor angle [rad] in step k
- $\cdot$   $\theta$ (k 1) is the estimated rotor angle [rad] in step k 1

In the fractional arithmetic, [AMCLIB\\_AngleTrackObsrv\\_Eq5](#page-35-0) to [AMCLIB\\_AngleTrackObsrv\\_Eq8](#page-35-0) are as follows:

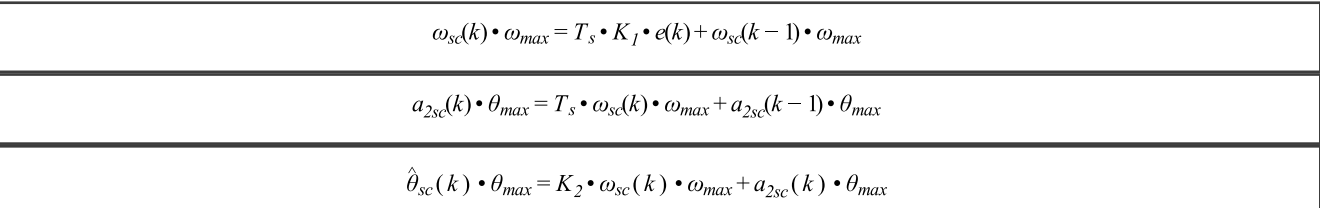

where:

- $e_{sc}(k)$  is the scaled position error in step k
- $\omega_{sc}(k)$  is the scaled rotor speed [rad / s] in step k
- $\omega_{sc}(k 1)$  is the scaled rotor speed [rad / s] in step k 1
- $a_{sc}(k)$  is the integral output of the PI controler [rad / s] in step k
- $a_{\rm sc}(k 1)$  is the integral output of the PI controler [rad / s] in step k 1
- $\cdot$   $\theta_{\rm sc}(k)$  is the scaled rotor angle [rad] in step k
- $\theta_{sc}(k 1)$  is the scaled rotor angle [rad] in step k 1
- $\cdot$   $\theta_{\text{sc}}(k)$  is the scaled rotor angle [rad] in step k
- $\theta_{\rm sc}(k 1)$  is the scaled rotor angle [rad] in step k 1
- $\omega_{\text{max}}$  is the maximum speed
- $θ_{max}$  is the maximum rotor angle (typicaly π)

### 2.4.1 Available versions

The function is available in the following versions:

- Fractional output the output is the fractional portion of the result; the result is within the range <-1 ; 1).
- Accumulator output with floating point inputs the output is the accumulator type, where the inputs for the calculation are the floating-point types within the range <-1.0 ; 1.0>.

The available versions of the [AMCLIB\\_AngleTrackObsrv](#page-34-0) function are shown in the following table:

### Table 8. Init versions

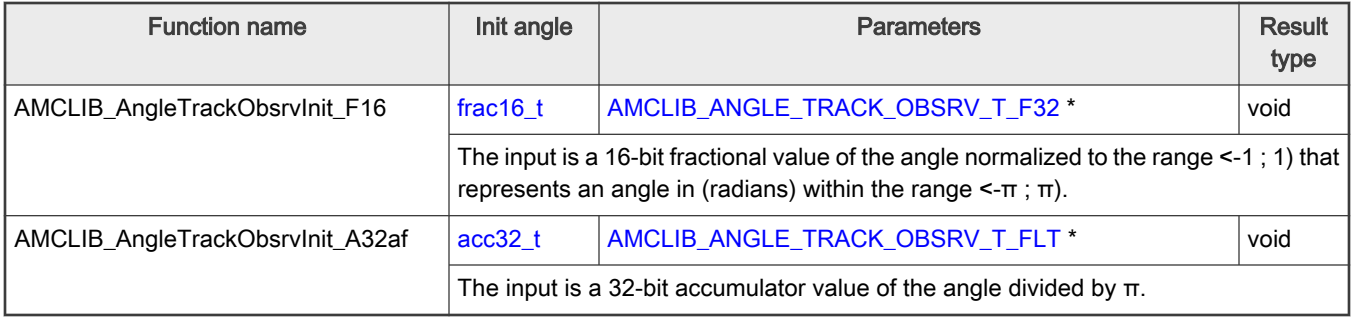

### <span id="page-37-0"></span>Table 9. Function versions

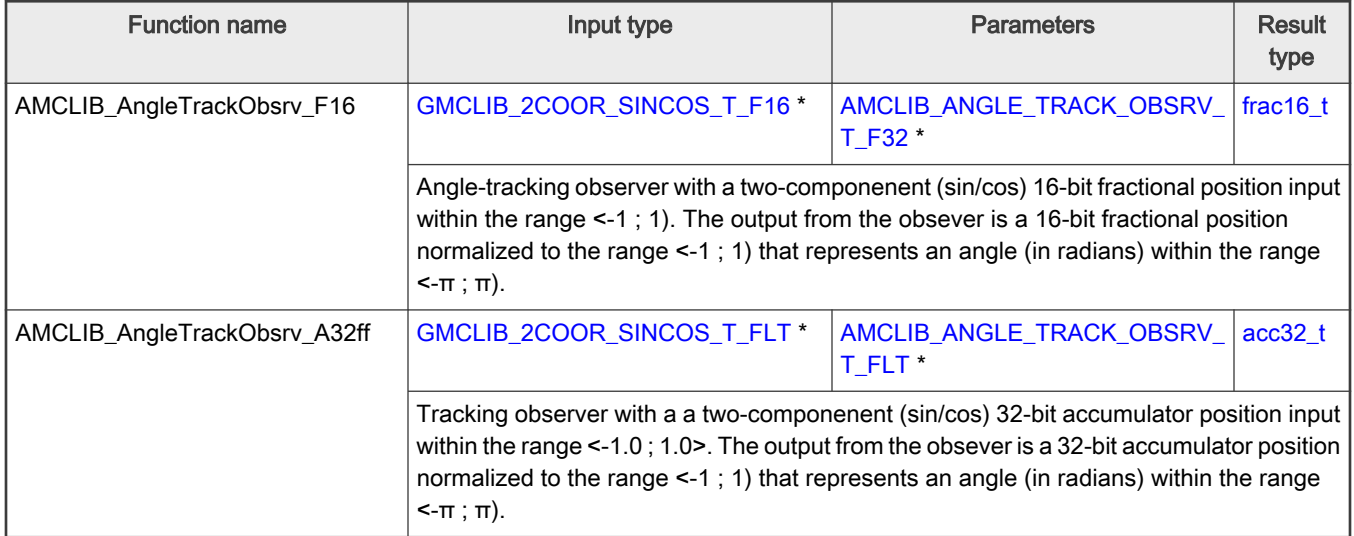

# 2.4.2 AMCLIB\_ANGLE\_TRACK\_OBSRV\_T\_F32

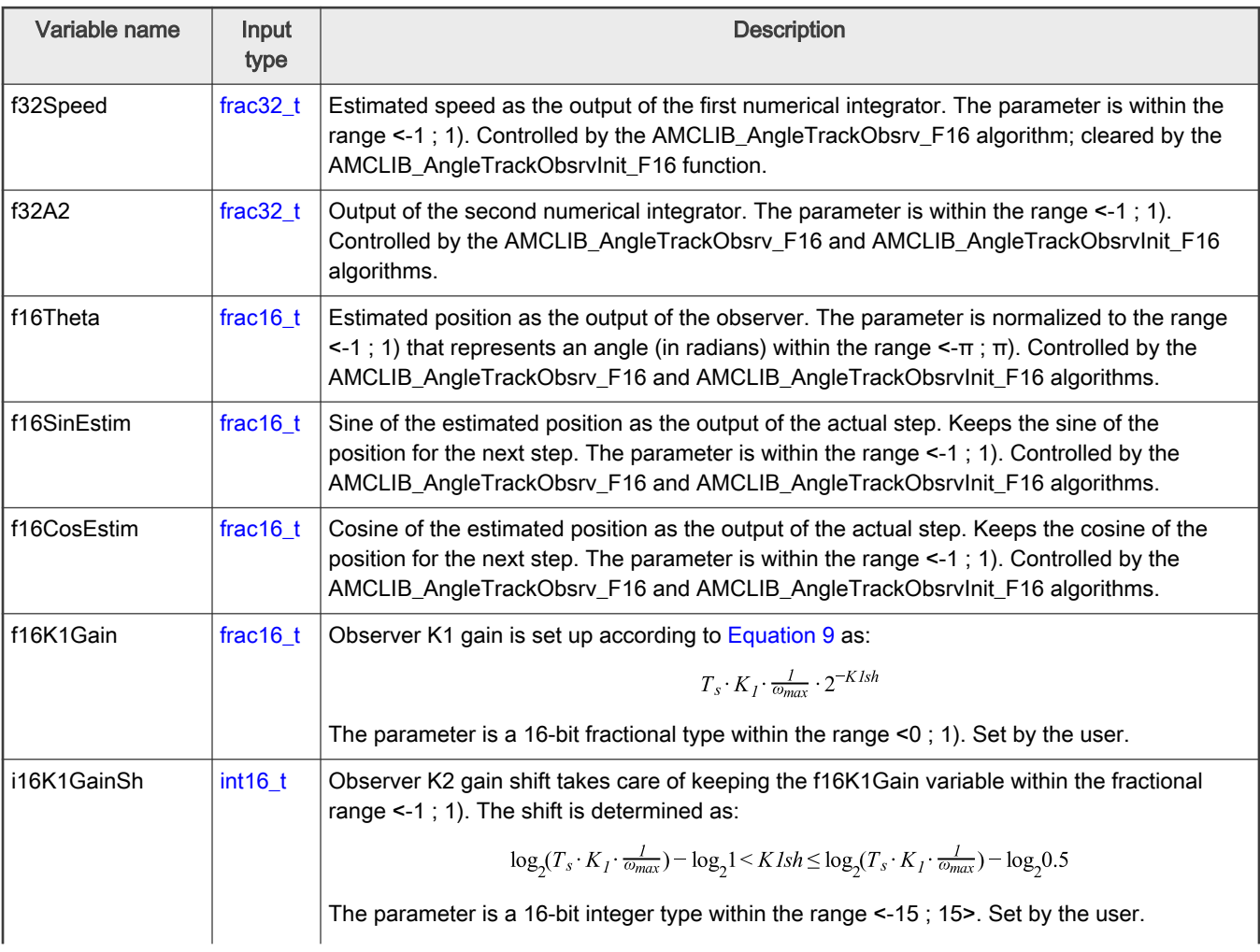

<span id="page-38-0"></span>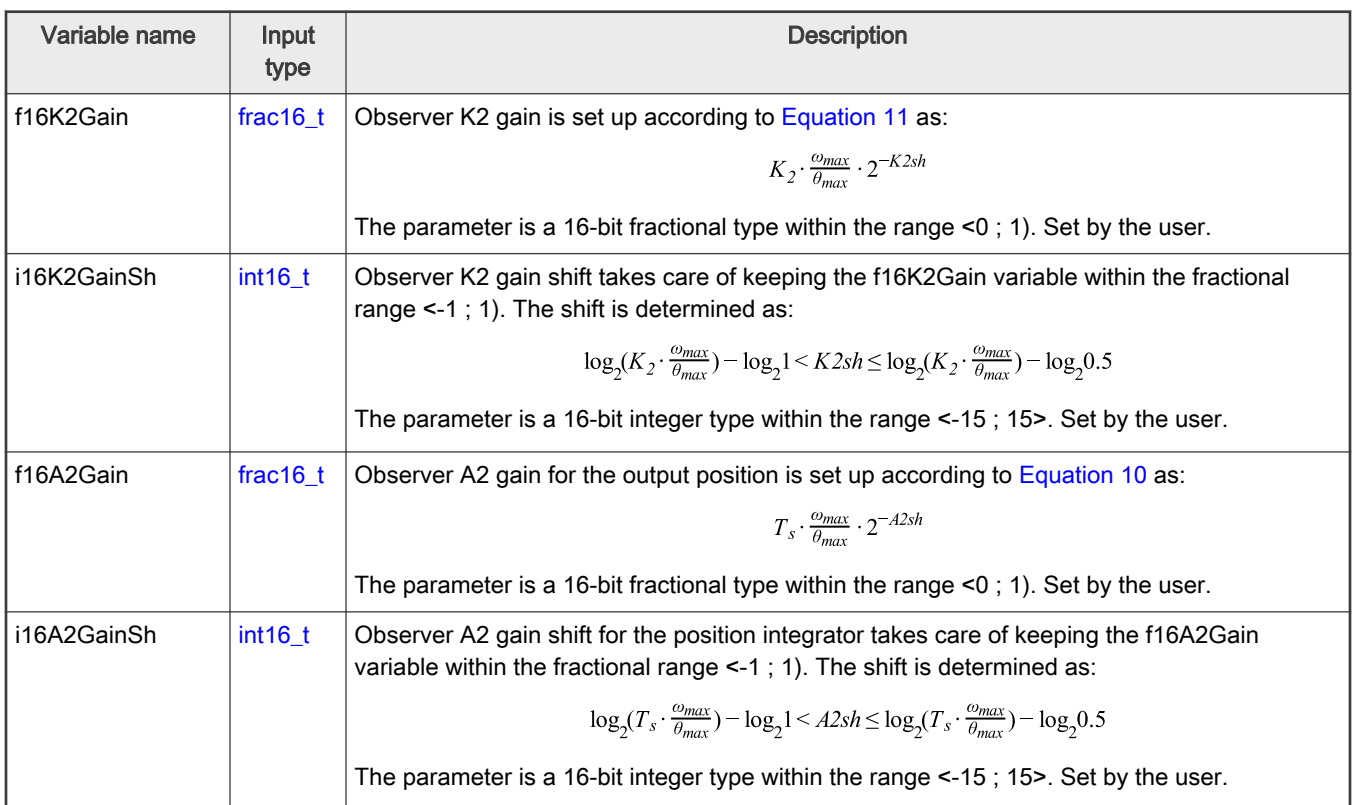

# 2.4.3 AMCLIB\_ANGLE\_TRACK\_OBSRV\_T\_FLT

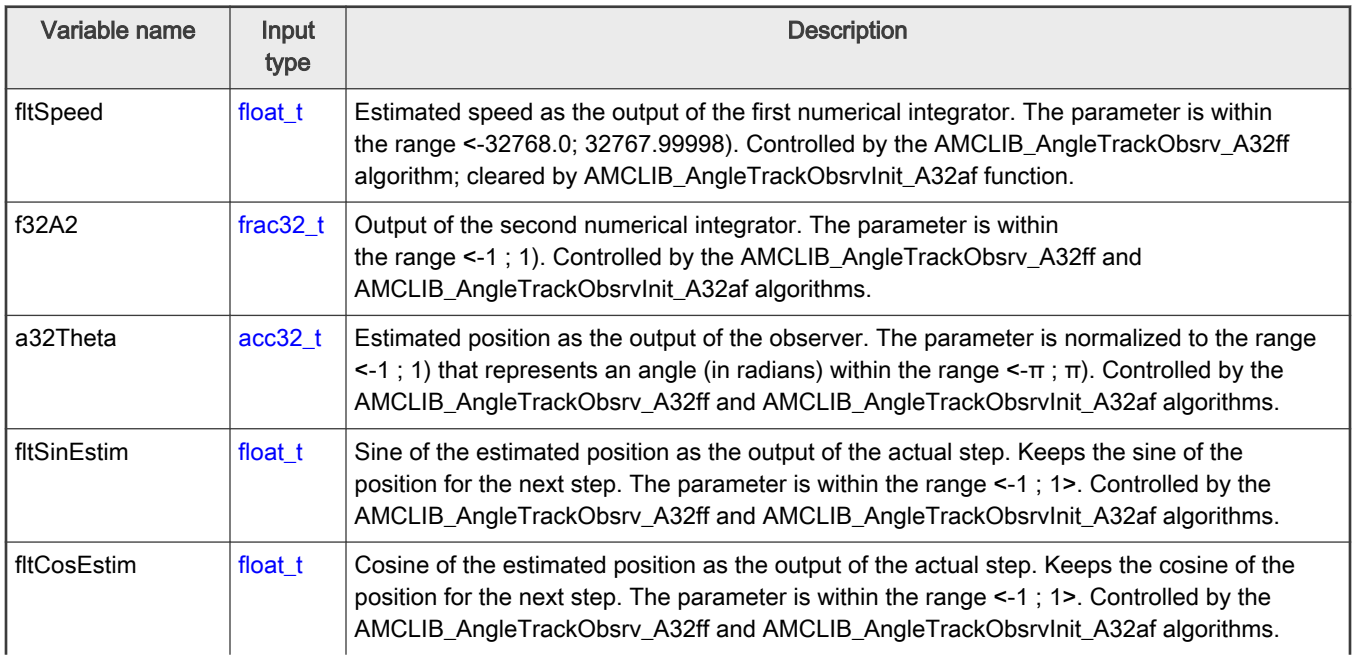

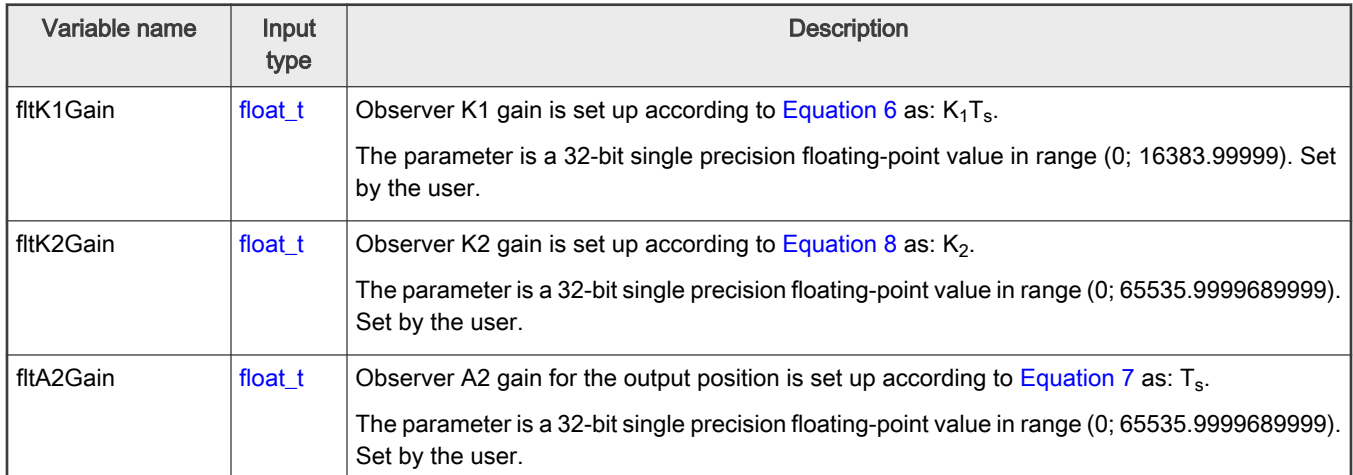

### 2.4.4 Declaration

The available AMCLIB\_AngleTrackObsrvInit functions have the following declarations:

```
frac16_t AMCLIB_ANGLE_TRACK_OBSRV_T_F32 *psCtrl)
```

```
void AMCLIB AngleTrackObsrvInit A32ff(acc32 t a32ThetaInit, AMCLIB ANGLE TRACK OBSRV T_FLT *psCtrl)
```
The available [AMCLIB\\_AngleTrackObsrv](#page-34-0) functions have the following declarations:

```
frac16 t AMCLIB AngleTrackObsrv F16(const GMCLIB 2COOR SINCOS T F16 *psAnglePos,
AMCLIB_ANGLE_TRACK_OBSRV_T_F32 *psCtrl)
```

```
acc32 t AMCLIB AngleTrackObsrv A32ff(const GMCLIB 2COOR SINCOS T FLT *psAnglePos,
AMCLIB_ANGLE_TRACK_OBSRV_T_FLT *psCtrl)
```
### 2.4.5 Function use

The use of the AMCLIB\_AngleTrackObsrvInit and [AMCLIB\\_AngleTrackObsrv](#page-34-0) functions is shown in the following example:

```
#include "amclib.h"
static AMCLIB ANGLE TRACK OBSRV T F32 sAto;
static GMCLIB 2COOR SINCOS T F16 sAnglePos;
static frac16 t f16PositionEstim, f16PositionInit;
void Isr(void);
void main(void)
{
 FRAC16(0.6434);sAto.i16K1GainSh = -9;FRAC16(0.6801);
```

```
Algorithms in detail
```

```
sAto.i16K2GainSh = -2;FRAC16(0.6400);sAto.i16A2GainSh = -4;f16PositionInit = FRAC16(0.0);AMCLIB AngleTrackObsrvInit F16(f16PositionInit, &sAto);
 sFRAC16(0.0);
 FRAC16(1.0);
}
/* Periodical function or interrupt */
void Isr(void)
{
  /* Angle tracking observer calculation */
  f16PositionEstim = AMCLIB_AngleTrackObsrv_F16(&sAnglePos, &sAto);
}
```
# 2.5 AMCLIB\_CtrlFluxWkng

The AMCLIB CtrlFluxWkng function controls the motor magnetizing flux for a speed exceeding above the nominal speed of the motor. Where a higher maximum motor speed is required, the flux (field) weakening technique must be used. The basic task of the function is to maintain the motor magnetizing flux below the nominal level which does not require a higher supply voltage when the motor rotates above the nominal motor speed. The lower magnetizing flux is provided by maintaining the flux-producing current component  $i<sub>D</sub>$  in the flux-weakening region, as shown in Figure 1).

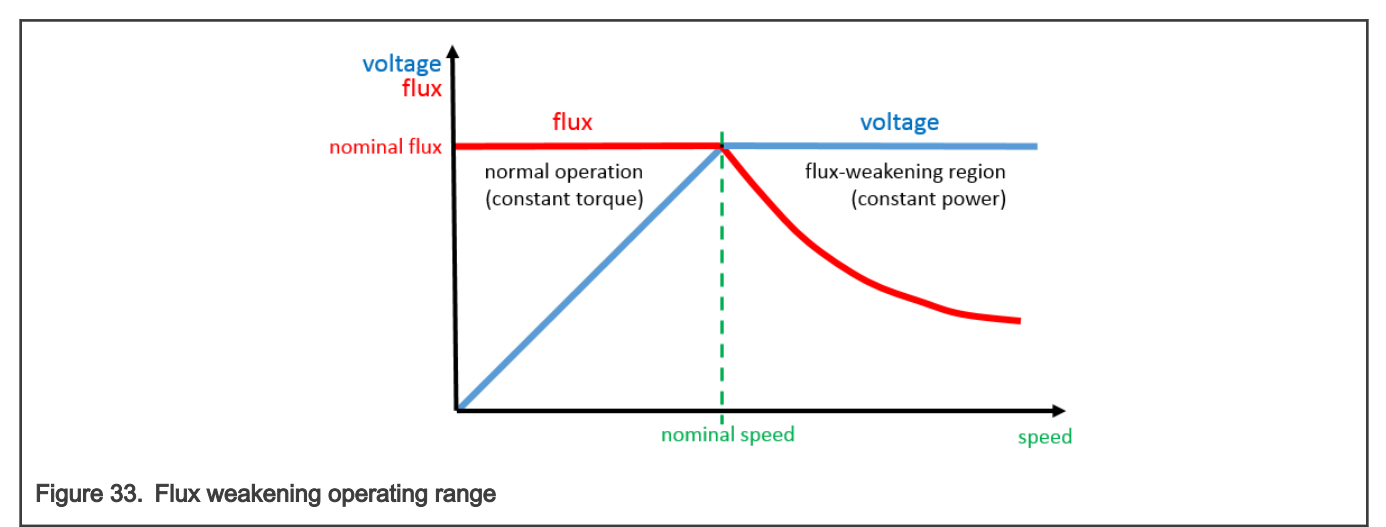

The AMCLIB\_CtrlFluxWkng function processes the magnetizing flux by the PI controller function with the anti-windup functionality and output limitation. The controller integration can be stopped if the system is saturated by the input flag pointer in the flux-weakening controller structure. The flux-weakening controller algorithm is executed in the following steps:

1. The voltage error calculation from the voltage limit and the required voltage.

$$
u_{err} = (u_{QLim} - |u_{Qreq}|) \cdot \frac{I_{gain}}{U_{gain}}
$$

Figure 34.

where:

• u<sub>err</sub> is the voltage error

- <span id="page-41-0"></span> $\cdot$  u<sub>QLim</sub> is the Q voltage limit component
- $\cdot$  u<sub>Qreq</sub> is the Q required voltage component
- $I_{\text{gain}}$  is the voltage scale max. value (for fraction gain = 1)
- $U_{gain}$  is the current scale max. value (for fraction gain = 1)
- 2. The input Q current error component must be positive and filtered by the infinite impulse response first-order filter.

 $i_{OerrIIR} = IIR1(|i_{Oerr}|)$ 

Figure 35.

where:

- $\cdot$  i<sub>QerrlIR</sub> is the Q current error component filtered by the first-order IIR
- $\cdot$  i<sub>Qerr</sub> is the input Q current error component (calculated before calling the [AMCLIB\\_CtrlFluxWkng](#page-40-0) function from the measured and limited required Q current component value).
- 3. The flux error is obtained from the previously calculated voltage and current errors as follows:

 $i_{err} = i_{OerrIIR} - u_{err}$ 

Figure 36.

where:

- $\cdot$  i<sub>err</sub> is the Q current error component for the flux PI controller
- $\cdot$  i<sub>QerrlIR</sub> is the current error component filtered by the first-order IIR
- $\cdot$  u<sub>err</sub> is the voltage error for the flux PI controller
- 4. Finally, the flux error (corresponding the  $I_D$ ) is processed by the flux PI controller:

 $i_{Dreq}$  = CtrlPI pAW ( $i_{err}$ )

where:

Figure 37.

- $\cdot$  i<sub>Dreq</sub> is the required D current component for the current control
- i<sub>err</sub> is the flux error (corresponding the D current component) for the flux PI controller

The controller output should be used as the required D current component in the fast control loop and concurrently used as an input for the GFLIB\_VectorLimit1 function which limits the  $I<sub>O</sub>$  controller as follows:

$$
i_{Qreq} \leq \sqrt{i_{max}^2 - i_{Dreq}^2}
$$

Figure 38.

where:

- $\cdot$  i<sub>Qreq</sub> is the required Q current component for the current control
- $\cdot$  i<sub>max</sub> is application current limit
- $\cdot$  i<sub>Dreq</sub> is the required D current component for the current control

The following figure shows an example of applying the flux-weakening controller function in the control structure. The flux controller starts to operate when the  $I_Q$  controller is not able to compensate the  $I_Q$  err and creates a deviation between its input and ouput. The flux controller processes the deviation and decreases the flux excititation (for ACIM, or starts to create the flux extitation against a permanent magnet flux in case of PMSM). A lower BEMF causes a higher  $I_0$  and the motor speed increases. The speed controller with  $I_{Q \text{ real}}$  on the output should be limited by the vector limit1 function because a part of the current is used for flux excitation.

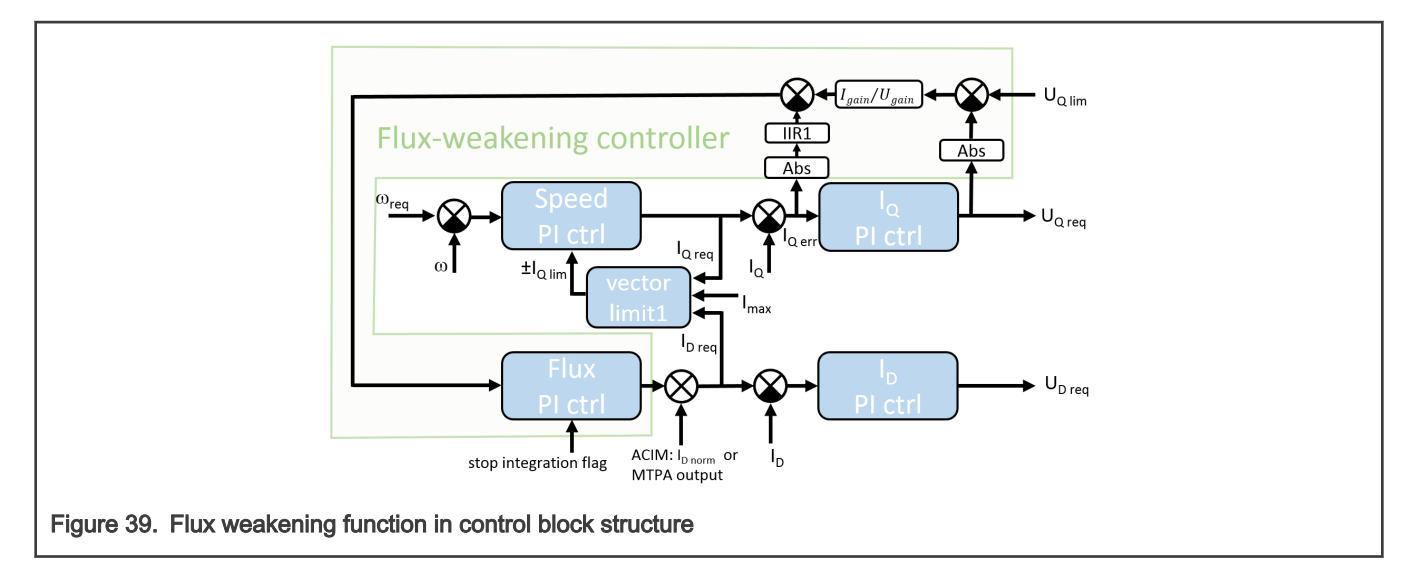

### 2.5.1 Available versions

This function is available in the following versions:

- Fractional output the output is the fractional portion of the result; the result is within the range <-1 ; 1) in case of no limitation. The parameters are of fractional or accumulator types.
- Floating-point output the output is the floating-point result within the type's full range in case of no limitation. The parameters are of a floating-point type as well.

The available versions of the AMCLIB\_CtrlFluxWkngInit function are shown in the following table:

#### Table 10. Init function versions

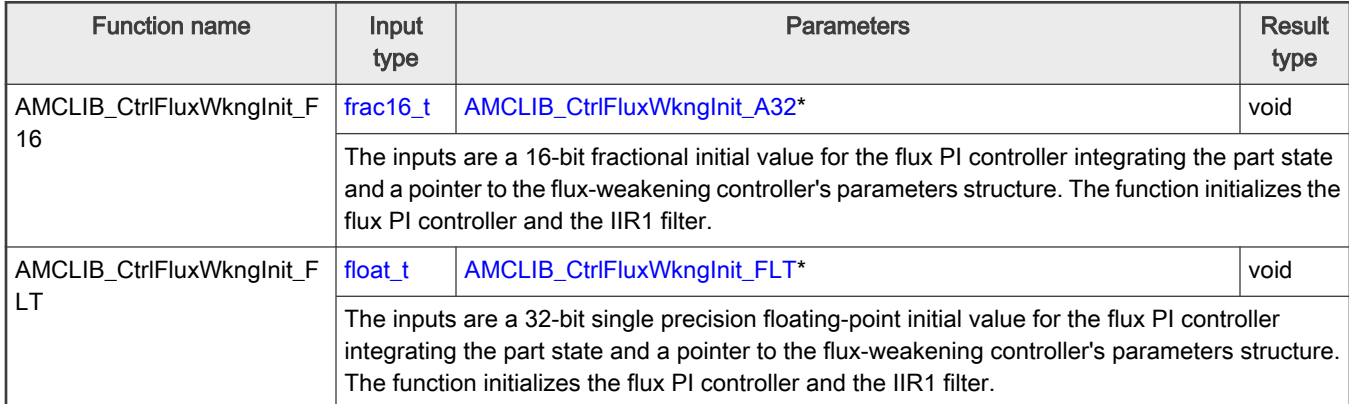

The available versions of the [AMCLIB\\_CtrlFluxWkng](#page-40-0) function are shown in the following table:

### Table 11. Function versions

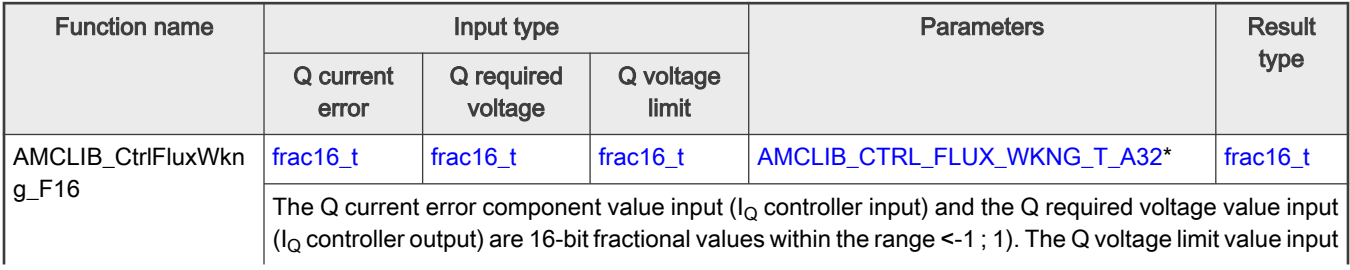

### <span id="page-43-0"></span>Table 11. Function versions (continued)

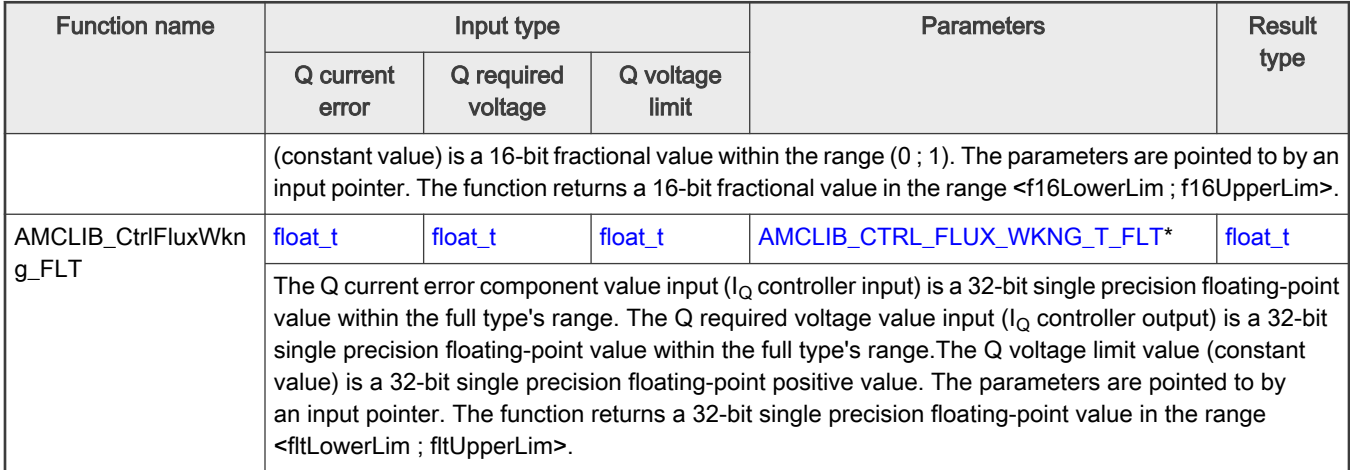

# 2.5.2 AMCLIB\_CTRL\_FLUX\_WKNG\_T\_A32

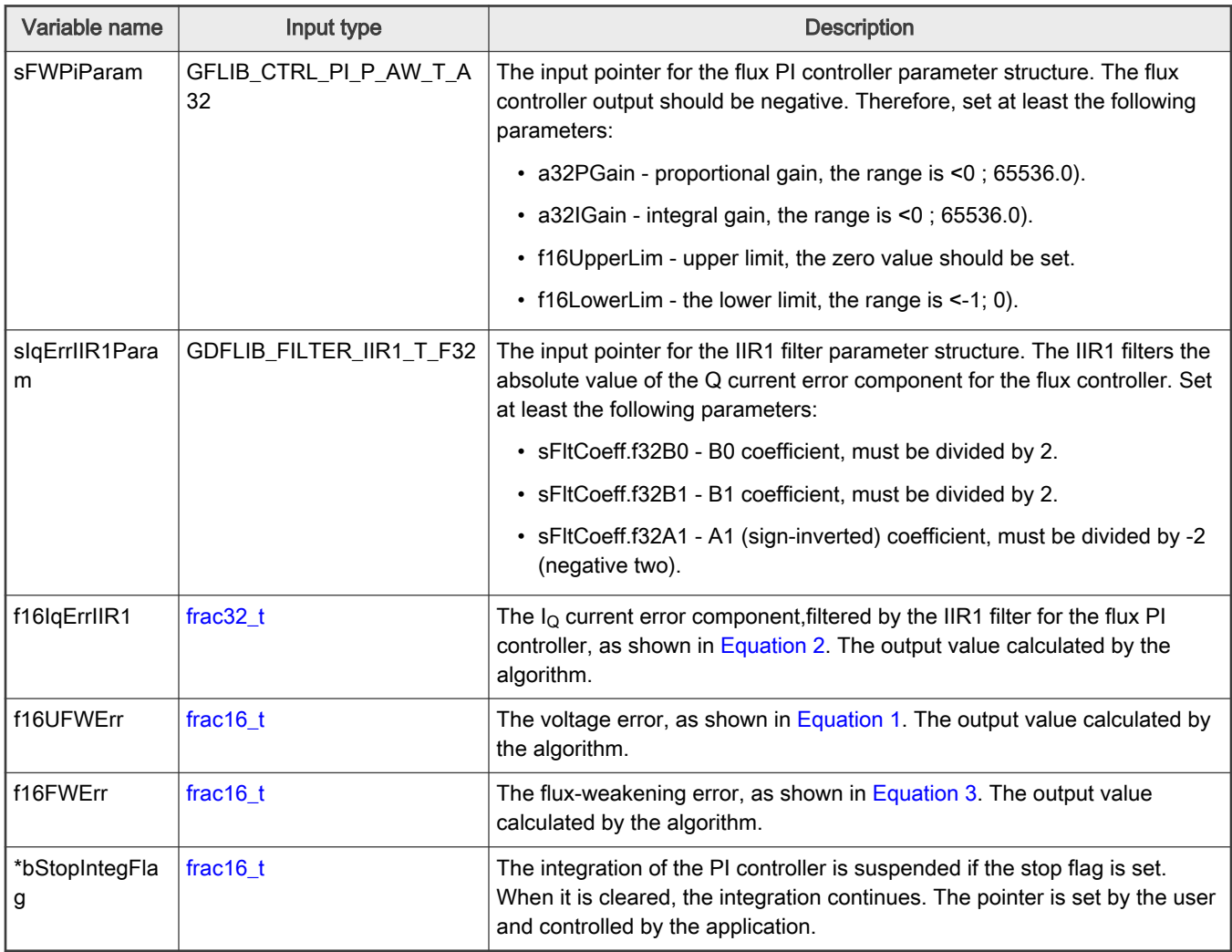

# <span id="page-44-0"></span>2.5.3 AMCLIB\_CTRL\_FLUX\_WKNG\_T\_FLT

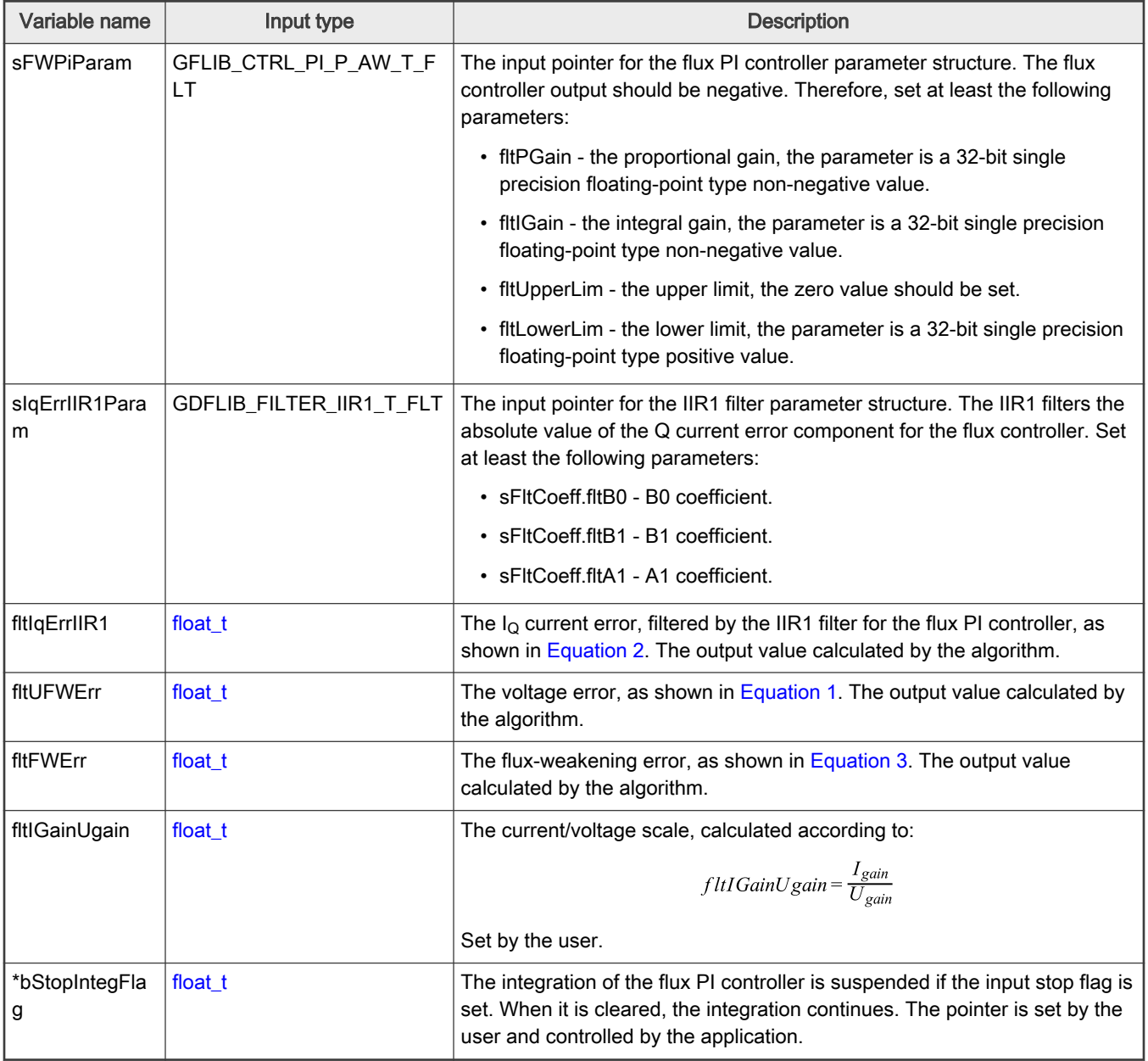

### 2.5.4 Declaration

The available AMCLIB\_CtrlFluxWkngInit functions have the following declarations:

```
void AMCLIB CtrlFluxWkngInit F16(frac16 t f16InitVal, AMCLIB CTRL FLUX WKNG T A32 *psParam)
```
void AMCLIB CtrlFluxWkngInit FLT(float t fltInitVal, AMCLIB CTRL FLUX WKNG T FLT \*psParam)

The available [AMCLIB\\_CtrlFluxWkng](#page-40-0) functions have the following declarations:

```
frac16_t AMCLIB_CtrlFluxWkng_F16(frac16_t f16IQErr, frac16_t f16UQReq, frac16_t f16UQLim, 
AMCLIB CTRL FLUX WKNG T A32 *psParam)
float t AMCLIB CtrlFluxWkng FLT(float t fltIQErr, float t fltUQReq, float t fltUQLim,
```
### 2.5.5 Function use

The use of the AMCLIB\_CtrlFluxWkngInit and [AMCLIB\\_CtrlFluxWkng](#page-40-0) functions is shown in the following examples:

#### Fixed-point version:

[AMCLIB\\_CTRL\\_FLUX\\_WKNG\\_T\\_FLT](#page-44-0) \*psParam)

```
#include "amclib.h"
static AMCLIB CTRL FLUX WKNG T A32 sCtrl;
static frac16 t f16IQErr, f16UQReq, f16UQLim;
static frac16 t f16IdReq, f16InitVal;
static bool t bStopIntegFlag;
void Isr(void);
void main(void)
{ 
    /* Associate input stop integration flag */ 
    bStopIntegFlag = FALSE;
    sCtrl.bStopIntegFlag = &bStopIntegFlag; 
    /* Set PI controller and IIR1 parameters */
   ACC32(0.1);
    sCtrl.sFWPiParam.a32IGain = ACC32(0.2); 
    sCtrl.sFWPiParam.f16UpperLim = FRAC16(0.);
   FRAC16(-0.9);
    sCtrl.sIqErrII1Param.sFltCoeff.f32B0 = FRAC32(0.245237275252786 / 2.0);
    sCtrl.sIqErrII1Param.sFltCoeff.f32B1 = FRAC32(0.245237275252786 / 2.0);
    sCtrl.sIqErrII1Param.sFltCoeff.f32A1 = FRAC32(-0.509525449494429 / -2.0);
    /* Flux weakening controller initialization */
   FRAC16(0.0);AMCLIB CtrlFluxWkngInit F16(f16InitVal, &sCtrl);
    /* Assign input variable */
   FRAC16(-0.1);f16UQFRAC16(-0.2);
   FRAC16(0.8);}
/* Periodical function or interrupt */
void Isr()
{
    /* Flux weakening controller calculation */
    f16Result = AMCLIB_CtrlFluxWkng_F16(f16IQErr, f16UQReq, f16UQLim, &sCtrl); 
}
```
#### <span id="page-46-0"></span>Floating-point version:

```
#include "amclib.h"
static AMCLIB CTRL FLUX WKNG T FLT sCtrl;
static float t fltIQErr, fltUQReq, fltUQLim;
static float t fltIdReq, fltInitVal;
static bool t bStopIntegFlag;
void Isr(void);
void main(void)
{
     /* Associate input stop integration flag */ 
    bStopIntegFlag = FALSE;
    sCtrl.bStopIntegFlag = &bStopIntegFlag; 
    /* Set PI controller and IIR1 parameters */
    sCtrl.sFWPiParam.fltPGain = 0.1F; 
     sCtrl.sFWPiParam.fltIGain = 0.2F;
     sCtrl.sFWPiParam.fltUpperLim = 0.0F;
   sCtrl.sFWPiParam.fltLowerLim = -0.9F;
    sCtrl.sIqErrIIR1Param.sFltCoeff.fltB0 = 0.245237275252786f;
    sCtrl.sIqErrIIR1Param.sFltCoeff.fltB1 = 0.245237275252786f;
     sCtrl.sIqErrIIR1Param.sFltCoeff.fltA1 = -0.509525449494429f;
     /* Flux weakening controller initialization */
   fltInitVal = 0.0F; AMCLIB_CtrlFluxWkngInit_FLT(fltInitVal, &sCtrl);
     /* Assign input variable */
    fltIQErr = -0.1F;fltUQReq = -0.2F;fltUQLim = 0.8F;}
/* Periodical function or interrupt */
void Isr(void)
{
   /* Flux weakening controller calculation */
  fltIdReq = AMCLIB_CtrlFluxWkng_FLT(fltIQErr, fltUQReq, fltUQLim, &sCtrl);
}
```
## 2.6 AMCLIB\_PMSMBemfObsrvAB

The AMCLIB\_PMSMBemfObsrvAB function calculates the algorithm of the back-electro-motive force (back-EMF) observer in a stationary reference frame. The estimation method for the rotor position and the angular speed is based on the mathematical model of an interior PMSM motor with an extended electro-motive force function, which is realized in the alpha/beta stationary reference frame.

The back-EMF observer detects the generated motor voltages, induced by the permanent magnets. The angle-tracking observer uses the back-EMF signals to calculate the position and speed of the rotor. The transformed model is then derived as:

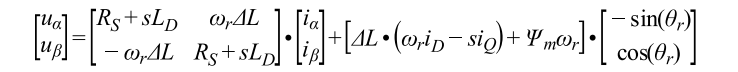

#### Where:

- $R<sub>S</sub>$  is the stator resistance
- $\cdot$  L<sub>D</sub> and L<sub>Q</sub> are the D-axis and Q-axis inductances
- $\Delta L = L_D L_Q$  is the motor saliency
- $\cdot$   $\Psi_{m}$  is the back-EMF constant
- $\cdot$   $\omega_{\text{r}}$  is the angular electrical rotor speed
- $u_{\alpha}$  and  $u_{\beta}$  are the estimated stator voltages
- $i_{\alpha}$  and  $i_{\beta}$  are the estimated stator currents
- $\cdot$   $\theta$ <sub>r</sub> is the estimated rotor electrical position
- s is the operator of the derivative

This extended back-EMF model includes both the position information from the conventionally defined back-EMF and the stator inductance as well. This enables extracting the rotor position and velocity information by estimating the extended back-EMF only.

Both the alpha and beta axes consist of the stator current observer based on the RL motor circuit which requires the motor parameters.

The current observer input is the sum of the actual applied motor voltage and the cross-coupled rotational term, which corresponds to the motor saliency  $(L_D - L_O)$  and the compensator corrective output. The observer provides the back-EMF signals as a disturbance because the back-EMF is not included in the observer model.

The block diagram of the observer in the estimated reference frame is shown in [Figure 1](#page-48-0). The observer compensator is substituted by a standard PI controller with following equation in the fractional arithmetic.

 $i_{sc}(k)$   $i_{max} = K_P e_{sc}(k) e_{max} + T_s K_I e_{sc}(k) e_{max} + i_{sc}(k-1) i_{max}$ 

where:

- $K_P$  is the observer proportional gain [-]
- $K<sub>1</sub>$  is the observer integral gain [-]
- $i_{\rm sc}(k)$  =  $[i_{\gamma}, i_{\delta}]$  is the scaled stator current vector in the actual step
- $i_{\rm sc}$ (k 1) = [ $i_{\gamma}$ ,  $i_{\delta}$ ] is the scaled stator current vector in the previous step
- $e_{sc}(k)$  = [ $e_y$ ,  $e_{\bar{o}}$ ] is the scaled stator back-EMF voltage vector in the actual step
- $\cdot$  i<sub>max</sub> is the maximum current [A]
- $\cdot$  e<sub>max</sub> is the maximum back-EMF voltage [V]
- $T_S$  is the sampling time [s]

As shown in [Figure 1](#page-48-0), the observer model and hence also the PI controller gains in both axes are identical to each other.

<span id="page-48-0"></span>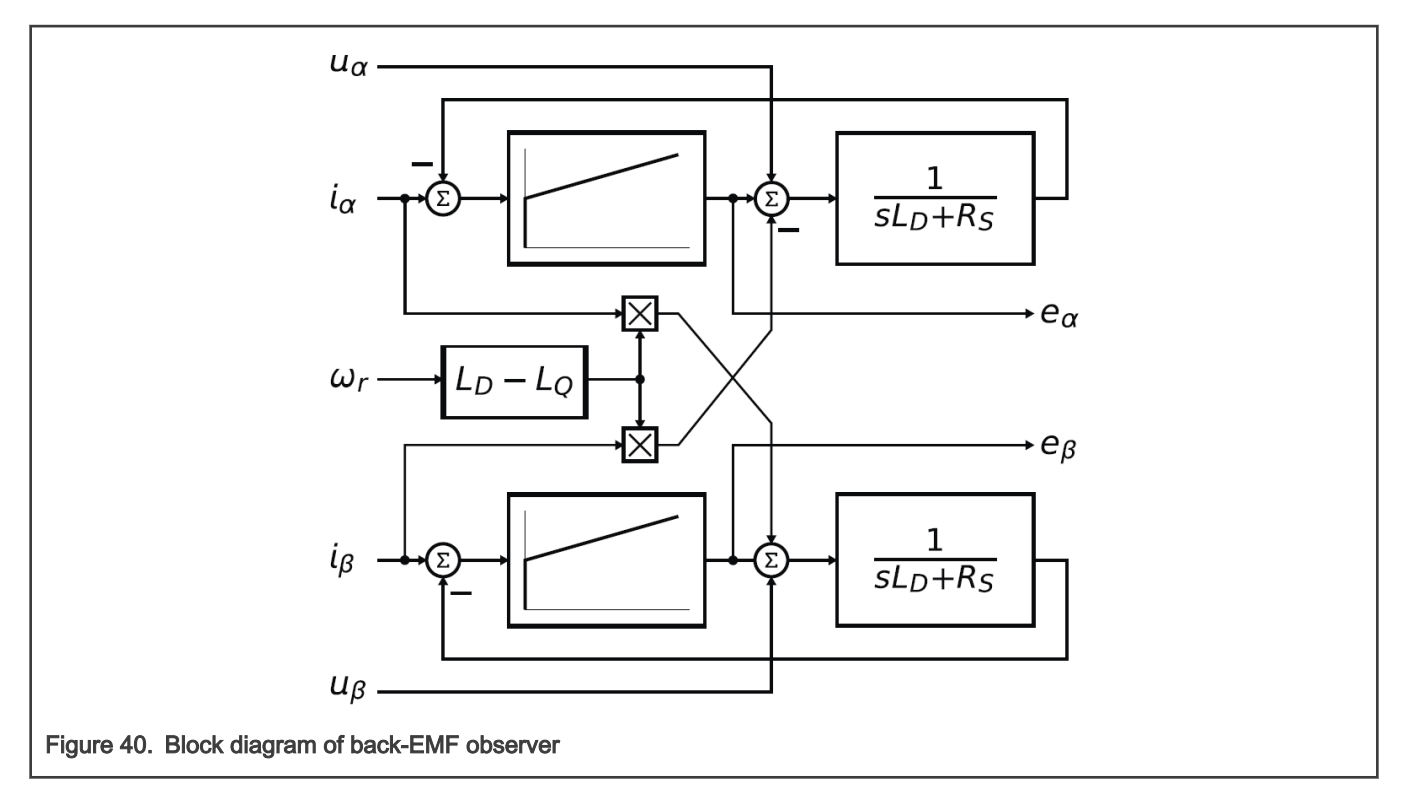

It is obvious that the accuracy of the back-EMF estimates is determined by the correctness of the motor parameters used (R, L), the fidelity of the reference stator voltage, and the quality of the compensator, such as the bandwidth, phase lag, and so on.

The appropriate dynamic behavior of the back-EMF observer is achieved by the placement of the poles of the stator current observer characteristic polynomial. This general method is based on matching the coefficients of the characteristic polynomial to the coefficients of the general second-order system.

$$
\hat{E}_{\alpha\beta}(s) = -E_{\alpha\beta}(s) \cdot \frac{F_C(s)}{sL_D + R_S + F_C(s)}
$$

The back-EMF observer is a Luenberger-type observer with a motor model, which is implemented using the backward Euler transformation as:

$$
i(k) = \frac{T_s}{L_D + T_s R_S} \cdot u(k) + \frac{T_s}{L_D + T_s R_S} \cdot e(k) - \frac{\Delta LT_s}{L_D + T_s R_S} \cdot \omega_e(k) \cdot i'(k) + \frac{L_D}{L_D + T_s R_S} \cdot i(k-1)
$$

Where:

- i(k) =  $[i_{\gamma}, i_{\delta}]$  is the stator current vector in the actual step
- i(k 1) =  $[i_v, i_{\delta}]$  is the stator current vector in the previous step
- u(k) =  $[u_{\gamma}, u_{\delta}]$  is the stator voltage vector in the actual step
- $e(k)$  = [ $e_y$ ,  $e_{\delta}$ ] is the stator back-EMF voltage vector in the actual step
- i'(k) = [i<sub>γ</sub>, -i<sub>δ</sub>] is the complementary stator current vector in the actual step
- $\omega_e(k)$  is the electrical angular speed in the actual step
- $T_S$  is the sampling time [s]

This equation is transformed into the fractional arithmetic as:

<span id="page-49-0"></span>
$$
i_{sc}(k) \bullet i_{max} = \frac{T_s}{L_D + T_s R_S} \bullet u_{sc}(k) \bullet u_{max} + \frac{T_s}{L_D + T_s R_S} \bullet e_{sc}(k) \bullet e_{max} - \frac{\Delta LT_s}{L_D + T_s R_S} \bullet \omega_{esc}(k) \bullet \omega_{max} \bullet i'_{sc}(k) \bullet i_{max} + \frac{L_D}{L_D + T_s R_S} \bullet i_{sc}(k-1) \bullet i_{max}
$$

Where:

- $i_{\rm sc}(k)$  =  $[i_{\gamma}, i_{\delta}]$  is the scaled stator current vector in the actual step
- $i_{\rm sc}$ (k 1) = [ $i_{\gamma}$ ,  $i_{\delta}$ ] is the scaled stator current vector in the previous step
- $u_{\rm sc}$ (k) = [u<sub>γ</sub>, u<sub>δ</sub>] is the scaled stator voltage vector in the actual step
- $e_{sc}(k)$  = [ $e_y$ ,  $e_{\bar{o}}$ ] is the scaled stator back-EMF voltage vector in the actual step
- $i'_{sc}(k) = [i_{\gamma}, -i_{\delta}]$  is the scaled complementary stator current vector in the actual step
- $\omega_{\text{esc}}(k)$  is the scaled electrical angular speed in the actual step
- $\cdot$  i<sub>max</sub> is the maximum current [A]
- $e_{\text{max}}$  is the maximum back-EMF voltage [V]
- $\cdot$  u<sub>max</sub> is the maximum stator voltage [V]
- $\omega_{\text{max}}$  is the maximum electrical angular speed in [rad / s]

If the Luenberger-type stator current observer is properly designed in the stationary reference frame, the back-EMF can be estimated as a disturbance produced by the observer controller. However, this is only valid when the back-EMF term is not included in the observer model. The observer is a closed-loop current observer, therefore, it acts as a state filter for the back-EMF term.

The estimate of the extended EMF term can be derived from [AMCLIB\\_PMSMBemfObsrvAB\\_Eq1](#page-48-0) as:

$$
-\frac{\hat{E}_{\gamma\delta}(s)}{E_{\gamma\delta}(s)} = \frac{sK_P + K_I}{s^2L_D + sR_S + sK_P + K_I}
$$

The observer controller can be designed by comparing the closed-loop characteristic polynomial to that of a standard secondorder system as:

$$
s^{2} + \frac{K_{P} + R_{S}}{L_{D}} \bullet s + \frac{K_{I}}{L_{D}} = s^{2} + 2\xi\omega_{0}s + \omega_{0}^{2}
$$

where:

- $\cdot$   $\omega_0$  is the natural frequency of the closed-loop system (loop bandwidth)
- ξ is the loop attenuation
- $\cdot$  K<sub>P</sub> is the proporional gain
- $K<sub>l</sub>$  is the integral gain

### 2.6.1 Available versions

This function is available in the following versions:

- Fractional output the output is the fractional portion of the result; the result is within the range <-1 ; 1). The parameters use the accumulator types.
- Floating-point output the output is the floating-point result within the type's full range.

The available versions of the [AMCLIB\\_PMSMBemfObsrvAB](#page-46-0) function are shown in the following table:

#### <span id="page-50-0"></span>Table 12. Init versions

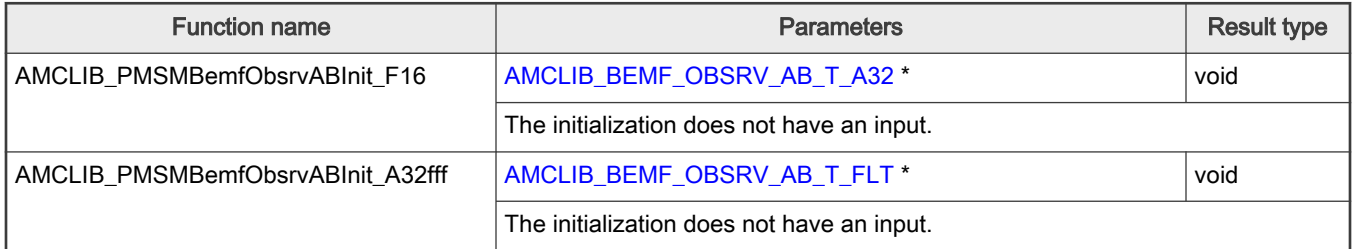

The available versions of the [AMCLIB\\_PMSMBemfObsrvAB](#page-46-0) function are shown in the following table:

### Table 13. Function versions

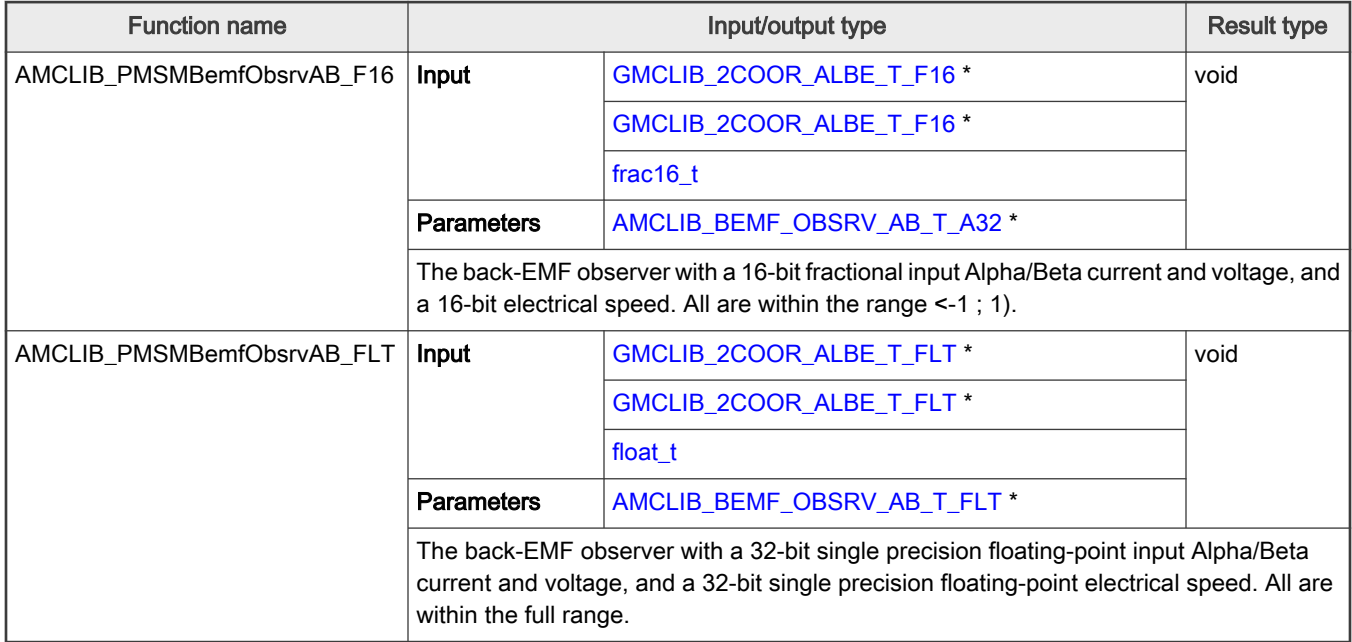

# 2.6.2 AMCLIB\_BEMF\_OBSRV\_AB\_T\_A32 type description

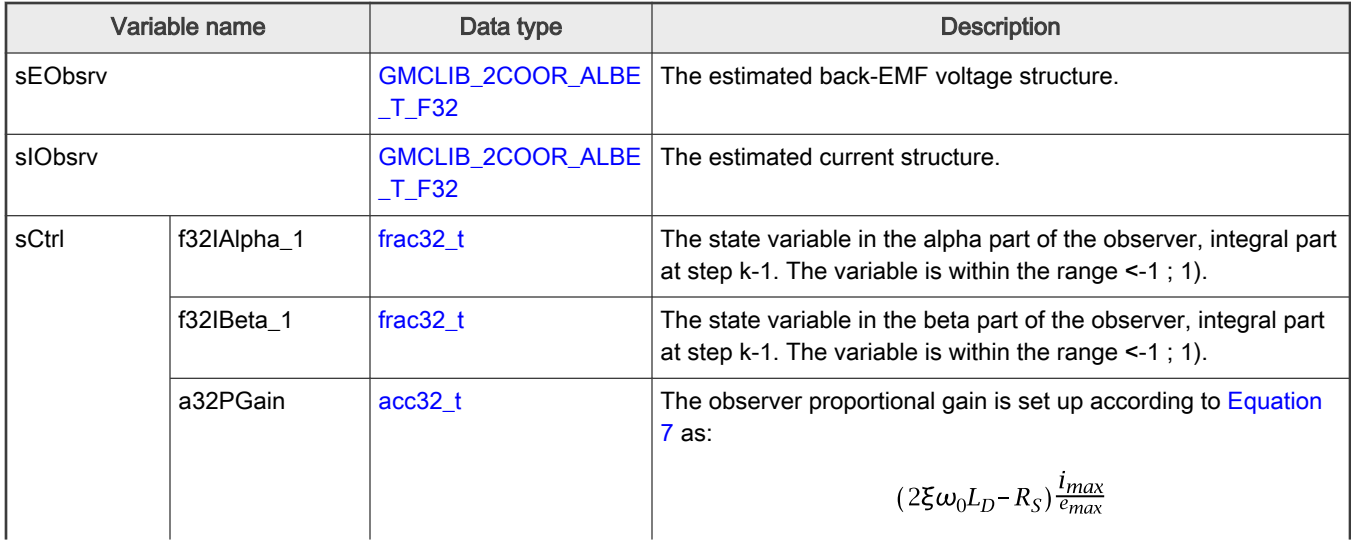

<span id="page-51-0"></span>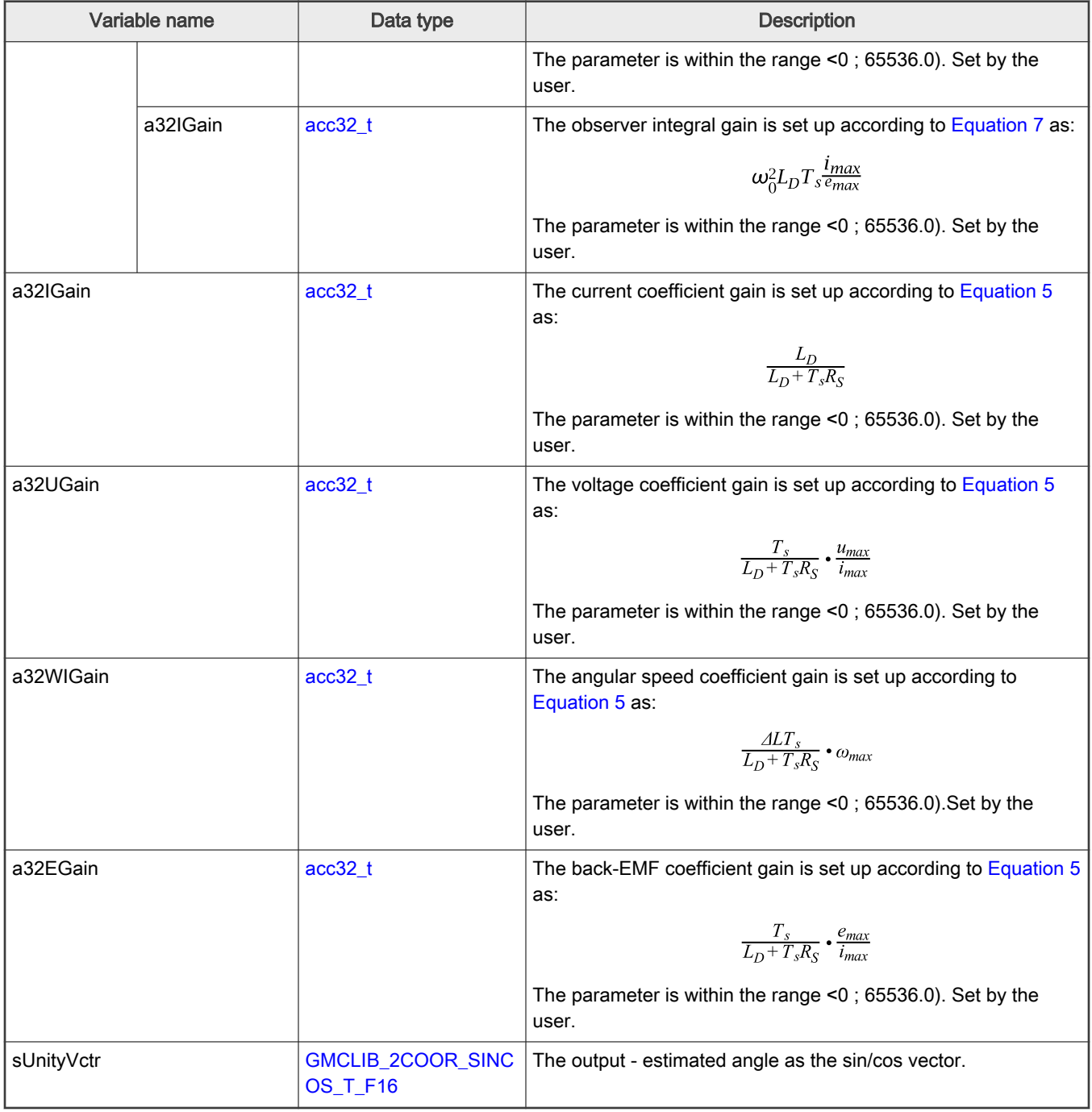

# 2.6.3 AMCLIB\_BEMF\_OBSRV\_AB\_T\_FLT type description

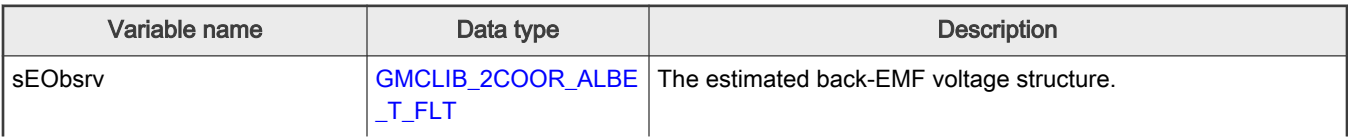

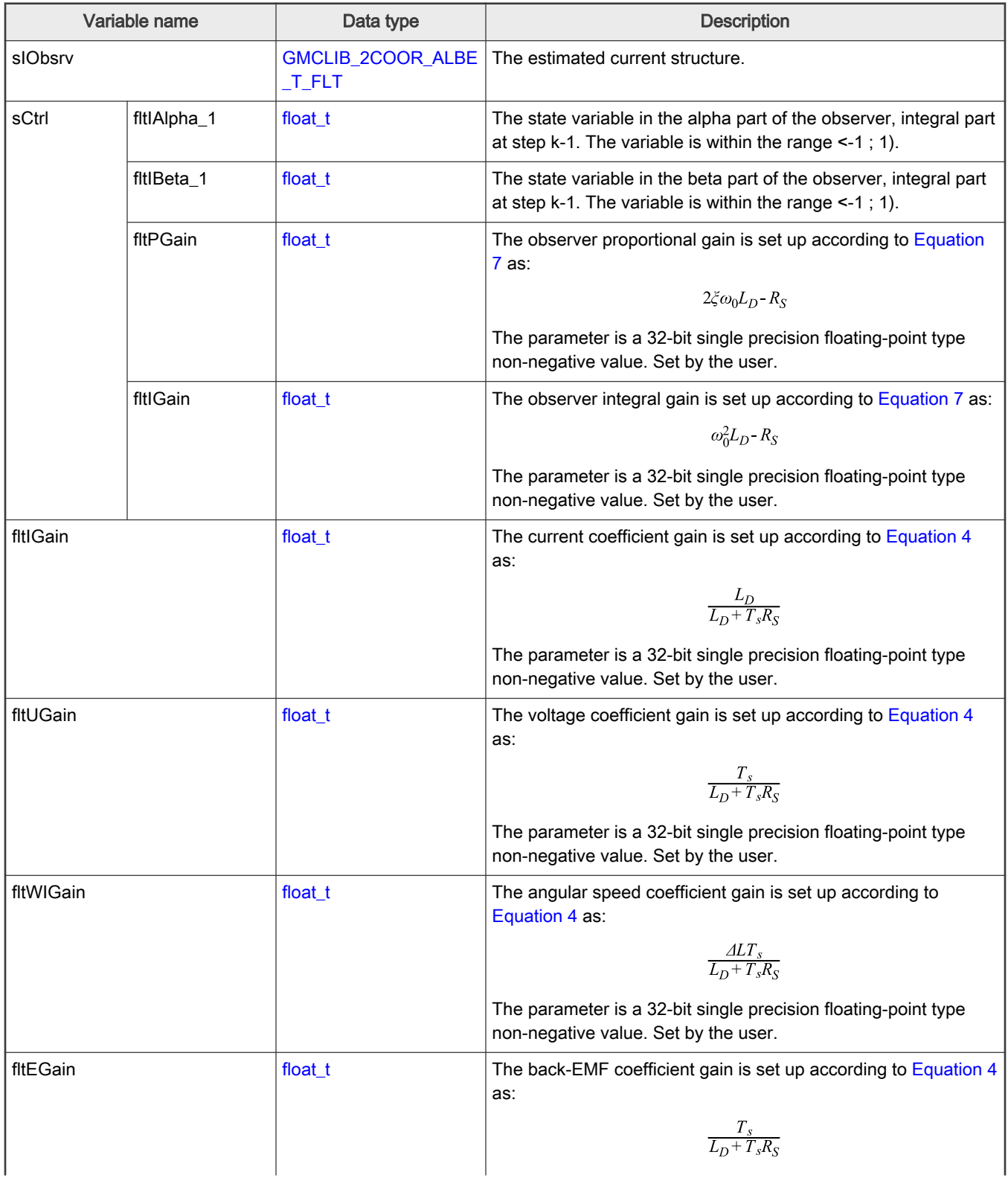

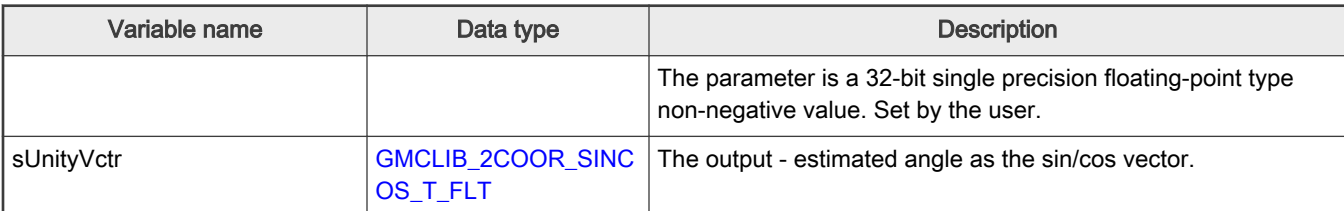

### 2.6.4 Declaration

The available AMCLIB\_PMSMBemfObsrvABInit functions have the following declarations:

```
void AMCLIB_PMSMBemfObsrvABInit_F16(AMCLIB_BEMF_OBSRV_AB_T_A32 *psCtrl)
void AMCLIB_PMSMBemfObsrvABInit_FLT(AMCLIB_BEMF_OBSRV_AB_T_FLT *psCtrl)
```
The available [AMCLIB\\_PMSMBemfObsrvAB](#page-46-0) functions have the following declarations:

```
void AMCLIB_PMSMBemfObsrvAB_F16(const GMCLIB_2COOR_ALBE_T_F16 *psIAlBe, const GMCLIB_2COOR_ALBE_T_F16
*psUAlBe, frac16_t f16Speed, AMCLIB_BEMF_OBSRV_AB_T_A32 *psCtrl)
void AMCLIB_PMSMBemfObsrvAB_FLT(const GMCLIB_2COOR_ALBE_T_FLT *psIAlBe, const GMCLIB_2COOR_ALBE_T_FLT
*psUAlBe, float_t fltSpeed, AMCLIB_BEMF_OBSRV_AB_T_FLT *psCtrl)
```
### 2.6.5 Function use

The use of the [AMCLIB\\_PMSMBemfObsrvAB](#page-46-0) function is shown in the following examples:

```
Fixed-point version:
#include "amclib.h"
static GMCLIB 2COOR ALBE T F16 sIAlBe, sUAlBe;
AMCLIB_BEMF_OBSRV_AB_T_A32 sBemfObsrv;
static frac16 t f16Speed;
void Isr(void);
void main (void)
 { 
   sBemfObsrv.sCtrl.a32PGain= ACC32(1.697);
   sBemfObsrv.sCtrl.a32IGain= ACC32(0.134);
   ACC32(0.986); ACC32(0.170); ACC32(0.110);
   ACC32(0.116); /* Initialization of the observer's structure */
  AMCLIB_PMSMBemfObsrvABInit_F16(&sBemfObsrv);
  FRAC16(0.05);FRAC16(0.1);sUFRAC16(0.2);
  sFRAC16(-0.1);
```
<span id="page-54-0"></span>}

```
/* Periodical function or interrupt */
void Isr(void)
{
   /* BEMF Observer calculation */
 AMCLIB_PMSMBemfObsrvAB_F16(&sIAlBe, &sUAlBe, f16Speed, &sBemfObsrv);
}
```
### Floating-point version:

```
#include "amclib.h"
static GMCLIB 2COOR ALBE T FLT sIAlBe, sUAlBe;
AMCLIB_BEMF_OBSRV_AB_T_FLT_sBemfObsrv;
static float t fltSpeed;
void Isr(void);
void main (void)
{ 
  sBemfObsrv.sCtrl.fltIAlpha_1 = 0.0F; 
  sBemfObsrv.sCtrl.fltIBeta_1 = 0.0F; 
  sBemfObsrv.sCtrl.fltPGain = 1.697F;
  sBemfObsrv.sCtrl.fltIGain = 0.134F;
  sBemfObsrv.fltIGain = 0.986F;
 sBemfObsrv.fltUGain = 0.170F;
  sBemfObsrv.fltWIGain = 0.110F;
  sBemfObsrv.fltEGain = 0.116F; 
  sIAlBe.fltAlpha = 0.05F; 
  sIAlBe.fltBeta = 0.1F; 
  sUAlBe.fltAlpha = 0.2F; 
 sUAlBe.fltBeta = -0.1F;
}
/* Periodical function or interrupt */
void Isr(void)
{
   /* BEMF Observer calculation */
  AMCLIB_PMSMBemfObsrvAB_FLT(&sIAlBe, &sUAlBe, fltSpeed, &sBemfObsrv);
}
```
# 2.7 AMCLIB\_PMSMBemfObsrvDQ

The AMCLIB\_PMSMBemfObsrvDQ function calculates the algorithm of back-electro-motive force observer in a rotating reference frame. The method for estimating the rotor position and angular speed is based on the mathematical model of an interior PMSM motor with an extended electro-motive force function, which is realized in an estimated quasi-synchronous reference frame γ-δ as shown in [Figure 1](#page-55-0).

<span id="page-55-0"></span>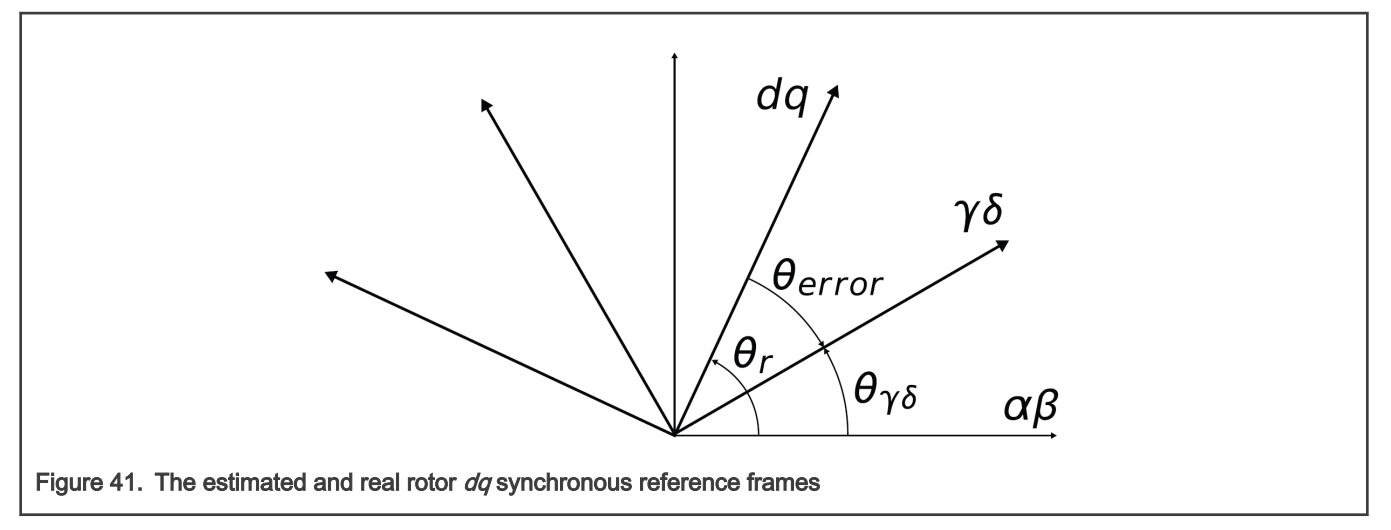

The back-EMF observer detects the generated motor voltages induced by the permanent magnets. A tracking observer uses the back-EMF signals to calculate the position and speed of the rotor. The transformed model is then derived as follows:

 $\begin{bmatrix} u_{\gamma} \\ u_{\delta} \end{bmatrix} = \begin{bmatrix} R_S + sL_D & -\omega_r L_Q \\ \omega_r L_O & R_S + sL_D \end{bmatrix} \cdot \begin{bmatrix} i_{\gamma} \\ i_{\delta} \end{bmatrix} + \left( A L \cdot (\omega_r i_D - s i_Q) + \Psi_m \omega_r \right) \cdot \begin{bmatrix} -\sin(\theta_{error}) \\ \cos(\theta_{error}) \end{bmatrix}$ 

where:

- $R<sub>S</sub>$  is the stator resistance
- $L_D$  and  $L_Q$  are the D-axis and Q-axis inductances
- $\Psi_m$  is the back-EMF constant
- $\cdot$   $\omega_{\text{r}}$  is the angular electrical rotor speed
- $u_y$  and  $u_\delta$  are the estimated stator voltages
- i<sub>γ</sub> and i<sub>δ</sub> are the estimated stator currents
- $\cdot$   $\theta_{\text{error}}$  is the error between the actual D-Q frame and the estimated frame position
- s is the operator of the derivative

The block diagram of the observer in the estimated reference frame is shown in [Figure 1](#page-56-0). The observer compensator is substituted by a standard PI controller with following equation in the fractional arithmetic.

 $i_{sc}(k)$   $i_{max} = K_p \cdot e_{sc}(k) \cdot e_{max} + T_s \cdot K_l \cdot e_{sc}(k) \cdot e_{max} + i_{sc}(k-1) \cdot i_{max}$ 

where:

- $K_P$  is the observer proportional gain  $[-]$
- $K<sub>l</sub>$  is the observer integral gain [-]
- $i_{\rm sc}(k)$  =  $[i_{\gamma}, i_{\delta}]$  is the scaled stator current vector in the actual step
- $i_{\rm sc}$ (k 1) = [ $i_{\gamma}$ ,  $i_{\delta}$ ] is the scaled stator current vector in the previous step
- $e_{sc}(k)$  = [ $e_y$ ,  $e_{\bar{o}}$ ] is the scaled stator back-EMF voltage vector in the actual step
- $\cdot$  i<sub>max</sub> is the maximum current [A]
- $e_{\text{max}}$  is the maximum back-EMF voltage [V]
- $T_S$  is the sampling time [s]

As shown in [Figure 1](#page-56-0), the observer model and hence also the PI controller gains in both axes are identical to each other.

<span id="page-56-0"></span>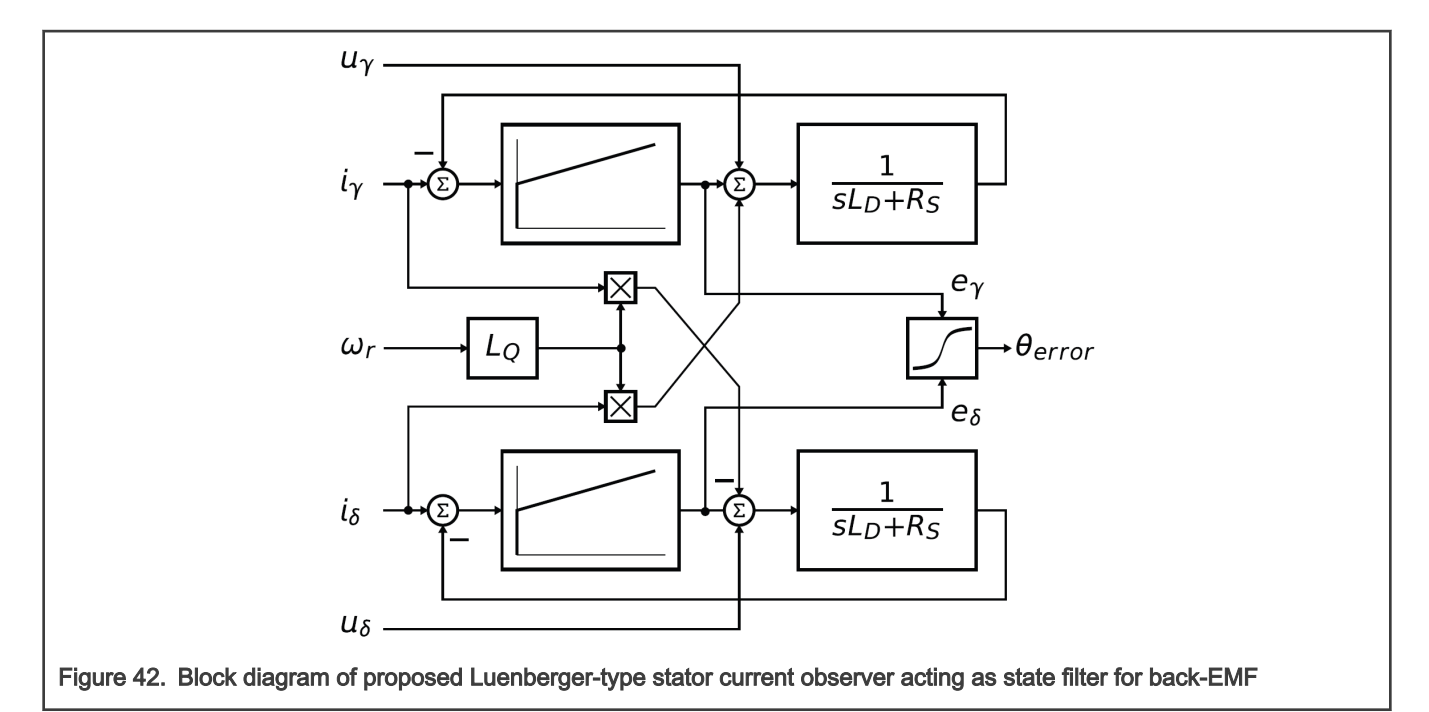

The position estimation can now be performed by extracting the θerror term from the model, and adjusting the position of the estimated reference frame to achieve  $\theta_{error} = 0$ . Because the  $\theta_{error}$  term is only included in the saliency-based EMF component of both u<sub>v</sub> and u<sub>õ</sub> axis voltage equations, the Luenberger-based disturbance observer is designed to observe the u<sub>v</sub> and u<sub>õ</sub> voltage components. The position displacement information  $\theta_{\text{error}}$  is then obtained from the estimated back-EMFs as follows:

$$
\theta_{error} = \operatorname{atan}\left(\frac{-e_{\gamma}}{e_{\delta}}\right)
$$

The estimated position

 $\hat{\theta}_e$ 

can be obtained by driving the position of the estimated reference frame to achieve zero displacement  $\theta_{\text{error}} = 0$ . The phase-locked-loop mechanism can be adopted, where the loop compensator ensures correct tracking of the actual rotor flux position by keeping the error signal  $θ_{error}$  zeroed,  $θ_{error}$  = 0.

A perfect match between the actual and estimated motor model parameters is assumed, and then the back-EMF transfer function can be simplified as follows:

$$
\hat{E}_{\alpha\beta}(s) = -E_{\alpha\beta}(s) \cdot \frac{F_C(s)}{sL_D + R_S + F_C(s)}
$$

The appropriate dynamic behavior of the back-EMF observer is achieved by the placement of the poles of the stator current observer characteristic polynomial. This general method is based on matching the coefficients of the characteristic polynomial with the coefficients of the general second-order system.

The back-EMF observer is a Luenberger-type observer with a motor model, which is implemented using the backward Euler transformation as follows:

$$
i(k) = \frac{T_s}{L_D + T_s R_S} \cdot u(k) + \frac{T_s}{L_D + T_s R_S} \cdot e(k) + \frac{L_Q T_s}{L_D + T_s R_S} \cdot \omega_e(k) \cdot i'(k) + \frac{L_D}{L_D + T_s R_S} \cdot i(k-1)
$$

where:

- i(k) =  $[i_{\gamma}, i_{\delta}]$  is the stator current vector in the actual step
- i(k 1) =  $[i_v, i_{\delta}]$  is the stator current vector in the previous step
- <span id="page-57-0"></span>• u(k) =  $[u_{\gamma}, u_{\delta}]$  is the stator voltage vector in the actual step
- $e(k)$  = [ $e_y$ ,  $e_{\delta}$ ] is the stator back-EMF voltage vector in the actual step
- i'(k) = [i<sub>γ</sub>, -i<sub>δ</sub>] is the complementary stator current vector in the actual step
- $\omega_e(k)$  is the electrical angular speed in the actual step
- $T_S$  is the sampling time [s]

This equation is transformed into the fractional arithmetic as follows:

$$
i_{sc}(k) \bullet i_{max} = \frac{T_s}{L_D + T_s R_S} \bullet u_{sc}(k) \bullet u_{max} + \frac{T_s}{L_D + T_s R_S} \bullet e_{sc}(k) \bullet e_{max} + \frac{L_Q T_s}{L_D + T_s R_S} \bullet \omega_{esc}(k) \bullet \omega_{max} \bullet i'_{sc}(k) \bullet i_{max} + \frac{L_D}{L_D + T_s R_S} \bullet i_{sc}(k-1) \bullet i_{max}
$$

where:

- $i_{\rm sc}(k)$  =  $[i_{\gamma}, i_{\delta}]$  is the scaled stator current vector in the actual step
- $i_{\rm sc}$ (k 1) = [ $i_{\gamma}$ ,  $i_{\delta}$ ] is the scaled stator current vector in the previous step
- $u_{sc}(k)$  = [u<sub>y</sub>, u<sub>δ</sub>] is the scaled stator voltage vector in the actual step
- $e_{sc}(k)$  = [ $e_y$ ,  $e_{\bar{o}}$ ] is the scaled stator back-EMF voltage vector in the actual step
- i'<sub>sc</sub>(k) = [i<sub>y</sub>, -i<sub>δ</sub>] is the scaled complementary stator current vector in the actual step
- $\omega_{\text{esc}}(k)$  is the scaled electrical angular speed in the actual step
- $\cdot$  i<sub>max</sub> is the maximum current [A]
- $\cdot$  e<sub>max</sub> is the maximum back-EMF voltage [V]
- $u_{\text{max}}$  is the maximum stator voltage [V]
- $\omega_{\text{max}}$  is the maximum electrical angular speed in [rad / s]

If the Luenberger-type stator current observer is properly designed in the stationary reference frame, the back-EMF can be estimated as a disturbance produced by the observer controller. However, this is only valid when the back-EMF term is not included in the observer model. The observer is a closed-loop current observer, therefore it acts as a state filter for the back-EMF term.

The estimate of the extended EMF term can be derived from [AMCLIB\\_PMSMBemfObsrvDQ\\_Eq3](#page-56-0) as follows:

$$
-\frac{\hat{E}_{\gamma\delta}(s)}{E_{\gamma\delta}(s)} = \frac{sK_P + K_I}{s^2L_D + sR_S + sK_P + K_I}
$$

The observer controller can be designed by comparing the closed-loop characteristic polynomial with that of a standard second-order system as follows:

$$
s^{2} + \frac{K_{P} + R_{S}}{L_{D}} \bullet s + \frac{K_{I}}{L_{D}} = s^{2} + 2\xi\omega_{0}s + \omega_{0}^{2}
$$

where:

- $\cdot$   $\omega_0$  is the natural frequency of the closed-loop system (loop bandwith)
- ξ is the loop attenuation
- $\cdot$  K<sub>P</sub> is the proporional gain
- $k<sub>l</sub>$  is the integral gain

### 2.7.1 Available versions

This function is available in the following versions:

- <span id="page-58-0"></span>• Fractional output - the output is the fractional portion of the result; the result is within the range <-1 ; 1). The parameters use the accumulator types.
- Accumulator output with floating-point inputs the output is the accumulator result; the result is within the range <-1 ; 1). The inputs are 32-bit single precision floating-point values.

The available versions of the [AMCLIB\\_PMSMBemfObsrvDQ](#page-54-0) function are shown in the following table:

### Table 14. Init versions

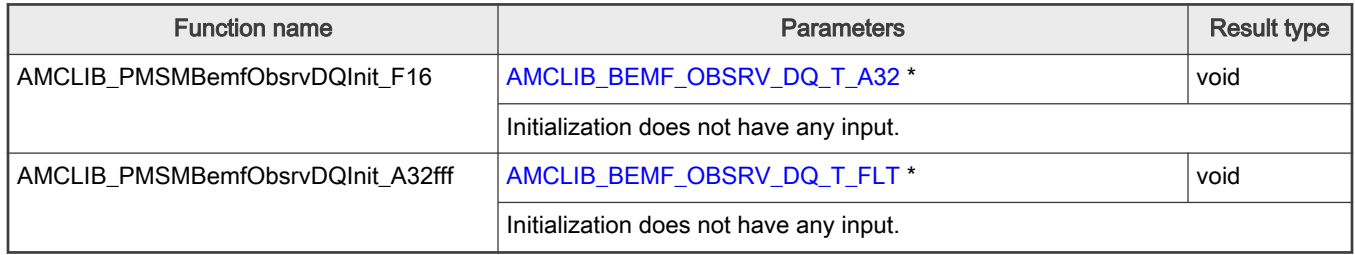

### Table 15. Function versions

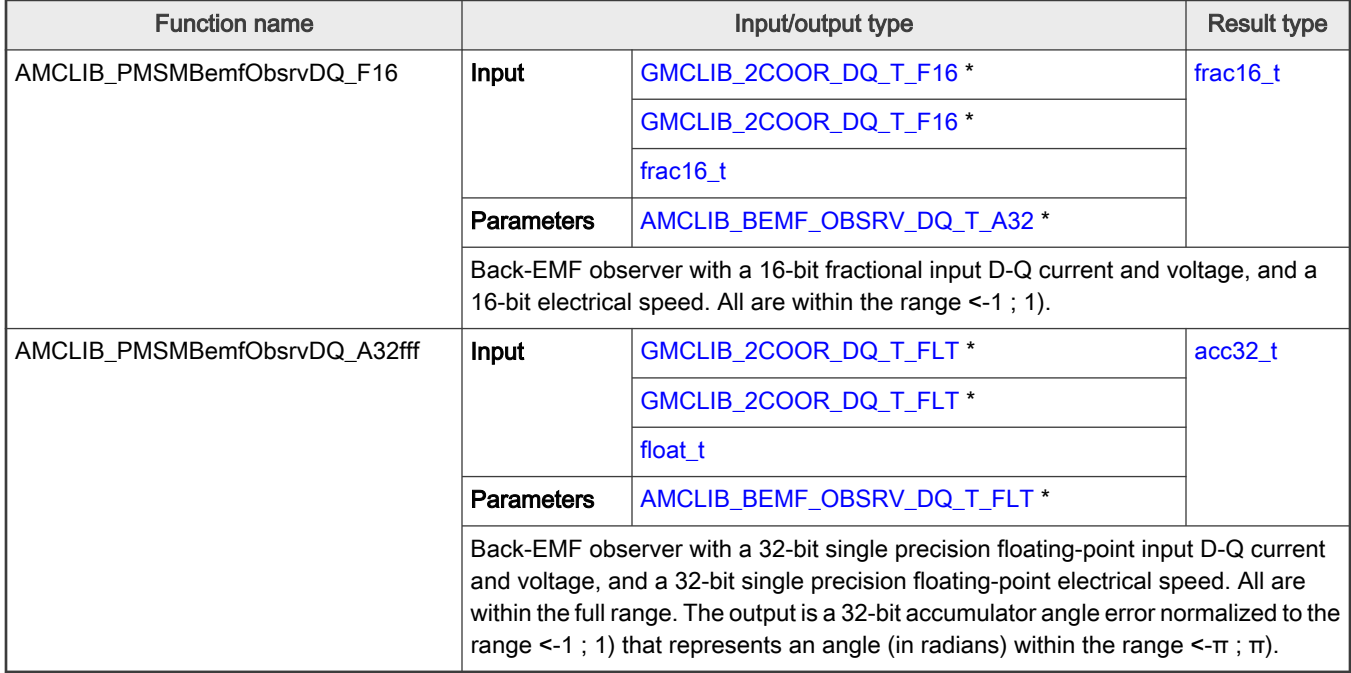

### 2.7.2 AMCLIB\_BEMF\_OBSRV\_DQ\_T\_A32 type description

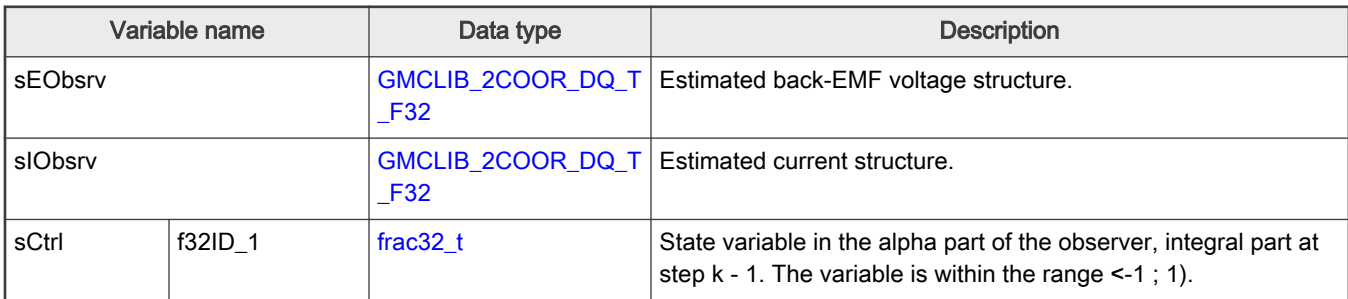

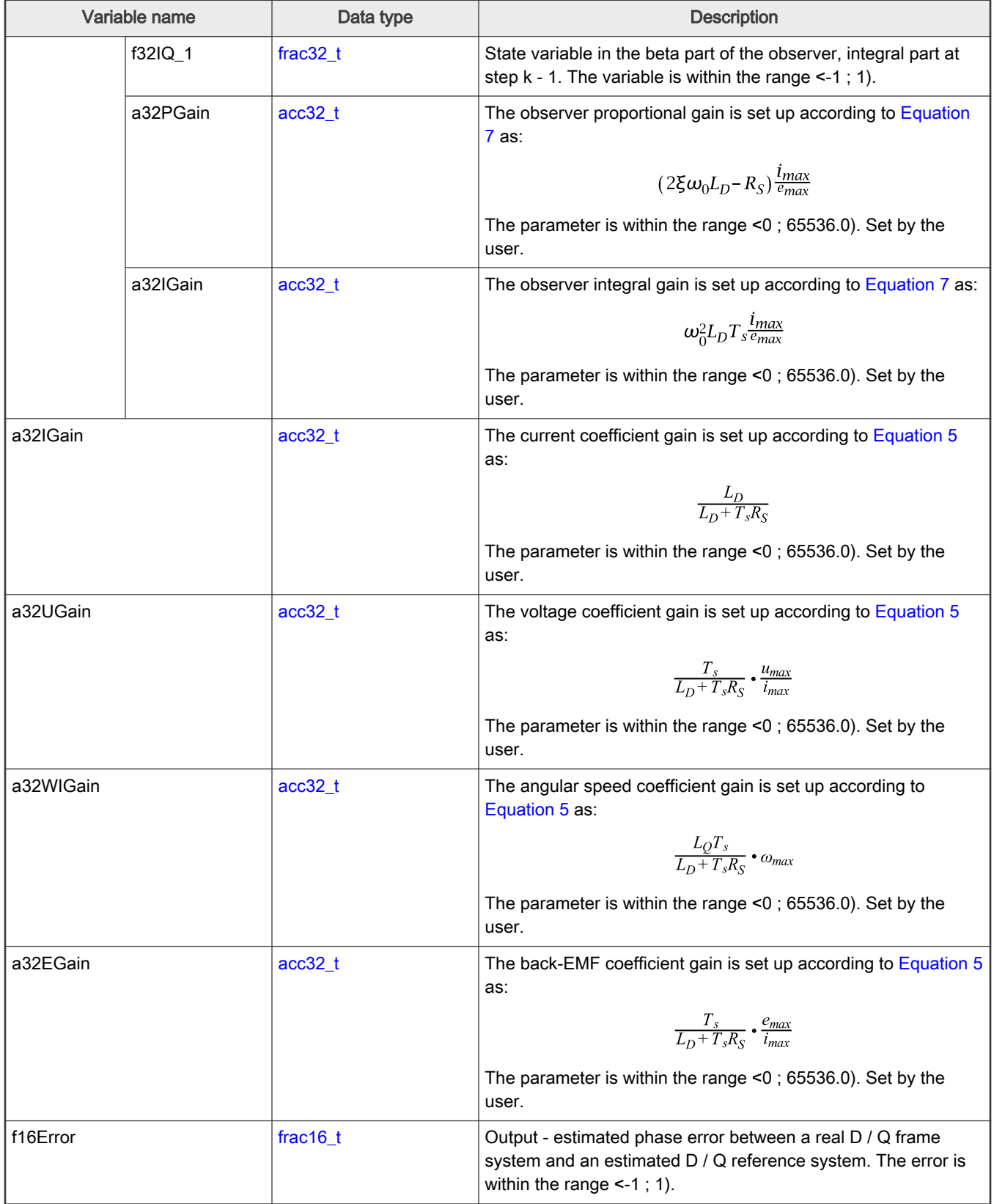

# <span id="page-60-0"></span>2.7.3 AMCLIB\_BEMF\_OBSRV\_DQ\_T\_FLT type description

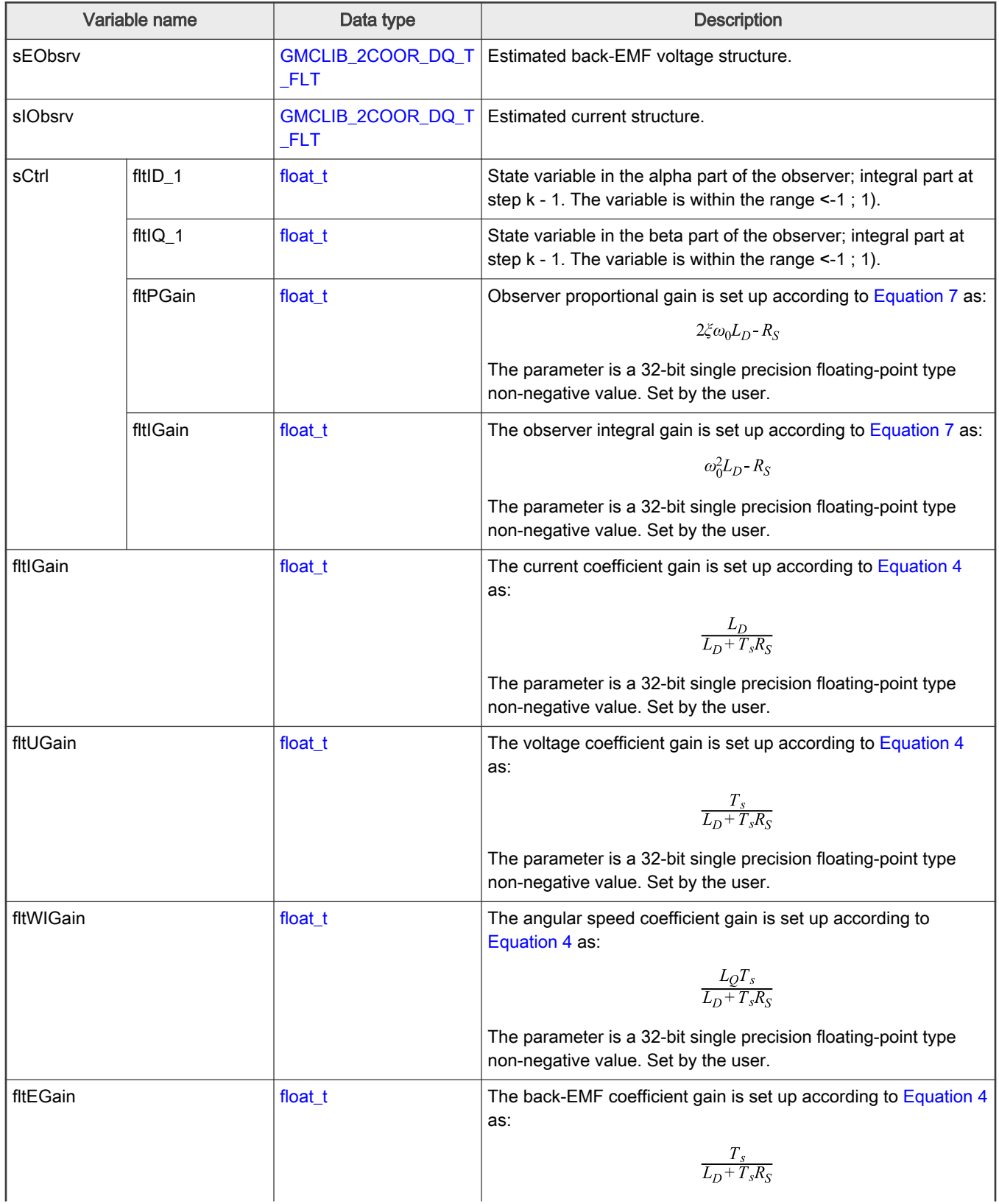

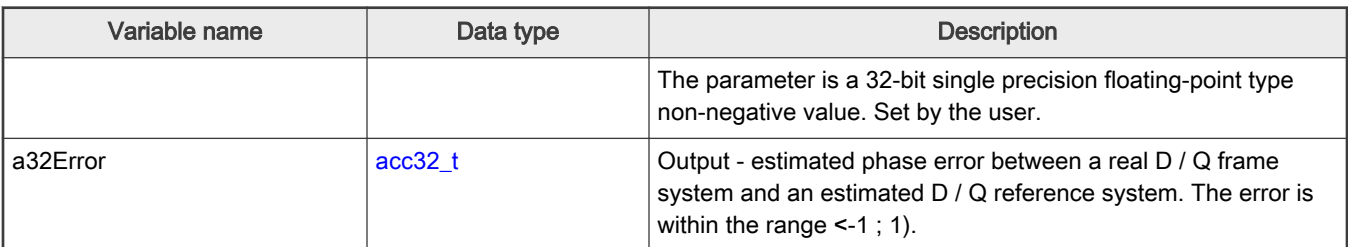

### 2.7.4 Declaration

The available AMCLIB\_PMSMBemfObsrvDQInit functions have the following declarations:

```
AMCLIB_BEMF_OBSRV_DQ_T_A32 *psCtrl)
void AMCLIB_PMSMBemfObsrvDQInit_A32fff(AMCLIB_BEMF_OBSRV_DQ_T_FLT *psCtrl)
```
The available [AMCLIB\\_PMSMBemfObsrvDQ](#page-54-0) functions have the following declarations:

```
frac16_t AMCLIB_PMSMBemfObsrvDQ_F16(const GMCLIB_2COOR_DQ_T_F16 *psIDQ, const GMCLIB_2COOR_DQ_T_F16
*psUDQ, frac16_t f16Speed, AMCLIB_BEMF_OBSRV_DQ_T_A32 *psCtrl)
acc32_t AMCLIB_PMSMBemfObsrvDQ_A32fff(const GMCLIB_2COOR_DQ_T_FLT *psIDQ, const GMCLIB_2COOR_DQ_T_FLT
*psUDQ, float_t fltSpeed, AMCLIB_BEMF_OBSRV_DQ_T_FLT *psCtrl)
```
### 2.7.5 Function use

The use of the [AMCLIB\\_PMSMBemfObsrvDQ](#page-54-0) function is shown in the following example:

```
#include "amclib.h"
static GMCLIB 2COOR DQ T F16 sIdq, sUdq;
static AMCLIB_BEMF_OBSRV_DQ_T_A32 sBemfObsrv;
static frac16 t f16Speed, f16Error;
void Isr(void);
void main (void)
{ 
  sBemfObsrv.sCtrl.a32PGain= ACC32(1.697);
  sBemfObsrv.sCtrl.a32IGain= ACC32(0.134);
  ACC32(0.986); ACC32(0.170);
  ACC32(0.110);
  ACC32(0.116); /* Initialization of the observer's structure */
 AMCLIB_PMSMBemfObsrvDQInit_F16(&sBemfObsrv);
  FRAC16(0.05);
  FRAC16(0.1); FRAC16(0.2); FRAC16(-0.1);}
```

```
/* Periodical function or interrupt */
void Isr(void)
{
   /* BEMF Observer calculation */
 f16Error = AMCLIB PMSMBemfObsrvDQ F16(&sIdq, &sUdq, f16Speed, &sBemfObsrv);
}
```
# 2.8 AMCLIB\_TrackObsrv

The AMCLIB\_TrackObsrv function calculates a tracking observer for the determination of angular speed and position of the input error functional signal. The tracking-observer algorithm uses the phase-locked-loop mechanism. It is recommended to call this function at every sampling period. It requires a single input argument as a phase error. A phase-tracking observer with a standard PI controller used as the loop compensator is shown in Figure 1.

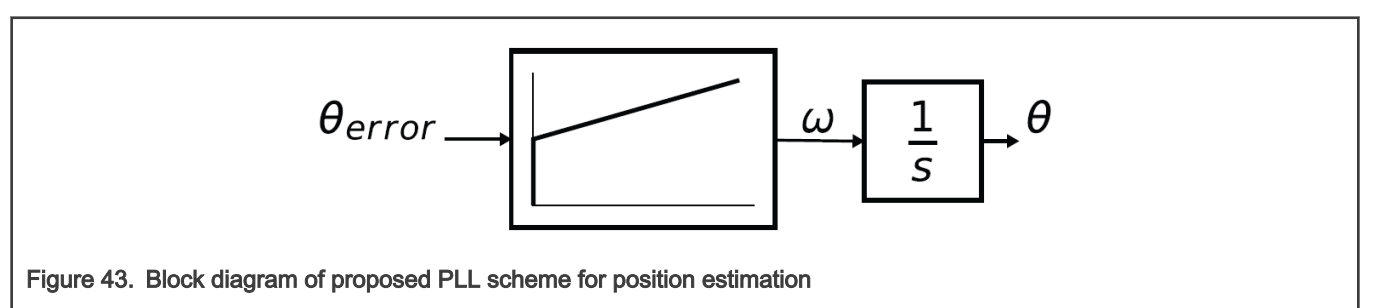

The depicted tracking observer structure has the following transfer function:

$$
\frac{\hat{\theta}(s)}{\theta(s)} = \frac{sK_P + K_I}{s^2 + sK_P + K_I}
$$

The controller gains K<sub>p</sub> and K<sub>i</sub> are calculated by comparing the characteristic polynomial of the resulting transfer function to a standard second-order system polynomial.

The essential equations for implementation of the tracking observer according to the block scheme in Figure 1 are as follows:

 $\omega(k) = K_P \cdot e(k) + T_s \cdot K_I \cdot e(k) + \omega(k-1)$ 

 $\theta(k) = T_s \cdot \omega(k) + \theta(k-1)$ 

where:

- $\cdot$  K<sub>p</sub> is the proportional gain
- $K<sub>l</sub>$  is the integral gain
- $T_s$  is the sampling period [s]
- e(k) is the position error in step k
- $\omega(k)$  is the rotor speed [rad / s] in step k
- $\omega(k 1)$  is the rotor speed [rad / s] in step k 1
- $\cdot$   $\theta$ (k) is the rotor angle [rad] in step k
- $\cdot$   $\theta$ (k 1) is the rotor angle [rad] in step k 1

In the fractional arithmetic, AMCLIB\_TrackObsrv\_Eq1 and AMCLIB\_TrackObsrv\_Eq2 are as follows:

 $\omega_{sc}(k) \cdot \omega_{max} = K_P \cdot e_{sc}(k) + T_s \cdot K_I \cdot e_{sc}(k) + \omega_{sc}(k-1) \cdot \omega_{max}$ 

 $\theta_{sc}(k) \cdot \theta_{max} = T_s \cdot \omega_{sc}(k) \cdot \omega_{max} + \theta_{sc}(k-1) \cdot \theta_{max}$ 

<span id="page-63-0"></span>where:

- $e_{sc}(k)$  is the scaled position error in step k
- $\omega_{sc}(k)$  is the scaled rotor speed [rad / s] in step k
- $\omega_{sc}(k 1)$  is the scaled rotor speed [rad / s] in step k 1
- $\theta_{sc}(k)$  is the scaled rotor angle [rad] in step k
- $\theta_{sc}(k 1)$  is the scaled rotor angle [rad] in step k 1
- $\omega_{\text{max}}$  is the maximum speed
- $\cdot$   $\theta_{\text{max}}$  is the maximum rotor angle (typically)

### 2.8.1 Available versions

The function is available in the following versions:

- Fractional output the output is the fractional portion of the result; the result is within the range <-1 ; 1).
- Accumulator output with floating point structure the output is the accumulator result; the result is within the range <-1 ; 1). The structure of the parameters contains the 32-bit single precision floating-point values.

The available versions of the [AMCLIB\\_TrackObsrv](#page-62-0) function are shown in the following table:

### Table 16. Init versions

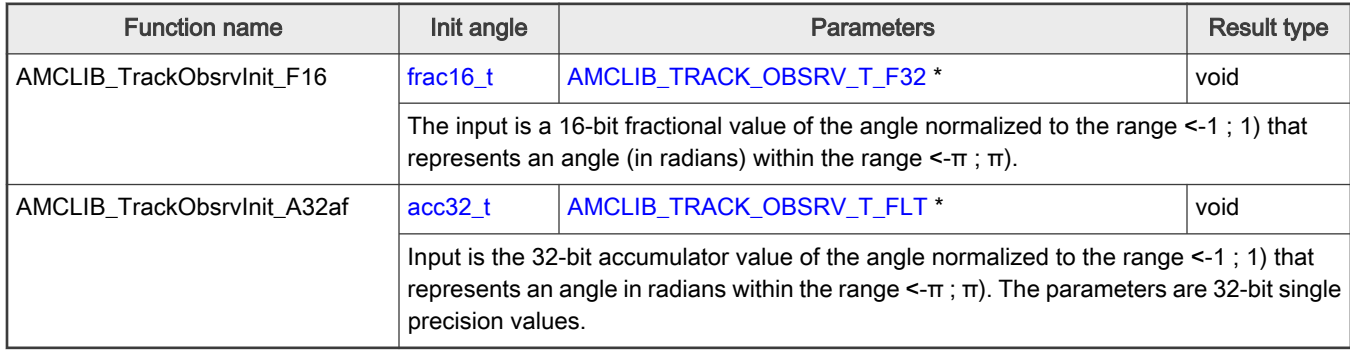

#### Table 17. Function versions

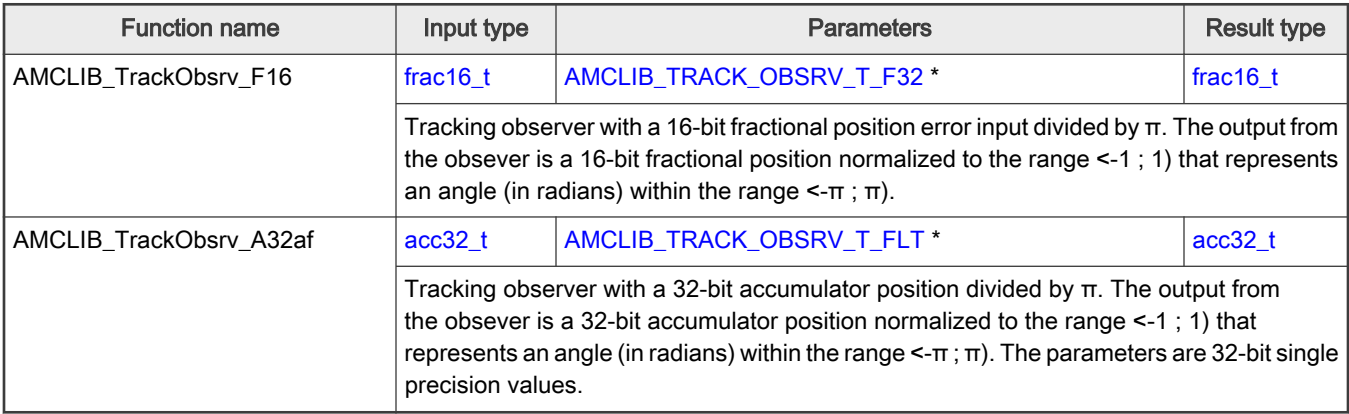

# <span id="page-64-0"></span>2.8.2 AMCLIB\_TRACK\_OBSRV\_T\_F32

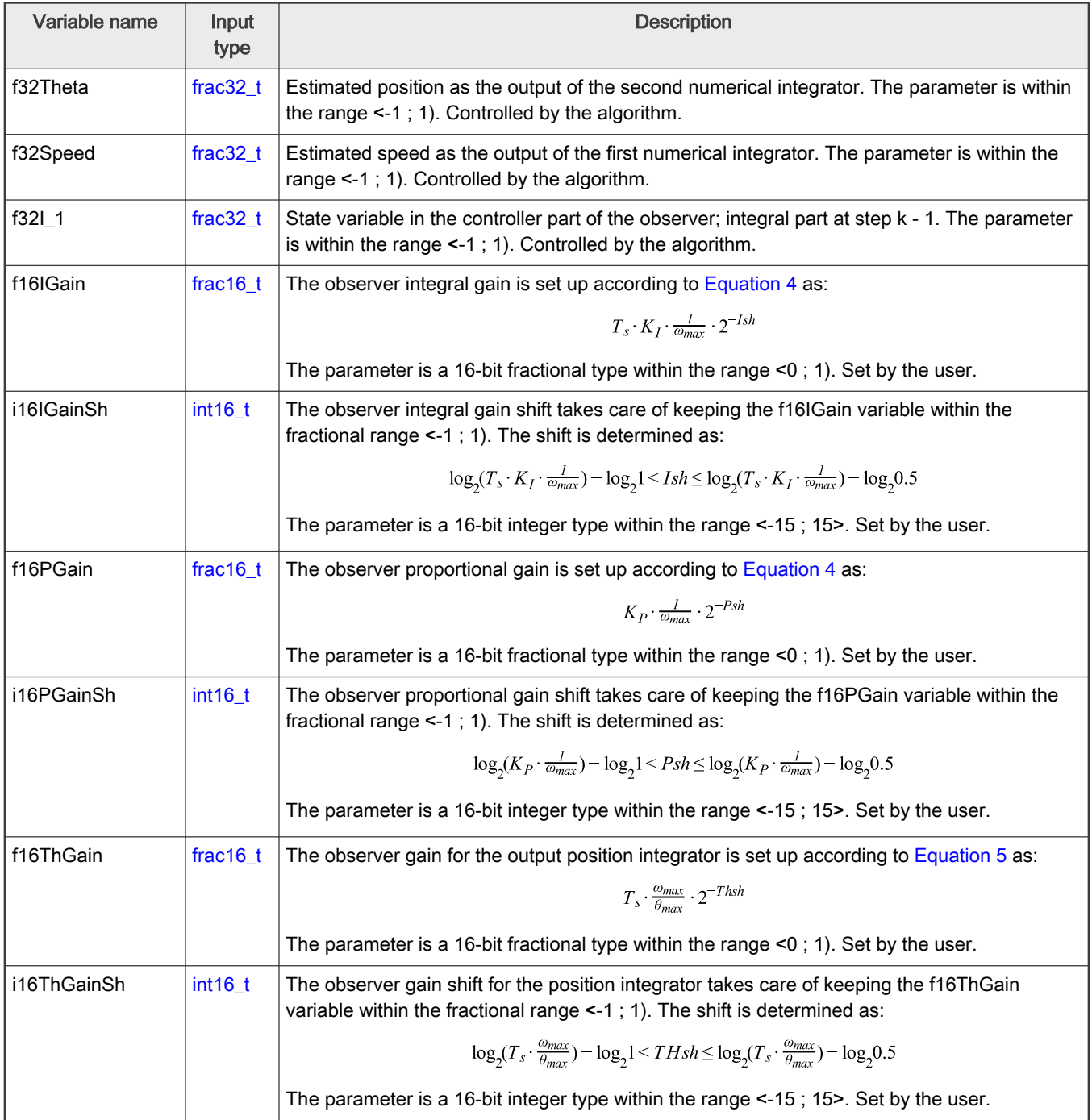

### <span id="page-65-0"></span>2.8.3 AMCLIB\_TRACK\_OBSRV\_T\_FLT

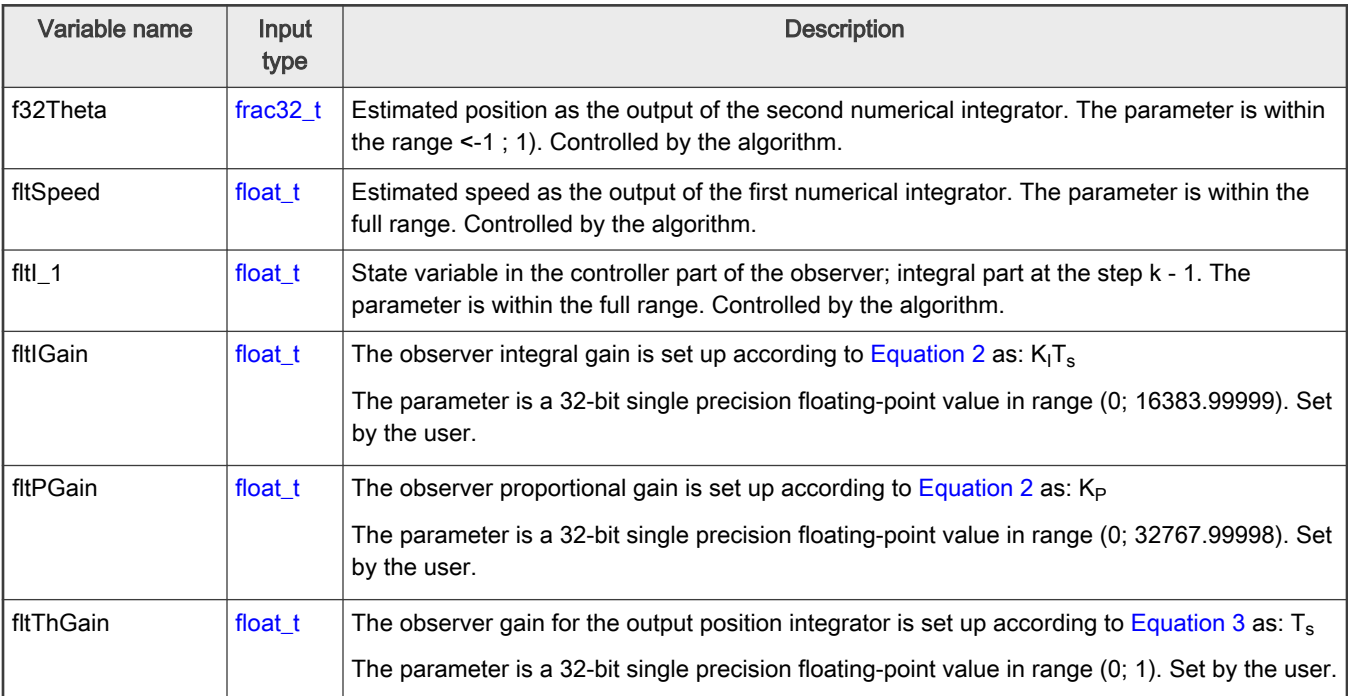

### 2.8.4 Declaration

The available AMCLIB\_TrackObsrvInit functions have the following declarations:

```
void AMCLIB TrackObsrvInit F16(frac16 t f16ThetaInit, AMCLIB TRACK OBSRV T F32 *psCtrl)
void AMCLIB TrackObsrvInit A32af(acc32 t a32ThetaInit, AMCLIB TRACK OBSRV T FLT *psCtrl)
```
The available [AMCLIB\\_TrackObsrv](#page-62-0) functions have the following declarations:

```
frac16 t AMCLIB TrackObsrv F16(frac16 t f16Error, AMCLIB TRACK OBSRV T F32 *psCtrl)
acc32_t AMCLIB_TrackObsrv_A32af(acc32_t a32Error, AMCLIB_TRACK_OBSRV_T_FLT *psCtrl)
```
### 2.8.5 Function use

The use of the [AMCLIB\\_TrackObsrv](#page-62-0) function is shown in the following example:

```
#include "amclib.h"
static AMCLIB TRACK OBSRV T F32 sTo;
static frac16 t f16ThetaError;
static frac16 t f16PositionEstim;
void Isr(void);
void main(void)
{
 FRAC16(0.6434);sTo.i16IGainSh = -9;FRAC16(0.6801);sTo.i16PGa inSh = -2;
```

```
FRAC16(0.6400);sTo.i16ThGainSh = -4; AMCLIB_TrackObsrvInit_F16(FRAC16(0.0), &sTo);
 f16 \text{ThetaError} = \text{FRAC16}(0.5);}
/* Periodical function or interrupt */
void Isr(void)
{
   /* Tracking observer calculation */
  f16PositionEstim = AMCLIB_TrackObsrv_F16(f16ThetaError, &sTo);
}
```
# <span id="page-67-0"></span>Appendix A Library types

# A.1 bool\_t

The bool\_t type is a logical 16-bit type. It is able to store the boolean variables with two states: TRUE (1) or FALSE (0). Its definition is as follows:

typedef unsigned short bool t;

The following figure shows the way in which the data is stored by this type:

### Table 18. Data storage

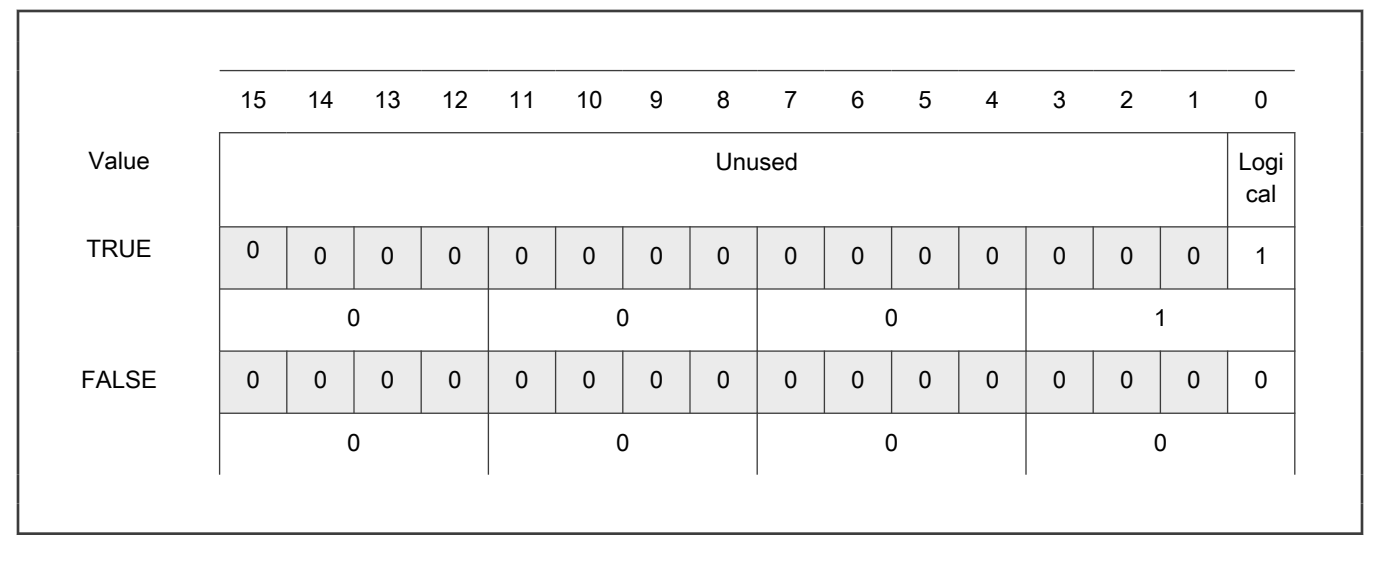

To store a logical value as bool\_t, use the [FALSE](#page-81-0) or [TRUE](#page-81-0) macros.

# A.2 uint8\_t

The uint8<sub>\_t</sub> type is an unsigned 8-bit integer type. It is able to store the variables within the range <0 ;  $255$ >. Its definition is as follows:

typedef unsigned char uint8\_t;

The following figure shows the way in which the data is stored by this type:

### Table 19. Data storage

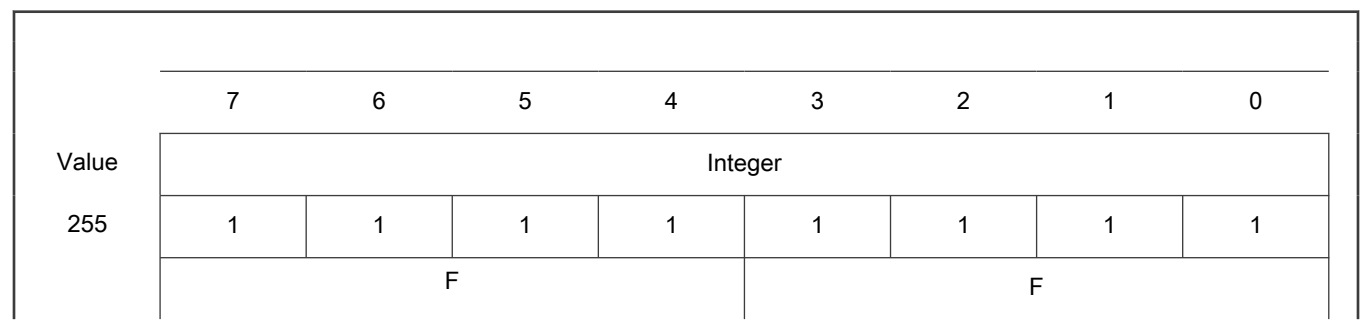

<span id="page-68-0"></span>Table 19. Data storage (continued)

| 11  | $\Omega$ | O | $\Omega$ | $\Omega$ |        | $\Omega$ |          |   |
|-----|----------|---|----------|----------|--------|----------|----------|---|
|     | ⌒        |   |          |          | B      |          |          |   |
| 124 | ∩        |   |          |          |        |          | $\Omega$ | n |
|     |          |   |          |          | $\sim$ |          |          |   |
| 159 |          | ∩ | $\Omega$ |          |        |          |          |   |
|     | 9        |   |          |          | E      |          |          |   |
|     |          |   |          |          |        |          |          |   |

# A.3 uint16\_t

The uint16\_t type is an unsigned 16-bit integer type. It is able to store the variables within the range <0 ; 65535>. Its definition is as follows:

typedef unsigned short uint16\_t;

The following figure shows the way in which the data is stored by this type:

### Table 20. Data storage

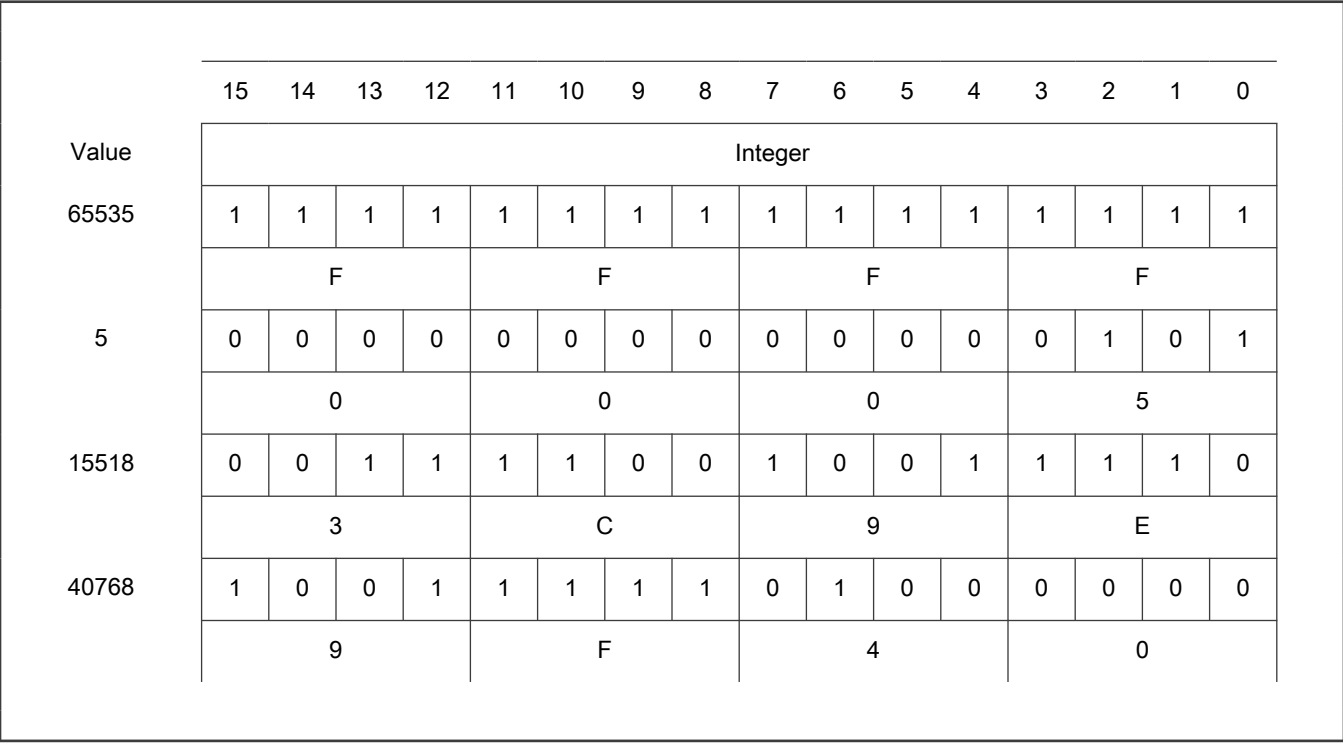

The uint32\_t type is an unsigned 32-bit integer type. It is able to store the variables within the range <0 ; 4294967295>. Its definition is as follows:

typedef unsigned long uint32 t;

The following figure shows the way in which the data is stored by this type:

### Table 21. Data storage

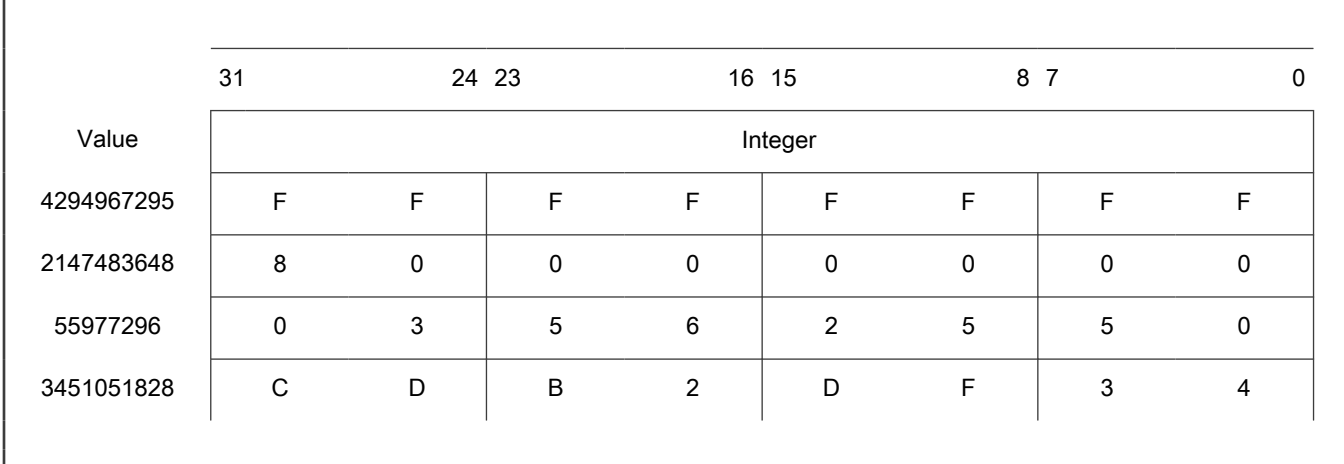

# A.5 int8\_t

The int8\_t type is a signed 8-bit integer type. It is able to store the variables within the range <-128; 127>. Its definition is as follows:

typedef char int8\_t;

The following figure shows the way in which the data is stored by this type:

### Table 22. Data storage

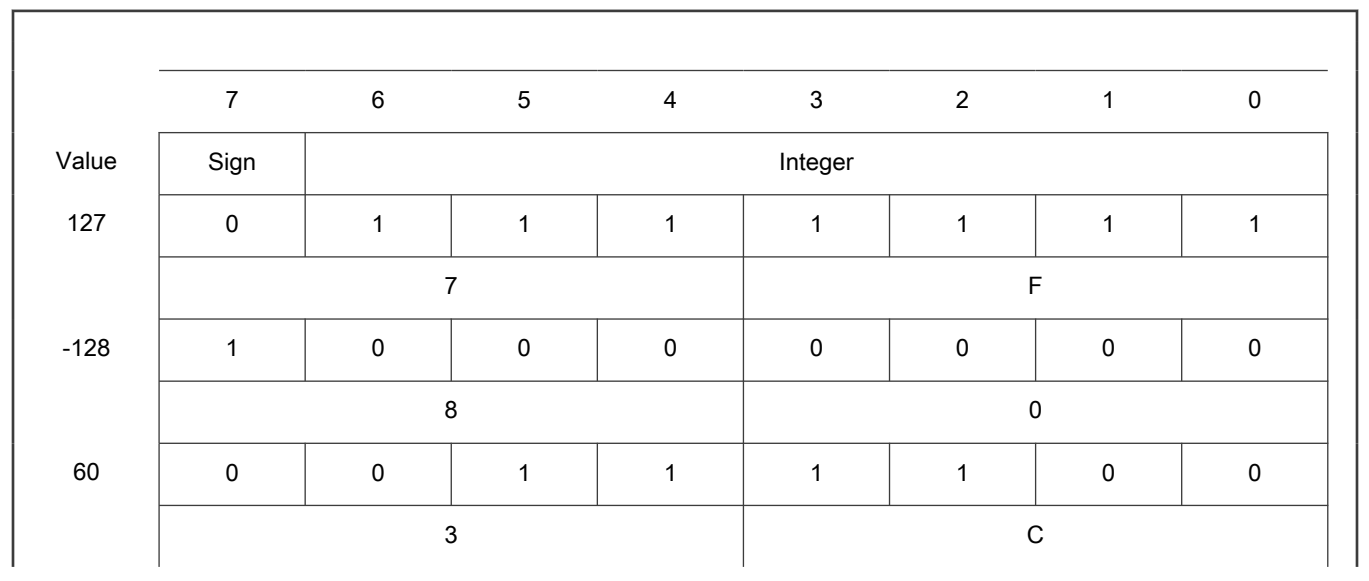

### <span id="page-70-0"></span>Table 22. Data storage (continued)

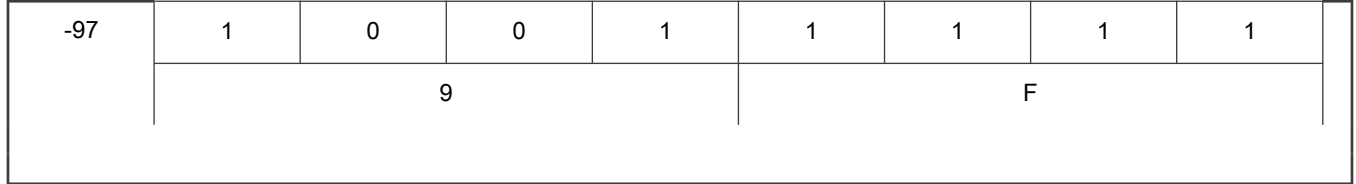

# A.6 int16\_t

The int16\_t type is a signed 16-bit integer type. It is able to store the variables within the range <-32768 ; 32767>. Its definition is as follows:

typedef short int16\_t;

The following figure shows the way in which the data is stored by this type:

### Table 23. Data storage

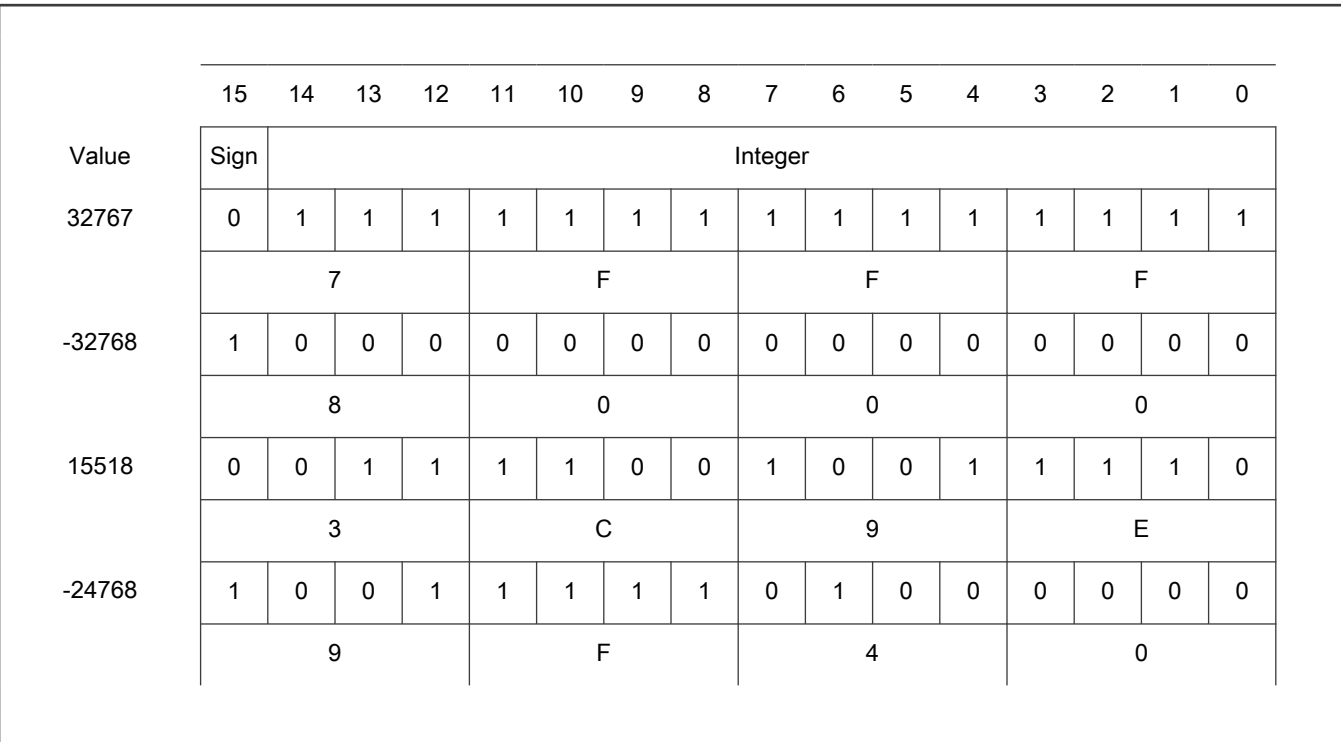

# A.7 int32\_t

The int32\_t type is a signed 32-bit integer type. It is able to store the variables within the range <-2147483648 ; 2147483647>. Its definition is as follows:

typedef long int32\_t;

The following figure shows the way in which the data is stored by this type:

### Table 24. Data storage

### Table 24. Data storage (continued)

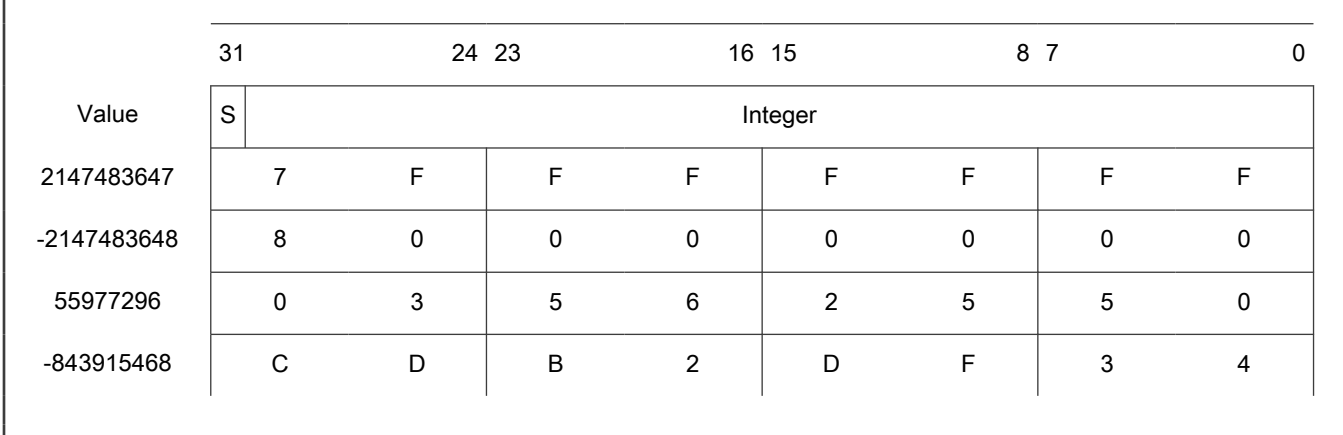

# A.8 frac8\_t

The frac8\_t type is a signed 8-bit fractional type. It is able to store the variables within the range <-1; 1). Its definition is as follows:

typedef char frac8\_t;

The following figure shows the way in which the data is stored by this type:

### Table 25. Data storage

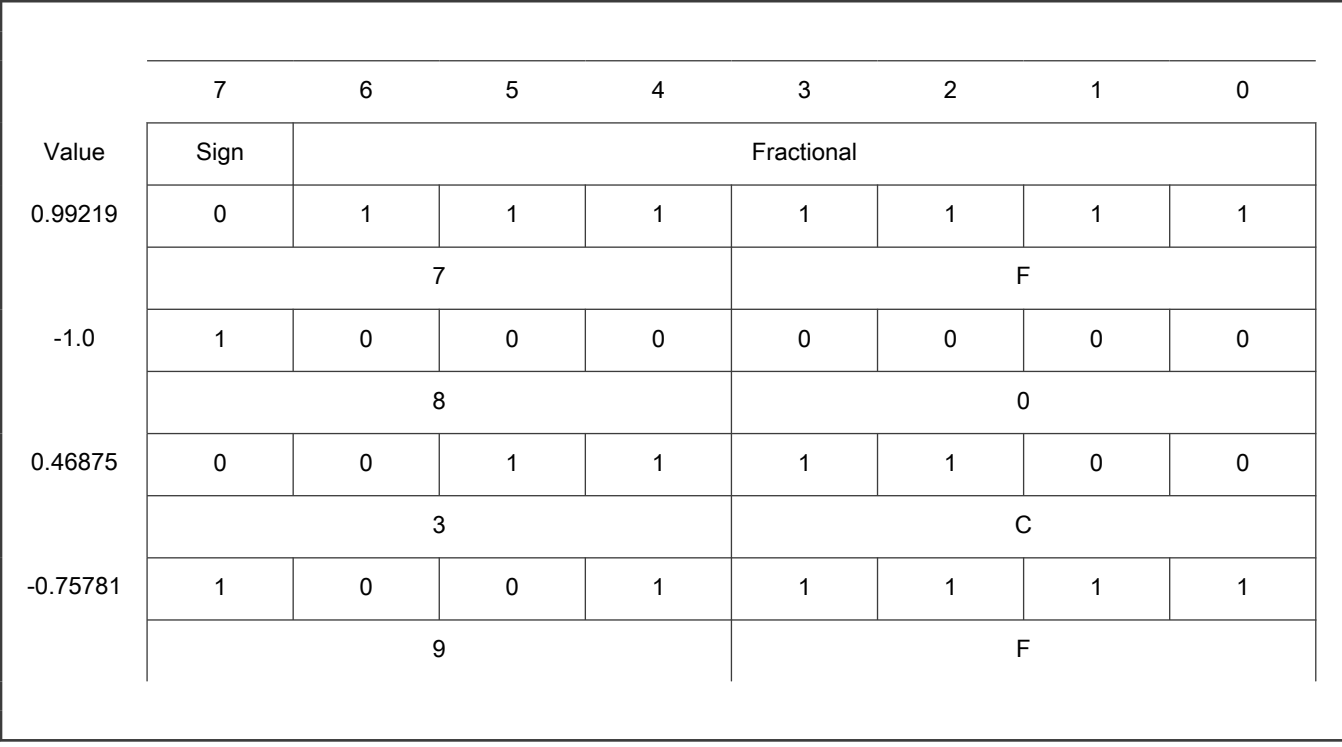

To store a real number as frac8\_t, use the [FRAC8](#page-81-0) macro.
## <span id="page-72-0"></span>A.9 frac16\_t

The frac16\_t type is a signed 16-bit fractional type. It is able to store the variables within the range <-1; 1). Its definition is as follows:

```
typedef short frac16_t;
```
The following figure shows the way in which the data is stored by this type:

#### Table 26. Data storage

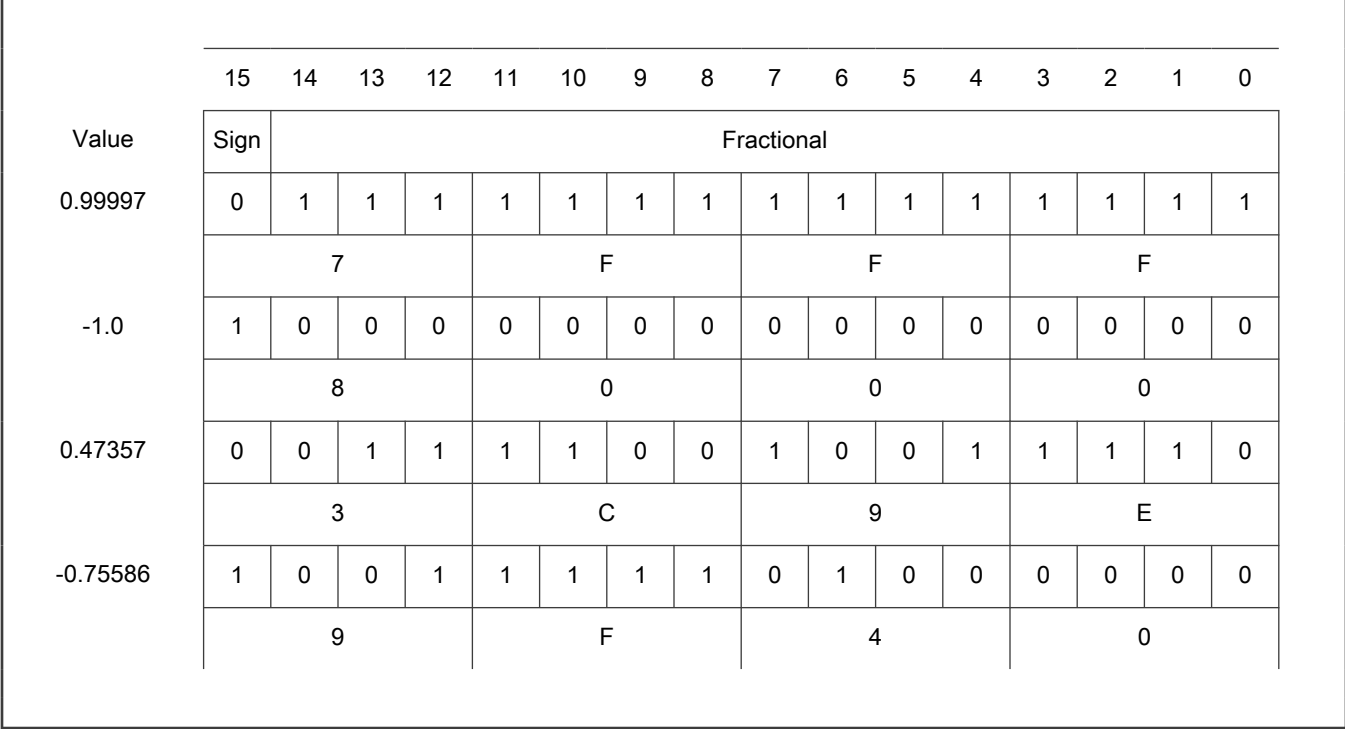

To store a real number as frac16\_t, use the [FRAC16](#page-82-0) macro.

### A.10 frac32\_t

The frac32\_t type is a signed 32-bit fractional type. It is able to store the variables within the range <-1 ; 1). Its definition is as follows:

typedef long frac32\_t;

The following figure shows the way in which the data is stored by this type:

#### Table 27. Data storage

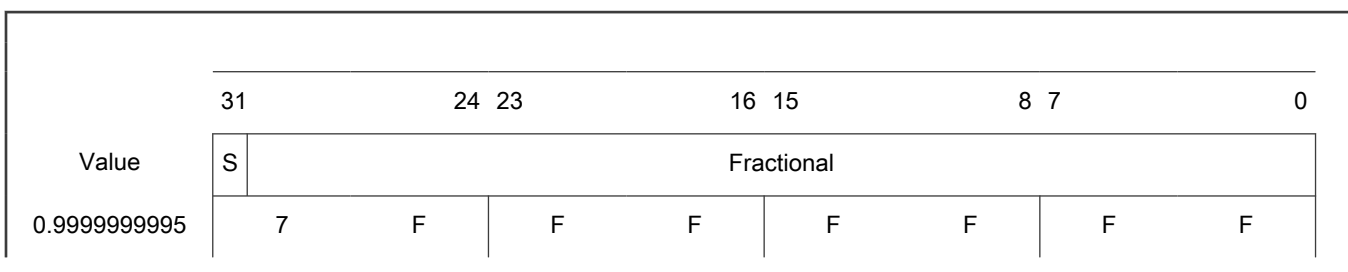

Table continues on the next page...

<span id="page-73-0"></span>Table 27. Data storage (continued)

| $-1.0$        | 8 | 0 | 0 | 0 | 0 |   | 0      |  |
|---------------|---|---|---|---|---|---|--------|--|
| 0.02606645970 | 0 | 3 | ა | 6 |   | G | 5      |  |
| -0.3929787632 | C | D | B | റ |   |   | ິ<br>J |  |
|               |   |   |   |   |   |   |        |  |

To store a real number as [frac32\\_t,](#page-72-0) use the [FRAC32](#page-82-0) macro.

# A.11 acc16\_t

The acc16\_t type is a signed 16-bit fractional type. It is able to store the variables within the range <-256; 256). Its definition is as follows:

typedef short acc16 t;

The following figure shows the way in which the data is stored by this type:

#### Table 28. Data storage

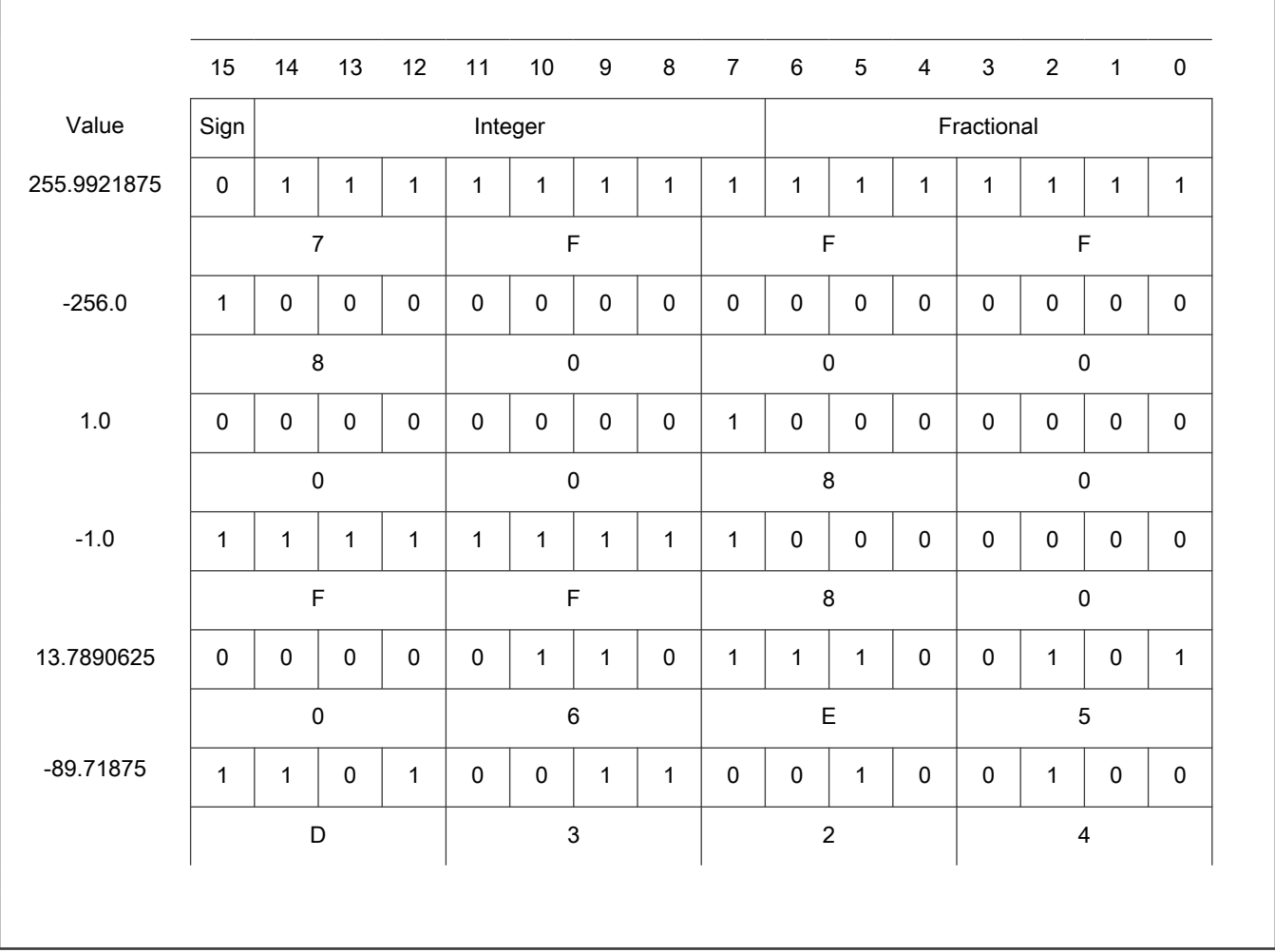

<span id="page-74-0"></span>To store a real number as [acc16\\_t,](#page-73-0) use the [ACC16](#page-82-0) macro.

### A.12 acc32\_t

The acc32\_t type is a signed 32-bit accumulator type. It is able to store the variables within the range <-65536 ; 65536). Its definition is as follows:

typedef long acc32\_t;

The following figure shows the way in which the data is stored by this type:

#### Table 29. Data storage

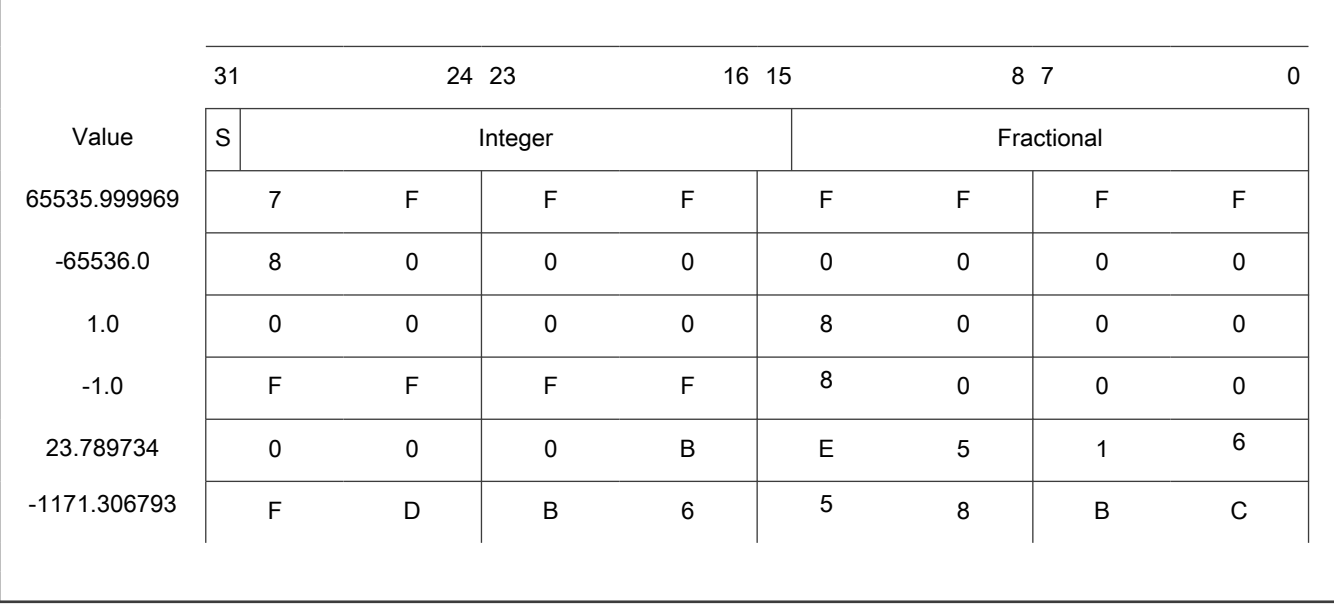

To store a real number as acc32\_t, use the [ACC32](#page-83-0) macro.

## A.13 float t

The float\_t type is a signed 32-bit single precision floating-point type, defined by IEEE 754. It is able to store the full precision (normalized) finite variables within the range <-3.40282  $\cdot$  10<sup>38</sup>; 3.40282  $\cdot$  10<sup>38</sup>) with the minimum resolution of 2<sup>-23</sup>. The smallest normalized number is  $\pm 1.17549 \cdot 10^{-38}$ . Nevertheless, the denormalized numbers (with reduced precision) reach yet lower values, from  $\pm$ 1.40130  $\cdot$  10<sup>-45</sup> to  $\pm$ 1.17549  $\cdot$  10<sup>-38</sup>. The standard also defines the additional values:

- Negative zero
- Infinity
- Negative infinity
- Not a number

The 32-bit type is composed of:

- Sign (bit 31)
- Exponent (bits 23 to 30)
- Mantissa (bits 0 to 22)

The conversion of the number is straighforward. The sign of the number is stored in bit 31. The binary exponent is decoded as an integer from bits 23 to 30 by subtracting 127. The mantissa (fraction) is stored in bits 0 to 22. An invisible leading bit (it is not

actually stored) with value 1.0 is placed in front; therefore, bit 23 has a value of 0.5, bit 22 has a value 0.25, and so on. As a result, the mantissa has a value between 1.0 and 2. If the exponent reaches -127 (binary 00000000), the leading 1.0 is no longer used to enable the gradual underflow.

The [float\\_t](#page-74-0) type definition is as follows:

typedef float float\_t;

r

The following figure shows the way in which the data is stored by this type:

#### Table 30. Data storage - normalized values

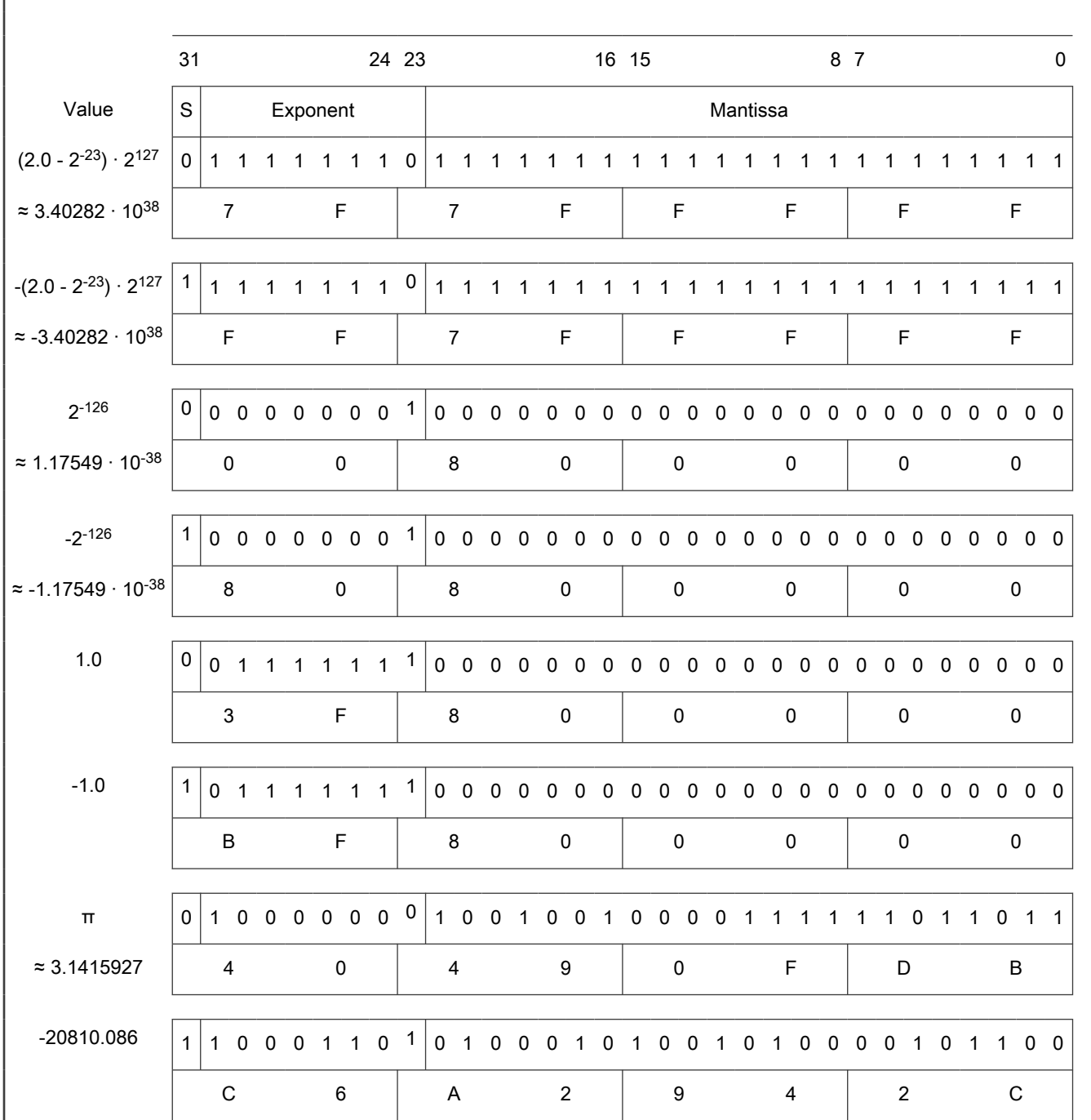

Table continues on the next page...

Г

### Table 30. Data storage - normalized values (continued)

#### Table 31. Data storage - denormalized values

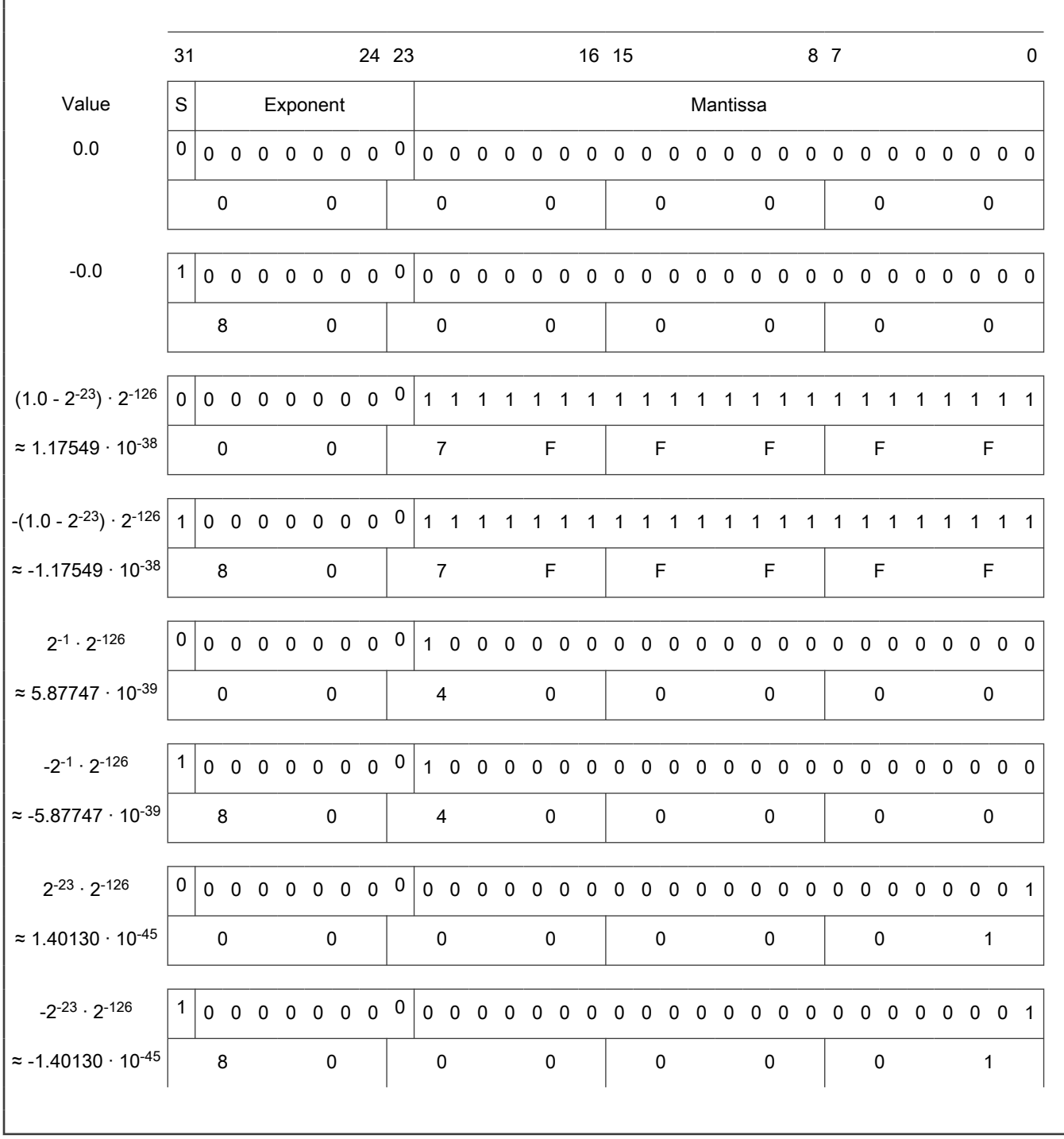

#### Table 32. Data storage - special values

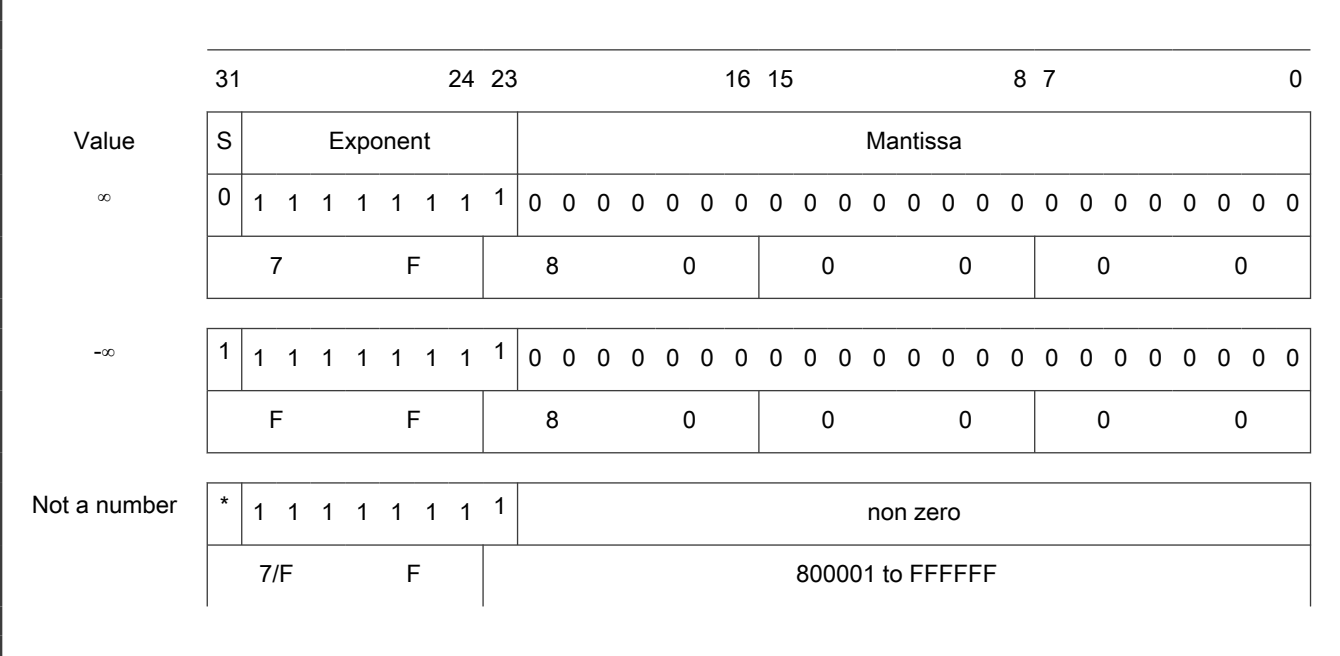

# A.14 GMCLIB\_3COOR\_T\_F16

The GMCLIB\_3COOR\_T\_F16 structure type corresponds to the three-phase stationary coordinate system, based on the A, B, and C components. Each member is of the [frac16\\_t](#page-72-0) data type. The structure definition is as follows:

```
typedef struct
{
    frac16 t f16A;
    frac16 t f16B;
     frac16_t f16C;
} GMCLIB_3COOR_T_F16;
```
The structure description is as follows:

Table 33. GMCLIB\_3COOR\_T\_F16 members description

| Type                  | <b>Name</b> | <b>Description</b>                  |
|-----------------------|-------------|-------------------------------------|
| $frac{1}{1}$ frac16 t | f16A        | A component; 16-bit fractional type |
| frac16_t              | f16B        | B component; 16-bit fractional type |
| frac16_t              | f16C        | C component; 16-bit fractional type |

### A.15 GMCLIB\_3COOR\_T\_FLT

The GMCLIB\_3COOR\_T\_FLT structure type corresponds to the three-phase stationary coordinate system, based on the A, B, and C components. Each member is of the [float\\_t](#page-74-0) data type. The structure definition is as follows:

```
typedef struct
{
    float t fltA;
     float_t fltB;
```
float t fltC; } GMCLIB\_3COOR\_T\_FLT;

The structure description is as follows:

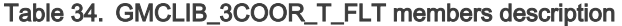

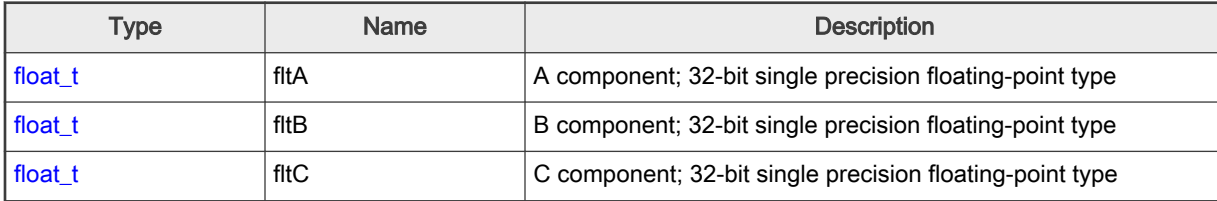

### A.16 GMCLIB\_2COOR\_ALBE\_T\_F16

The GMCLIB\_2COOR\_ALBE\_T\_F16 structure type corresponds to the two-phase stationary coordinate system, based on the Alpha and Beta orthogonal components. Each member is of the [frac16\\_t](#page-72-0) data type. The structure definition is as follows:

```
typedef struct
{
   frac16 t f16Alpha;
   frac16 t f16Beta;
} GMCLIB_2COOR_ALBE_T_F16;
```
The structure description is as follows:

Table 35. GMCLIB\_2COOR\_ALBE\_T\_F16 members description

| Type         | Name    | <b>Description</b>                               |
|--------------|---------|--------------------------------------------------|
| $ $ frac16 t | f16Apha | α-component; 16-bit fractional type              |
| $ $ frac16 t | f16Beta | <sup>ι</sup> β-component; 16-bit fractional type |

### A.17 GMCLIB\_2COOR\_ALBE\_T\_FLT

The GMCLIB\_2COOR\_ALBE\_T\_FLT structure type corresponds to the two-phase stationary coordinate system based on the Alpha and Beta orthogonal components. Each member is of the [float\\_t](#page-74-0) data type. The structure definition is as follows:

```
typedef struct
{
   float t fltAlpha;
   float t fltBeta;
} GMCLIB_2COOR_ALBE_T_FLT;
```
The structure description is as follows:

#### Table 36. GMCLIB\_2COOR\_ALBE\_T\_FLT members description

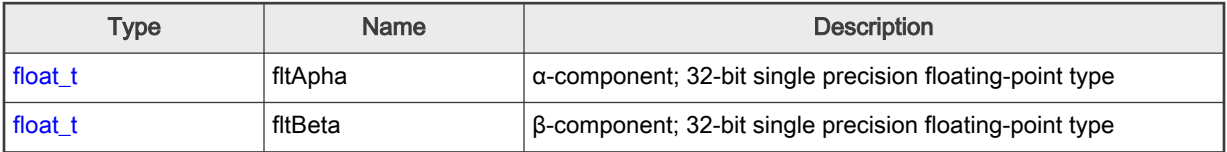

# A.18 GMCLIB\_2COOR\_DQ\_T\_F16

The GMCLIB\_2COOR\_DQ\_T\_F16 structure type corresponds to the two-phase rotating coordinate system, based on the D and Q orthogonal components. Each member is of the [frac16\\_t](#page-72-0) data type. The structure definition is as follows:

```
typedef struct
{
     frac16_t f16D;
     frac16_t f16Q;
} GMCLIB_2COOR_DQ_T_F16;
```
The structure description is as follows:

#### Table 37. GMCLIB\_2COOR\_DQ\_T\_F16 members description

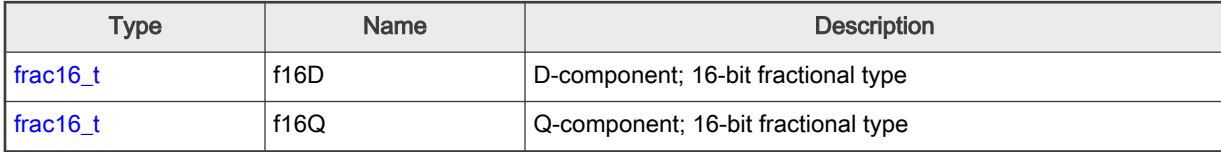

### A.19 GMCLIB\_2COOR\_DQ\_T\_F32

The GMCLIB\_2COOR\_DQ\_T\_F32 structure type corresponds to the two-phase rotating coordinate system, based on the D and Q orthogonal components. Each member is of the frac32 t data type. The structure definition is as follows:

```
typedef struct
{
     frac32_t f32D;
     frac32_t f32Q;
} GMCLIB_2COOR_DQ_T_F32;
```
The structure description is as follows:

#### Table 38. GMCLIB\_2COOR\_DQ\_T\_F32 members description

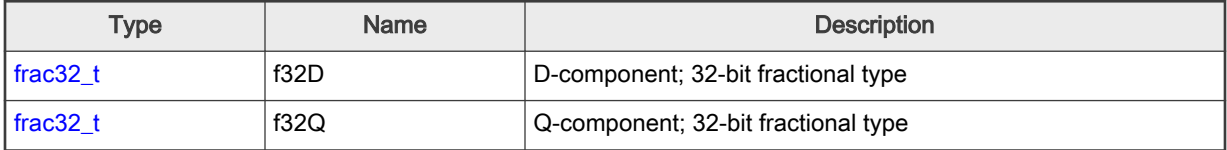

### A.20 GMCLIB\_2COOR\_DQ\_T\_FLT

The GMCLIB\_2COOR\_DQ\_T\_FLT structure type corresponds to the two-phase rotating coordinate system, based on the D and Q orthogonal components. Each member is of the [float\\_t](#page-74-0) data type. The structure definition is as follows:

```
typedef struct
{
   float t fltD;
    float_t fltQ;
} GMCLIB_2COOR_DQ_T_FLT;
```
The structure description is as follows:

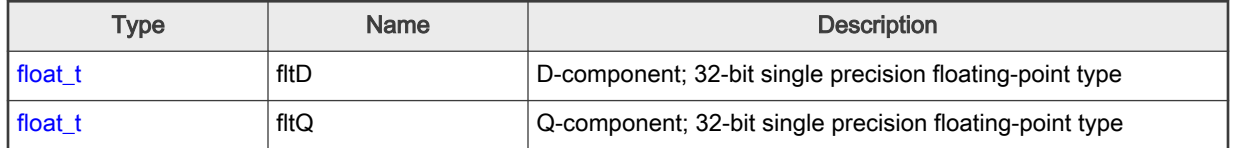

#### Table 39. GMCLIB\_2COOR\_DQ\_T\_FLT members description

# A.21 GMCLIB\_2COOR\_SINCOS\_T\_F16

The GMCLIB\_2COOR\_SINCOS\_T\_F16 structure type corresponds to the two-phase coordinate system, based on the Sin and Cos components of a certain angle. Each member is of the [frac16\\_t](#page-72-0) data type. The structure definition is as follows:

```
typedef struct
{
   frac16 t f16Sin;
   frac16 t f16Cos;
} GMCLIB_2COOR_SINCOS_T_F16;
```
The structure description is as follows:

Table 40. GMCLIB\_2COOR\_SINCOS\_T\_F16 members description

| Type                  | Name                | <b>Description</b>                    |
|-----------------------|---------------------|---------------------------------------|
| $l$ frac16 t          | f16Sin              | Sin component; 16-bit fractional type |
| $frac{1}{1}$ frac16 t | f <sub>16</sub> Cos | Cos component; 16-bit fractional type |

## A.22 GMCLIB\_2COOR\_SINCOS\_T\_FLT

The GMCLIB\_2COOR\_SINCOS\_T\_FLT structure type corresponds to the two-phase coordinate system, based on the Sin and Cos components of a certain angle. Each member is of the [float\\_t](#page-74-0) data type. The structure definition is as follows:

```
typedef struct
{
   float t fltSin;
   float t fltCos;
} GMCLIB_2COOR_SINCOS_T_FLT;
```
The structure description is as follows:

#### Table 41. GMCLIB\_2COOR\_SINCOS\_T\_FLT members description

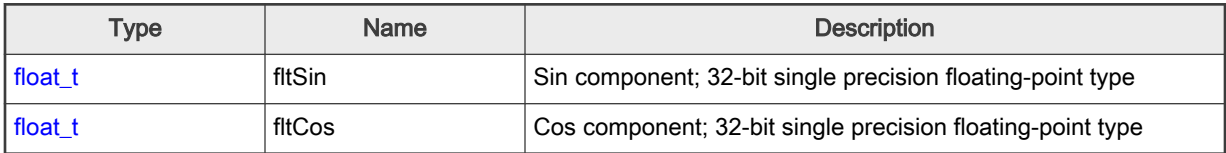

### A.23 FALSE

The FALSE macro serves to write a correct value standing for the logical FALSE value of the [bool\\_t](#page-67-0) type. Its definition is as follows:

```
#define FALSE ((bool_t)0)
```

```
#include "mlib.h"
static bool t bVal;
void main(void)
{
 bVal = FALSE; / \rightarrow bVal = FALSE */
}
```
### A.24 TRUE

The TRUE macro serves to write a correct value standing for the logical TRUE value of the [bool\\_t](#page-67-0) type. Its definition is as follows:

```
#define TRUE ((bool_t)1)
                    #include "mlib.h"
                    static bool_t bVal;
                    void main(void)
                    {
                         bVal = TRUE; \frac{1}{2} \frac{1}{2} \frac{1}{2} \frac{1}{2} \frac{1}{2} \frac{1}{2} \frac{1}{2} \frac{1}{2} \frac{1}{2} \frac{1}{2} \frac{1}{2} \frac{1}{2} \frac{1}{2} \frac{1}{2} \frac{1}{2} \frac{1}{2} \frac{1}{2} \frac{1}{2} \frac{1}{2} \frac{1}{2} \frac{1}{2}}
```
## A.25 FRAC8

The FRAC8 macro serves to convert a real number to the [frac8\\_t](#page-71-0) type. Its definition is as follows:

```
#define FRAC8(x) ((frac8_t)((x) < 0.9921875 ? ((x) >= -1 ? (x)*0x80 : 0x80) : 0x7F))
```
The input is multiplied by 128 (=2<sup>7</sup>). The output is limited to the range <0x80; 0x7F>, which corresponds to <-1.0; 1.0-2<sup>-7</sup>>.

```
#include "mlib.h"
static frac8 t f8Val;
void main(void)
{
 f8Val = FRAC8(0.187); /* f8Val = 0.187 */
}
```
### <span id="page-82-0"></span>A.26 FRAC16

The FRAC16 macro serves to convert a real number to the [frac16\\_t](#page-72-0) type. Its definition is as follows:

```
#define FRAC16(x) ((frac16 t)((x) < 0.999969482421875 ? ((x) >= -1 ? (x)*0x8000 : 0x8000) : 0x7FFF))
```
The input is multiplied by 32768 (= $2^{15}$ ). The output is limited to the range <0x8000 ; 0x7FFF>, which corresponds to  $-1.0$ ; 1.0-2<sup>-15</sup>>.

```
#include "mlib.h"
static frac16 t f16Val;
void main(void)
{
 f16Val = FRAC16(0.736); / f16Val = 0.736 */
}
```
### A.27 FRAC32

The FRAC32 macro serves to convert a real number to the [frac32\\_t](#page-72-0) type. Its definition is as follows:

```
#define FRAC32(x) ((frac32_t)((x) < 1 ? ((x) >= -1 ? (x)*0x80000000 : 0x80000000) : 0x7FFFFFFF))
```
The input is multiplied by 2147483648 (=2<sup>31</sup>). The output is limited to the range <0x80000000; 0x7FFFFFFF>, which corresponds to <-1.0 ;  $1.0 - 2^{-31}$ >.

```
#include "mlib.h"
static frac32 t f32Val;
void main(void)
{
 f32Val = FRAC32(-0.1735667); \frac{1}{32} /* f32Val = -0.1735667 */
}
```
### A.28 ACC16

The ACC16 macro serves to convert a real number to the  $acc16$  type. Its definition is as follows:

```
#define ACC16(x) ((acc16 t)((x) < 255.9921875 ? ((x) >= -256 ? (x)*0x80 : 0x8000) : 0x7FFF))
```
The input is multiplied by 128 (= $2^7$ ). The output is limited to the range <0x8000 ; 0x7FFF> that corresponds to <-256.0 ; 255.9921875>.

```
#include "mlib.h"
static acc16 t a16Val;
void main(void)
{
```

```
a16Val = ACC16(19.45627); \frac{1}{8} /* a16Val = 19.45627 */
}
```
### A.29 ACC32

The ACC32 macro serves to convert a real number to the [acc32\\_t](#page-74-0) type. Its definition is as follows:

```
#define ACC32(x) ((acc32 t)((x) < 65535.999969482421875 ? ((x) >= -65536 ? (x)*0x8000 : 0x80000000) :
0x7FFFFFFF))
```
The input is multiplied by 32768 (=2<sup>15</sup>). The output is limited to the range <0x80000000; 0x7FFFFFFF>, which corresponds to <-65536.0 ; 65536.0-2-15>.

```
#include "mlib.h"
static acc32 t a32Val;
void main(void)
{
  a32Val = ACC32(-13.654437); \frac{1}{3} \frac{1}{3} \frac{1}{2} a32Val = -13.654437 */
}
```

```
How To Reach Us
Home Page:
nxp.com
Web Support:
nxp.com/support
```
Limited warranty and liability — Information in this document is provided solely to enable system and software implementers to use NXP products. There are no express or implied copyright licenses granted hereunder to design or fabricate any integrated circuits based on the information in this document. NXP reserves the right to make changes without further notice to any products herein.

NXP makes no warranty, representation, or guarantee regarding the suitability of its products for any particular purpose, nor does NXP assume any liability arising out of the application or use of any product or circuit, and specifically disclaims any and all liability, including without limitation consequential or incidental damages. "Typical" parameters that may be provided in NXP data sheets and/or specifications can and do vary in different applications, and actual performance may vary over time. All operating parameters, including "typicals," must be validated for each customer application by customer's technical experts. NXP does not convey any license under its patent rights nor the rights of others. NXP sells products pursuant to standard terms and conditions of sale, which can be found at the following address: [nxp.com/SalesTermsandConditions.](http://www.nxp.com/SalesTermsandConditions)

Right to make changes - NXP Semiconductors reserves the right to make changes to information published in this document, including without limitation specifications and product descriptions, at any time and without notice. This document supersedes and replaces all information supplied prior to the publication hereof.

Security — Customer understands that all NXP products may be subject to unidentified or documented vulnerabilities. Customer is responsible for the design and operation of its applications and products throughout their lifecycles to reduce the effect of these vulnerabilities on customer's applications and products. Customer's responsibility also extends to other open and/or proprietary technologies supported by NXP products for use in customer's applications. NXP accepts no liability for any vulnerability. Customer should regularly check security updates from NXP and follow up appropriately. Customer shall select products with security features that best meet rules, regulations, and standards of the intended application and make the ultimate design decisions regarding its products and is solely responsible for compliance with all legal, regulatory, and security related requirements concerning its products, regardless of any information or support that may be provided by NXP. NXP has a Product Security Incident Response Team (PSIRT) (reachable at PSIRT@nxp.com) that manages the investigation, reporting, and solution release to security vulnerabilities of NXP products.

NXP, the NXP logo, NXP SECURE CONNECTIONS FOR A SMARTER WORLD, COOLFLUX,EMBRACE, GREENCHIP, HITAG, ICODE, JCOP, LIFE, VIBES, MIFARE, MIFARE CLASSIC, MIFARE DESFire, MIFARE PLUS, MIFARE FLEX, MANTIS, MIFARE ULTRALIGHT, MIFARE4MOBILE, MIGLO, NTAG, ROADLINK, SMARTLX, SMARTMX, STARPLUG, TOPFET, TRENCHMOS, UCODE, Freescale, the Freescale logo, AltiVec, CodeWarrior, ColdFire, ColdFire+, the Energy Efficient Solutions logo, Kinetis, Layerscape, MagniV, mobileGT, PEG, PowerQUICC, Processor Expert, QorIQ, QorIQ Qonverge, SafeAssure, the SafeAssure logo, StarCore, Symphony, VortiQa, Vybrid, Airfast, BeeKit, BeeStack, CoreNet, Flexis, MXC, Platform in a Package, QUICC Engine, Tower, TurboLink, EdgeScale, EdgeLock, eIQ, and Immersive3D are trademarks of NXP B.V. All other product or service names are the property of their respective owners. AMBA, Arm, Arm7, Arm7TDMI, Arm9, Arm11, Artisan, big.LITTLE, Cordio, CoreLink, CoreSight, Cortex, DesignStart, DynamIQ, Jazelle, Keil, Mali, Mbed, Mbed Enabled, NEON, POP, RealView, SecurCore, Socrates, Thumb, TrustZone, ULINK, ULINK2, ULINK-ME, ULINK-PLUS, ULINKpro, µVision, Versatile are trademarks or registered trademarks of Arm Limited (or its subsidiaries) in the US and/or elsewhere. The related technology may be protected by any or all of patents, copyrights, designs and trade secrets. All rights reserved. Oracle and Java are registered trademarks of Oracle and/or its affiliates. The Power Architecture and Power.org word marks and the Power and Power.org logos and related marks are trademarks and service marks licensed by Power.org. M, M Mobileye and other Mobileye trademarks or logos appearing herein are trademarks of Mobileye Vision Technologies Ltd. in the United States, the EU and/or other jurisdictions.

#### © NXP B.V. 2021. All rights reserved.

For more information, please visit: http://www.nxp.com For sales office addresses, please send an email to: salesaddresses@nxp.com

> Date of release: 01 November 2021 Document identifier: CM7FAMCLIBUG